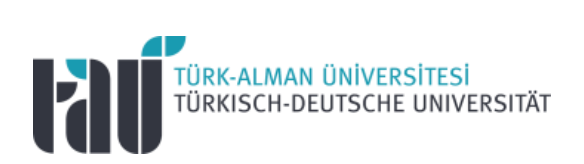

# **Zentrum für Fremdsprachen Handbuch für Lehrkräfte**

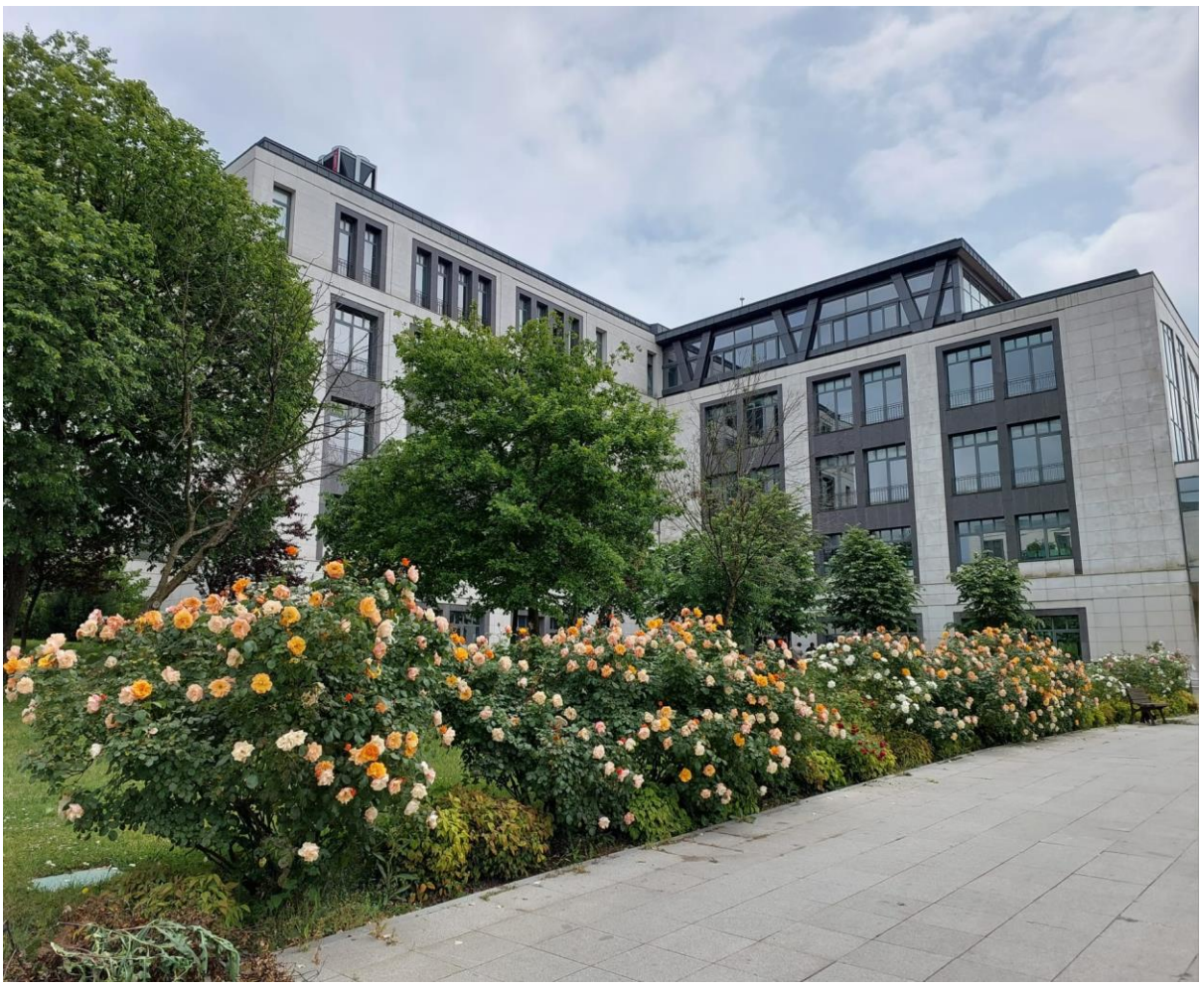

Quelle: privat

#### Vorbereitet von:

Prof. Dr. Leyla COŞAN (Leiterin des Fremdsprachenzentrums) Dr. Monika DAVID (Fachkoordinatorin des Fremdsprachenzentrums) Dr. Sema KOÇLU (stellvertretende Leiterin des Fremdsprachenzentrums) Büşra SAĞLIK (stellvertretende Leiterin des Fremdsprachenzentrums)

# **Inhaltsverzeichnis**

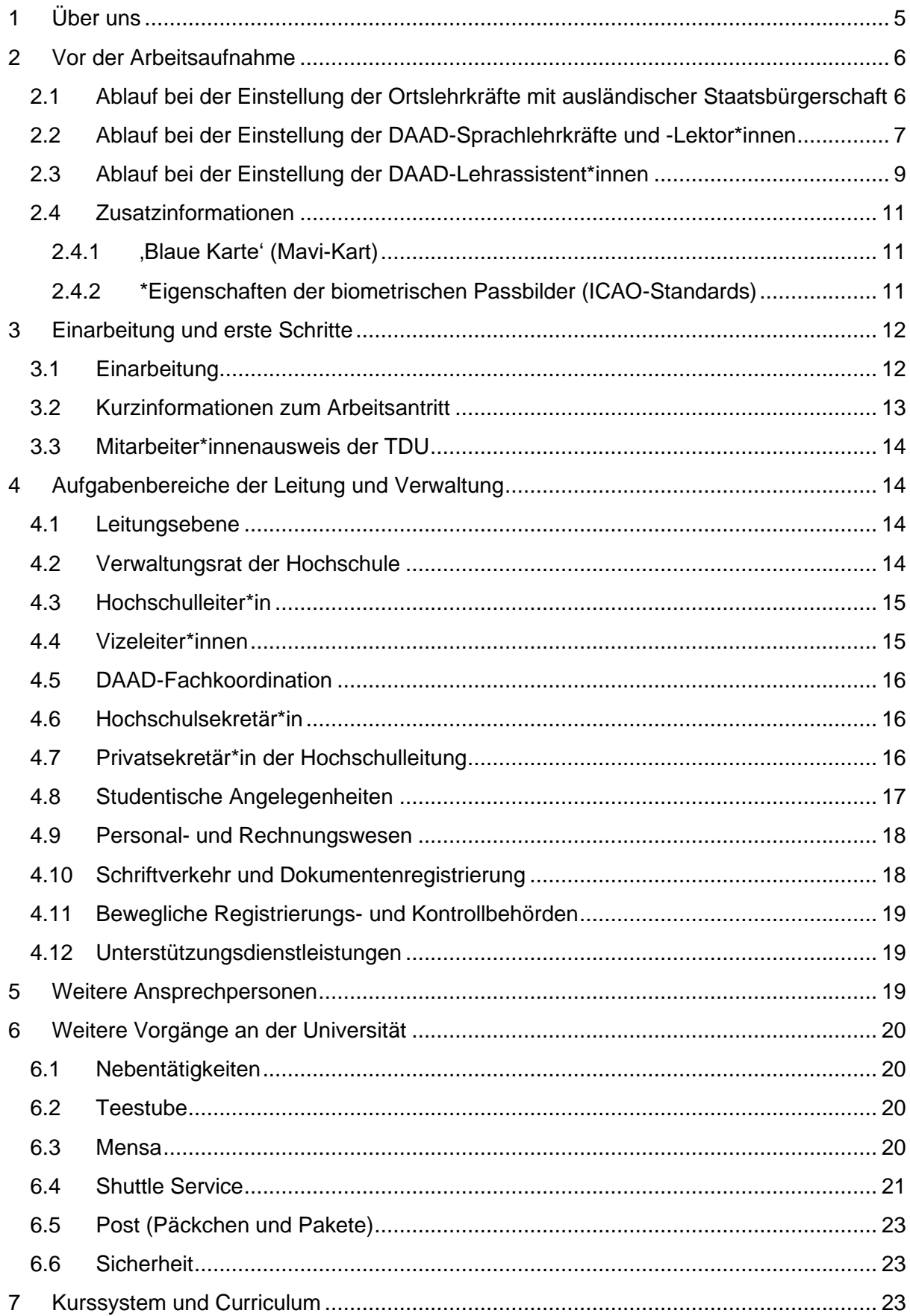

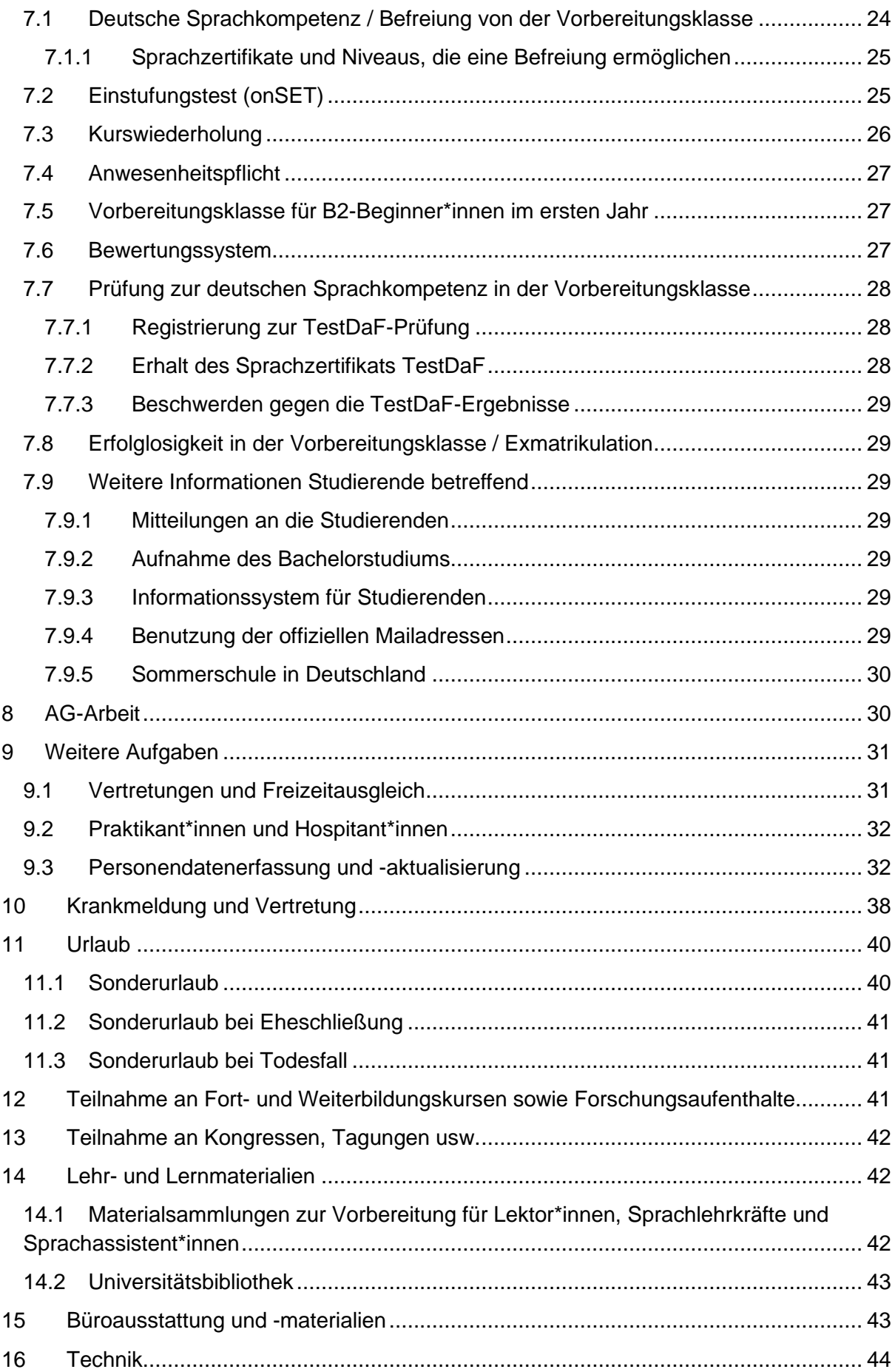

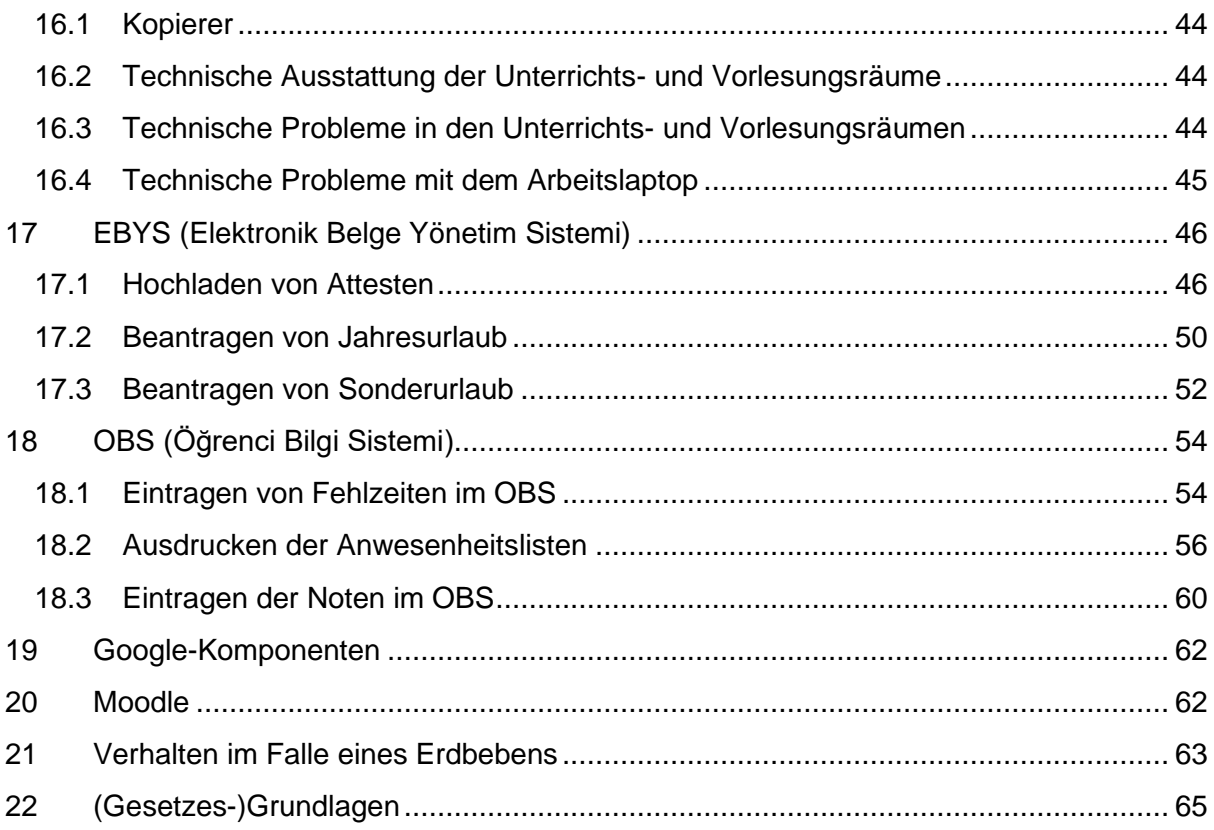

# <span id="page-5-0"></span>1 Über uns

Fremdsprachen sind in der globalisierten Welt eine grundlegende Voraussetzung für die allgemeine Verständigung, für das Studium, nicht zuletzt für den Erfolg in der Arbeitswelt im internationalen Kontext. Dabei kommt der Fachsprache eine besondere Bedeutung zu.

Die Hochschule für Fremdsprachen der Türkisch-Deutschen Universität zielt darauf ab, die Studierenden auf das deutschsprachige Studium vorzubereiten, da für den akademischen Erfolg und für hohe wissenschaftliche Leistungen im Studium die Fremd- und Fachsprachenkenntnisse elementar sind. Die Studierenden müssen dafür das Sprachniveau B2/C1 des Gemeinsamen Europäischen Referenzrahmens (GER) erreichen. In dieser Hinsicht werden im Vorbereitungsjahr die vier Sprachfertigkeiten Hören, Sprechen, Lesen und Schreiben gezielt gefördert, parallel dazu wird ggfs. auch die jeweilige Fachsprache vermittelt. Es handelt sich um einen integrativen, modularen Sprachunterricht, der auf den Ausbau von Fremd- und Fachsprachenkompetenzen ausgerichtet ist. Der Fachsprachenunterricht Deutsch wird in geringem Umfang studienbegleitend fortgesetzt.

Das Fremdsprachenlernen beschränkt sich nicht auf die Unterrichtsstunden. Neben der Präsenzzeit ist auch eine Selbstlernzeit vorgesehen, die sich u. a. auf das computergestützte Lernen bezieht. Ferner ist im Rahmen der Kooperationen ein Auslandsaufenthalt geplant, in dem erfolgreiche Studierende die Möglichkeit haben, für eine kurze Zeit Sprachkurse an deutschen Universitäten zu besuchen, der auch Einblicke in das deutsche Alltags- und Universitätsleben gewährt und zur interkulturellen Erfahrung beiträgt.

Bitte beachten Sie: Das Fremdsprachenzentrum gilt als eigene Hochschule, daher werden im Folgenden die beiden Ausdrücke synonym verwendet.

(Quelle: [https://sfl.tau.edu.tr/de,](https://sfl.tau.edu.tr/de) geändert)

# <span id="page-6-0"></span>2 Vor der Arbeitsaufnahme

# <span id="page-6-1"></span>2.1 Ablauf bei der Einstellung der Ortslehrkräfte mit ausländischer Staatsbürgerschaft

Ausgangspunkt: Stellenausschreibung auf der TDU-Webseite, anschließender Prozess:

Nach Eingang der Bewerbungen gibt es ein Auswahlverfahren, das durch den\*die Leiter\*in des Sprachenzentrums organisiert wird.

Die Kandidat\*innen werden zum Auswahlgespräch eingeladen und durch eine Prüfungskommission vom Fremdsprachenzentrum der TDU geprüft.

Nach Bekanntgabe der Ergebnisse des Auswahlverfahrens werden die nominierten Kandidat\*innen gebeten, die zur Einstellung erforderlichen Unterlagen (wie z. B. Reisepass, 1 biometrisches Foto (siehe Kap. [2.4.2\)](#page-11-2) und alle weiteren Dokumente) mit den ausgefüllten Formularen, die von der Hochschule per Mail an die Kandidat\*innen verschickt werden, bei der Verwaltung des Fremdsprachenzentrums einzureichen.

Die eingereichten Dokumente/Unterlagen werden vom Sprachenzentrum überprüft und es wird eine Personalakte erstellt.

Nach dem Beschluss des Verwaltungsrats und des Begründungsschreibens für die Rekrutierung der Lehrkraft seitens des Sprachenzentrums werden alle Unterlagen/Dokumente über das EBYS (Elektronisches Dokumentenmanagement System) hochgeladen und an die Personalabteilung weitergeleitet.

Die weitergeleiteten Dokumente werden von einer Kommission der TDU i. d. R innerhalb von zwei Wochen begutachtet und mit einem Bericht an den Verwaltungsrat der TDU weitergeleitet. Dieser trifft sich jede zweite Woche. Nach der Genehmigung durch den Verwaltungsrat wird die Entscheidung erneut an die Personalabteilung weitergeleitet.

Die Personalabteilung schickt alle Dokumente/Unterlagen an den Türkischen Hochschulrat (YÖK). Die Genehmigung seitens YÖK dauert max. 2,5 Monate. Daraufhin kann die Arbeitsgenehmigung beantragt werden. Hierfür gibt es zwei mögliche Vorgehensweisen:

1. **Außerhalb der Türkei**: Die Lehrkräfte erhalten vom Sprachenzentrum per E-Mail das Schreiben des YÖK sowie einen Arbeitsvertrag. Der Vertrag wird unterschrieben und an die TDU zurückgeschickt. Daraufhin erhält man den vom Rektor unterschriebenen Vertrag und kann mit diesen Dokumenten bei einem türkischen Konsulat innerhalb Deutschlands ein Visum zu Arbeitszwecken beantragen. Zusätzlich werden hierfür biometrische Passbilder und ein polizeiliches Führungszeugnis benötigt. Mit dem Arbeitsvisum erhält man vom Konsulat eine Referenznummer, die an das Sprachenzentrum geschickt werden muss. Das Sprachenzentrum kann mit dieser Nummer beim Arbeitsministerium eine Arbeitsgenehmigung beantragen. Dieser

<sup>1</sup> Bitte beachten Sie: Zur Antragstellung sollte Ihr Reisepass mindestens 18 Monate gültig sein.

Vorgang dauert i.d.R. ca. drei Wochen, genauere Angaben hierzu können vorab aber nicht gemacht werden. Die Möglichkeit die Arbeitsgenehmigung schon von Deutschland aus zu beantragen ist arbeitsintensiver' als die Beantragung der Genehmigung in der Türkei, zudem fallen Kosten an. Die Lehrkräfte reisen jedoch in diesem Fall in die Türkei ein und können i.d.R. zeitnah ihre Tätigkeit aufnehmen.

2. **Innerhalb der Türkei**: Die Lehrkräfte reisen in die Türkei ein und unterzeichnen den Arbeitsvertrag vor Ort; dies sollte innerhalb von zwei Wochen geschehen. Der Arbeitsvertrag wird in diesem Fall nicht per E-Mail versendet. Nach Unterschrift des Vertrages wird dieser an das Rektorat weitergeleitet, wo der Rektor das Dokument unterzeichnet. Daraufhin wird die Arbeitsgenehmigung beim Arbeitsministerium beantragt. Dieser Vorgang dauert i.d.R. ca. drei Wochen, genauere Angaben hierzu können vorab aber nicht gemacht werden. Die Beantragung der Arbeitsgenehmigung in der Türkei verursacht keine Kosten. Die Lehrkräfte reisen jedoch in diesem Fall in die Türkei ein und können ihre Tätigkeit nicht zeitnah aufnehmen, sodass es zu Gehaltseinbußen kommen kann.

Sprachlehrkräfte mit "Blauer Karte' (Mavi-Kart) können nach Unterzeichnung ihres Arbeitsvertrags ihrer Tätigkeit am Sprachenzentrum nachgehen, daher ist Möglichkeit 1 für sie nicht von Bedeutung.

### **Anschließend**:

- Bestätigung der Arbeits- und Aufenthaltserlaubnis durch das Arbeitsministerium
- Beginn der Sozialversicherung
- Bezahlung der Gebühren für die Arbeits- und Aufenthaltsgenehmigung an YÖK für ausländische Lehrkräfte, die nur einen deutschen Reisepass besitzen (keine doppelte Staatsbürgerschaft, von der eine türkisch ist!)
- Lehrkräfte, die zusätzlich über eine "Blaue Karte' (Mavi-Kart) verfügen, zahlen keine Gebühren!
- Nach Erhalt der Aufenthaltsgenehmigung (Karte) erfolgt die Eröffnung des Gehaltskontos.

# <span id="page-7-0"></span>2.2 Ablauf bei der Einstellung der DAAD-Sprachlehrkräfte und - Lektor\*innen

Der Prozess beginnt nach Erhalt des Nominierungsschreibens von der Universität Bielefeld an das Sprachenzentrum.

Das Sprachenzentrum verschickt eine Informationsmail an die nominierten Lektor\*innen/Sprachlehrkräfte mit dem Hinweis, Formulare für eine Beantragung der Arbeitsund Aufenthaltsgenehmigung für YÖK (Türkischer Hochschulrat) auszufüllen.

Die von den Lektor\*innen/Lehrkräften ausgefüllten Anträge und erforderlichen Dokumente (Foto (siehe Kap. [2.4.2\)](#page-11-2),\* Kopie der Diplome mit beglaubigter Übersetzung und Apostille, Reisepass<sup>2</sup>) sollten in kürzester Zeit per E-Mail an das Sprachenzentrum zurückgeschickt

<sup>&</sup>lt;sup>2</sup> Bitte beachten Sie: Zur Antragstellung sollte Ihr Reisepass mindestens 18 Monate gültig sein.

werden.

Die eingereichten Dokumente/Unterlagen werden vom Sprachenzentrum überprüft und es wird eine Personalakte erstellt.

Nach dem Beschluss des Verwaltungsrats und eines Begründungsschreibens für die Rekrutierung der Lehrkraft seitens des Sprachenzentrums werden alle Unterlagen/Dokumente über das EBYS (Elektronisches Dokumentenmanagement System) hochgeladen und an die Personalabteilung weitergeleitet.

Anschließend werden die Dokumente von einer Kommission der TDU i. d. R. innerhalb von zwei Wochen begutachtet und mit einem Bericht an den Verwaltungsrat der TDU weitergeleitet. Dieser trifft sich jede zweite Woche. Nach der Genehmigung durch den Verwaltungsrat wird die Entscheidung erneut an die Personalabteilung weitergeleitet.

Die Personalabteilung schickt alle Dokumente/Unterlagen an den Türkischen Hochschulrat (YÖK). Die Genehmigung seitens YÖK dauert max. 2,5 Monate. Daraufhin kann die Arbeitsgenehmigung beantragt werden. Hierfür gibt es zwei mögliche Vorgehensweisen:

- 1. **Außerhalb der Türkei**: Die Lektor\*innen/Lehrkräfte erhalten vom Sprachenzentrum per E-Mail das Schreiben des YÖK sowie einen Arbeitsvertrag. Der Vertrag wird unterschrieben und an die TDU zurückgeschickt. Daraufhin erhält man den vom Rektor unterschriebenen Vertrag und kann mit diesen Dokumenten bei einem türkischen Konsulat innerhalb Deutschlands ein Visum zu Arbeitszwecken beantragen. Zusätzlich werden hierfür biometrische Passbilder und ein polizeiliches Führungszeugnis benötigt. Mit dem Arbeitsvisum erhält man vom Konsulat eine Referenznummer, die an das Sprachenzentrum geschickt werden muss. Das Sprachenzentrum kann mit dieser Nummer beim Arbeitsministerium eine Arbeitsgenehmigung beantragen. Dieser Vorgang dauert i.d.R. ca. drei Wochen, genauere Angaben hierzu können vorab aber nicht gemacht werden. Die Möglichkeit die Arbeitsgenehmigung schon von Deutschland aus zu beantragen ist 'arbeitsintensiver' als die Beantragung der Genehmigung in der Türkei, zudem fallen Kosten an. Die Lektor\*innen/Lehrkräfte reisen jedoch in diesem Fall in die Türkei ein und können i.d.R. zeitnah ihre Tätigkeit aufnehmen.
- 2. **Innerhalb der Türkei**: Die Lektor\*innen/Lehrkräfte reisen in die Türkei ein und unterzeichnen den Arbeitsvertrag vor Ort; dies sollte innerhalb von zwei Wochen geschehen. Der Arbeitsvertrag wird in diesem Fall nicht per E-Mail versendet. Nach Unterschrift des Vertrages wird dieser an das Rektorat weitergeleitet, wo der Rektor das Dokument unterzeichnet. Daraufhin wird die Arbeitsgenehmigung beim Arbeitsministerium beantragt. Dieser Vorgang dauert i.d.R. ca. drei Wochen, genauere Angaben hierzu können vorab aber nicht gemacht werden. Die Beantragung der Arbeitsgenehmigung in der Türkei verursacht keine Kosten. Die Lektor\*innen/Lehrkräfte reisen jedoch in diesem Fall in die Türkei ein und können ihre Tätigkeit nicht zeitnah aufnehmen, sodass es zu Gehaltseinbußen kommen kann.

Personen mit ,Blauer Karte' (Mavi-Kart) können nach Unterzeichnung ihres Arbeitsvertrags ihrer Tätigkeit am Sprachenzentrum nachgehen, daher ist Möglichkeit 1 für sie nicht von Bedeutung.

#### **Anschließend**:

- Bestätigung der Arbeits- und Aufenthaltserlaubnis durch das Arbeitsministerium
- Beginn der Sozialversicherung
- Bezahlung der Gebühren für die Arbeits- und Aufenthaltsgenehmigung an YÖK für ausländische Lehrkräfte, die nur einen deutschen Reisepass besitzen (keine doppelte Staatsbürgerschaft, von der eine türkisch ist!)
- Personen, die zusätzlich über eine , Blaue Karte' (siehe Zusatzinformationen) verfügen, zahlen keine Gebühren!
- Nach Erhalt der Aufenthaltsgenehmigung (Karte) erfolgt die Eröffnung des Gehaltskontos.

#### **Wichtig**

Insgesamt sollten also ca. ein Monat für die TDU und max. 2,5 Monate für YÖK einkalkuliert werden. Nach Unterzeichnung des Arbeitsvertrags können weitere zwei bis drei Wochen vergehen, bis der Prozess beim Arbeitsministerium abgeschlossen wird.

## <span id="page-9-0"></span>2.3 Ablauf bei der Einstellung der DAAD-Lehrassistent\*innen

Der Prozess beginnt nach Erhalt des Nominierungsschreibens des DAADs an das Sprachenzentrum.

Das Sprachenzentrum verschickt eine Informationsmail an die nominierten Lehrassistent\*innen mit dem Hinweis, Formulare für eine Beantragung der Arbeits- und Aufenthaltsgenehmigung für YÖK (Türkischer Hochschulrat) auszufüllen.

Die von den Lehrassistent\*innen ausgefüllten Anträge und erforderlichen Dokumente (Foto (siehe Kap. [2.4.2\)](#page-11-2),\* Kopie der Diplome mit beglaubigter Übersetzung und Apostille, Reisepass<sup>3</sup>) sollten in kürzester Zeit per E-Mail an das Sprachenzentrum zurückgeschickt werden.

Die eingereichten Dokumente/Unterlagen werden vom Sprachenzentrum überprüft und es wird eine Personalakte erstellt.

Nach dem Beschluss des Verwaltungsrats und eines Begründungsschreibens für die Rekrutierung des/der Lehrassistent\*in seitens des Sprachenzentrums werden alle Unterlagen/Dokumente über das EBYS (Elektronisches Dokumentenmanagement System) hochgeladen und an die Personalabteilung weitergeleitet.

Anschließend werden die Dokumente von einer Kommission der TDU i. d. R. innerhalb von zwei Wochen begutachtet und mit einem Bericht an den Verwaltungsrat der TDU weitergeleitet. Dieser trifft sich jede zweite Woche. Nach der Genehmigung durch den Verwaltungsrat wird die Entscheidung erneut an die Personalabteilung weitergeleitet.

<sup>3</sup> Bitte beachten Sie: Zur Antragstellung sollte Ihr Reisepass mindestens 18 Monate gültig sein.

Die Personalabteilung schickt alle Dokumente/Unterlagen an den Türkischen Hochschulrat (YÖK). Die Genehmigung seitens YÖK dauert max. 2,5 Monate. Daraufhin kann die Arbeitsgenehmigung beantragt werden. Hierfür gibt es zwei mögliche Vorgehensweisen:

- 1. **Außerhalb der Türkei**: Die Lehrassistent\*innen erhalten vom Sprachenzentrum per E-Mail das Schreiben des YÖK sowie einen Arbeitsvertrag. Der Vertrag wird unterschrieben und an die TDU zurückgeschickt. Daraufhin erhält man den vom Rektor unterschriebenen Vertrag und kann mit diesen Dokumenten bei einem türkischen Konsulat innerhalb Deutschlands ein Visum zu Arbeitszwecken beantragen. Zusätzlich werden hierfür biometrische Passbilder und ein polizeiliches Führungszeugnis benötigt. Mit dem Arbeitsvisum erhält man vom Konsulat eine Referenznummer, die an das Sprachenzentrum geschickt werden muss. Das Sprachenzentrum kann mit dieser Nummer beim Arbeitsministerium eine Arbeitsgenehmigung beantragen. Dieser Vorgang dauert i.d.R. ca. drei Wochen, genauere Angaben hierzu können vorab aber nicht gemacht werden. Die Möglichkeit die Arbeitsgenehmigung schon von Deutschland aus zu beantragen ist 'arbeitsintensiver' als die Beantragung der Genehmigung in der Türkei, zudem fallen Kosten an. Die Lehrassistent\*innen reisen jedoch in diesem Fall in die Türkei ein und können i.d.R. zeitnah ihre Tätigkeit aufnehmen.
- 2. **Innerhalb der Türkei**: Die Lehrassistent\*innen reisen in die Türkei ein und unterzeichnen den Arbeitsvertrag vor Ort; dies sollte innerhalb von zwei Wochen geschehen. Der Arbeitsvertrag wird in diesem Fall nicht per E-Mail versendet. Nach Unterschrift des Vertrages wird dieser an das Rektorat weitergeleitet, wo der Rektor das Dokument unterzeichnet. Daraufhin wird die Arbeitsgenehmigung beim Arbeitsministerium beantragt. Dieser Vorgang dauert i.d.R. ca. drei Wochen, genauere Angaben hierzu können vorab aber nicht gemacht werden. Die Beantragung der Arbeitsgenehmigung in der Türkei verursacht keine Kosten. Die Lehrassistent\*innen reisen jedoch in diesem Fall in die Türkei ein und können ihre Tätigkeit nicht zeitnah aufnehmen.

Lehrassistent\*innen mit 'Blauer Karte' (Mavi-Kart) können nach Unterzeichnung ihres Arbeitsvertrags ihrer Tätigkeit am Sprachenzentrum nachgehen, daher ist Möglichkeit 1 für sie nicht von Bedeutung.

Bitte beachten Sie: Lehrassistent\*innen sind nicht sozialversichert, da sie kein Gehalt bekommen, sondern durch den DAAD mit einem Stipendium gefördert werden.

#### **Anschließend:**

- Bestätigung der Arbeits- und Aufenthaltserlaubnis durch das Arbeitsministerium
- Bezahlung der Gebühren für die Arbeits- und Aufenthaltsgenehmigung an YÖK für ausländische Lehrkräfte, die nur einen deutschen Reisepass besitzen (keine doppelte Staatsbürgerschaft, von der eine türkisch ist!)
- Personen, die zusätzlich über eine "Blaue Karte' (siehe Zusatzinformationen) verfügen, zahlen keine Gebühren!

#### **Wichtig**

Insgesamt sollten also ca. ein Monat für die TDU und max. 2,5 Monate für YÖK einkalkuliert

werden. Nach Unterzeichnung des Arbeitsvertrags können weitere zwei bis drei Wochen vergehen, bis der Prozess beim Arbeitsministerium abgeschlossen wird.

## <span id="page-11-0"></span>2.4 Zusatzinformationen

### <span id="page-11-3"></span><span id="page-11-1"></span>2.4.1, Blaue Karte' (Mavi-Kart)

Deutsche oder andere europäische Staatsangehörige, die eine türkische "Blaue Karte" besitzen (Türk\*innen, die die türkische Staatsbürgerschaft abgelegt haben), werden in der Türkei nach wie vor als türkische Staatsangehörige behandelt. Diese Personen dürfen mit dem deutschen Bundespersonalausweis in die Türkei einreisen und sich länger als drei Monate sowie dauerhaft in der Türkei aufhalten, sofern sie bei der Passkontrolle am Flughafen neben dem deutschen Personalausweis auch die türkische "Blaue Karte' vorzeigen können. Außerdem gilt die Mavi-Kart seit dem 9.5.2012 offiziell auch als türkischer Personalausweis.

### <span id="page-11-2"></span>2.4.2 \*Eigenschaften der biometrischen Passbilder (ICAO-Standards)

Aufgrund des Hochladens von nicht normgerechten Fotos in Arbeitserlaubnisanträgen kommt es häufig zu Verzögerungen und verschiedenen Problemen bei der Überprüfung und Fertigstellung der Anträge. Um solche Probleme zu vermeiden, ist es wichtig, normgerechte biometrische Passbilder (ICAO-Standards) einzureichen.

Das Lichtbild, das für das Verfahren zur Erteilung eines Aufenthaltstitels verwendet werden soll, muss innerhalb der letzten sechs Monate gemäß den ICAO-Normen aufgenommen worden und biometrisch sein. Fotos, die nicht biometrisch sind, werden nicht akzeptiert.

Das Gesicht und die Frisur müssen vollständig und zentriert auf dem Foto zu sehen sein. Der Kontrast sollte gut eingestellt sein, die Details sollten scharf und klar sein. Die Höhe des Gesichts sollte zwischen 32 mm und 36 mm liegen und 70% bis 80% des Bildes ausmachen.

Das Foto sollte frei von Makeln und Verzerrungen sein, die Farben sollten neutral sein und das Foto sollte die natürlichen Farben des Gesichts wiedergeben.

Das Foto sollte mit direktem Blick in die Kamera aufgenommen werden, die Augen sollten klar und offen sein und die Haare sollten die Augen nicht verdecken.

Auf dem Foto sollte sich Ihr Kopf in einer aufrechten Position befinden und in keine Richtung gedreht sein. Ihr Gesicht sollte keine Mimik, wie z. B. ein Lächeln, aufweisen und der Mund sollte geschlossen sein. Ihre rechten und linken Gesichtszüge müssen von der Kinnspitze bis zum Haaransatz vollständig sichtbar sein.

Der Hintergrund des Fotos muss muster- und schattenlos sein. Bei dunklem Haar ist ein weißer Hintergrund zu bevorzugen, bei hellem Haar ein mittlerer Grauton.

Das Licht sollte sich gleichmäßig auf dem Gesicht spiegeln, es sollten keine Reflexionen, Schatten und rote Augen auf dem Foto zu sehen sein.

Augen sollten auf dem Foto deutlich zu sehen sein, Brillengläser sollten nicht spiegeln, es

sollten keine farbigen Gläser oder Sonnenbrillen verwendet werden, und das Brillengestell sollte die Augen nicht verdecken.

Es sollten keine Gegenstände wie Hüte, Mützen, Pfeifen usw. auf dem Foto zu sehen sein. Bei Fotos mit Kopftüchern sollte das Gesicht von der Kinnspitze bis zur Stirn sichtbar sein, es sollten keine Schatten auf dem Gesicht zu sehen sein und die Farbe des Kopftuchs sollte sich von der Hintergrundfarbe unterscheiden.

# <span id="page-12-0"></span>3 Einarbeitung und erste Schritte

## <span id="page-12-1"></span>3.1 Einarbeitung

Zu Beginn Ihrer Zeit am Fremdsprachenzentrum werden Sie von unterschiedlichen Personen betreut und eingearbeitet. Bei allgemeinen Fragen können Sie sich jederzeit an den\*die Leiter\*in des Fremdsprachenzentrums, an die Vizeleiter\*innen und an den\*die Fachkoordinator\*in wenden.

Die Einarbeitung erfolgt in sechs Schritten:

- 1. Einführung in das Kurs- und Prüfungssystem durch die Hospitations-AG (i. d. R. vor Lehrbeginn)
- 2. Einführung in Google Drive durch die Lehrmaterialien-AG (i. d. R. vor Lehrbeginn)
- 3. Unterrichtshospitationen: mindestens neun Unterrichtseinheiten (UE) pro Woche (i. d. R. über die Hälfte der verbliebenen Zeit bis zur neuen Kursrunde), auf allen Niveaustufen (organisiert von der AG für Praktikum/Hospitationen; i. d. R. vor Lehrbeginn)
- 4. Co-Teaching: drei UE im Unterricht einer erfahrenen TDU-Lehrkraft (organisiert von der AG für Praktikum/Hospitationen; i. d. R. vor Lehrbeginn), anschließend Feedbackgespräch
- 5. Übernahme von Vertretungen bis zum Ende der Kursrunde
- 6. Hospitation der Fachkoordination mit anschließendem Feedbackgespräch (i. d. R. ca. zwei bis drei Wochen nach Lehrbeginn)

Für die Terminvereinbarung wenden Sie sich bitte direkt an die jeweils zuständige Person.

Alle Mitarbeitenden der Leitung und Verwaltung finden Sie in der dritten Etage des Fremdsprachenzentrums. Die AG-Leiter\*innen können Sie der AG-Beschreibung entnehmen, die Sie zu Arbeitsantritt erhalten, und per E-Mail anschreiben.

**Hinweis:** Die Lektor\*innen möchten wir gern darum bitten, ihre Projekt- und Veranstaltungspauschalen beim DAAD zu beantragen. Dies ist nur einmal im Jahr möglich (Oktober/November), weitere Informationen erhalten Sie beim DAAD. Auch wenn Sie zu Beginn Ihrer Tätigkeit noch keine Vorstellung von einem möglichen Verwendungszweck haben, entwickelt sich dies häufig im Laufe des Jahres.

## <span id="page-13-0"></span>3.2 Kurzinformationen zum Arbeitsantritt

#### *(detaillierte Informationen finden Sie im jeweiligen Kapitel)*

#### **Was muss ich als erstes erledigen?**

Als Erstes sollten Sie sich bei der Leiterin des Fremdsprachenzentrums (zurzeit Frau [Prof. Dr.](https://people.tau.edu.tr/people.show/leyla.cosan)  [Leyla Coşan\)](https://people.tau.edu.tr/people.show/leyla.cosan) und in der Verwaltung persönlich vorstellen. Die Verwaltung wird Ihnen dann bei allen weiteren administrativen Angelegenheiten behilflich sein.

#### **Wann beginnt meine Sozialversicherung (Kranken-, Arbeitslosen-, Rentenversicherung)?**

Die Sozialversicherung beginnt am ersten Tag, an dem Sie sich in der Verwaltung vorstellen und anfangen. Die Anmeldung und die Bearbeitung der Sozialversicherungen erfolgt durch Herrn Ahmet Turan Karaköse (Raumnummer 335).

#### **Wo bekomme ich alle Materialien und einen PC bzw. ein Notebook?**

Die Kontaktperson ist Herr Sadık Beder (Raumnummer 337). Er übergibt Ihnen die Bücher (Lehr- und Arbeitsbücher) und das Notebook (PC) gegen eine Unterschrift. Alle Materialien und elektronischen Geräte werden nur gegen Unterschrift ausgehändigt. Dies begründet sich darin, dass im Falle eines Verlustes oder Beschädigung Ihrerseits die Universität nicht haftet.

Bitte prüfen Sie bei Entgegennahme der Materialien und insbesondere des Notebooks, ob Schäden vorhanden sind und lassen Sie diese erfassen. Schäden, die bei Rückgabe der Geräte auf Sie und Ihre Handhabe mit diesen zurückzuführen sind, müssen von Ihnen beglichen werden.

#### **Wie bekomme ich die Information, welchem Lehrer\*innenzimmer ich zugeteilt bin?**

Bitte kontaktieren Sie hierzu die Verwaltung (Emine Cins, Raumnummer 325), die Ihnen mitteilen wird, in welchem Lehrerzimmer Sie einen Arbeitsplatz bekommen.

#### **Wie bekomme ich die TAU (Türk Alman Üniversitesi) E-Mail-Adresse?**

Die TAU E-Mail-Adresse bekommen Sie per E-Mail von der IT-Abteilung. Hierzu wird die Verwaltung die E-Mail-Adresse zunächst beantragen. Teilen Sie uns bitte Ihre private E-Mail-Adresse mit, da das Passwort der neuen TAU-Adresse an Ihre private E-Mail-Adresse geschickt wird. Für alle beruflichen Angelegenheiten ist die Verwendung der TAU-Adresse verpflichtend.

#### **Welches Bruttogehalt bekomme ich und wie wird es festgelegt?**

Das Bruttogehalt wird vom YÖK festgelegt und der Personalabteilung der Türkisch-Deutschen Universität mitgeteilt.

#### **Wer ist die Ansprechperson für Gehaltsbelege?**

Herr Ahmet Turan Karaköse ist der Ansprechpartner für Lohn und Gehaltsbelege.

#### **Wie kann ich mich im EBYS anmelden?**

<span id="page-14-0"></span>Passwörter für das EBYS bekommen Sie von Herrn Ömer Kumral (Raumnummer 337).

# 3.3 Mitarbeiter\*innenausweis der TDU

Den Mitarbeiter\*innenausweis brauchen Sie, um sich gegenüber dem Wachpersonal der TDU als zugangsberechtigt ausweisen zu können. Er muss beim Betreten des Campus an der Pforte eingescannt werden. Der Ausweis dient außerdem als Zahlungsmittel in den Mensen der Universität. Im Untergeschoss des Fremdsprachenzentrums finden Sie einen Automaten, an dem die Karte aufgeladen werden kann.

<span id="page-14-1"></span>Der Mitarbeiter\*innenausweis wird im Rektorat/Verwaltungsgebäude ausgestellt. Die Verwaltung des Fremdsprachenzentrums wird Ihnen gerne dabei behilflich sein.

# 4 Aufgabenbereiche der Leitung und Verwaltung

Im Folgenden werden die Aufgaben der Verwaltungsmitarbeitenden in zusammengefasster Form dargestellt. Sie finden alle betreffenden Personen in der 3. Etage der Hochschule.

## <span id="page-14-2"></span>4.1 Leitungsebene

Das Sprachenzentrum wird von der Hochschulleiterin Frau Prof. Dr. Leyla Coşan geleitet; zudem gibt es zwei Vizeleiterinnen.

### **Zuständigkeiten**:

Entscheidung über die Bildungs-, Ausbildungs-, Forschungs- und Publikationsaktivitäten der Hochschule sowie über die Grundsätze, den Plan, das Programm und den Bildungskalender; im Zusammenhang mit diesen Aktivitäten Wahl der Mitglieder des Verwaltungsrats der Hochschule sowie Erfüllung weiterer Aufgaben.

## <span id="page-14-3"></span>4.2 Verwaltungsrat der Hochschule

Der [Verwaltungsrat](https://sfl.tau.edu.tr/y%C3%B6netim-kurulu) besteht aus drei vom Verwaltungsrat gewählten Dozent\*innen und den stellvertretenden Leiter\*innen unter dem Vorsitz der Leitung der Hochschule.

### **Aufgaben**:

- Unterstützung des\*der Hochschulleiters\*in bei der Umsetzung der durch die Beschlüsse des Schulrats festgelegten Grundsätze,
- Sicherstellung der Umsetzung der schulischen Aus- und Weiterbildung, der Pläne und Programme sowie des Zeitplans,
- Treffen von Entscheidungen in allen Angelegenheiten, die der\*die Hochschulleiter\*in im Zusammenhang mit der Verwaltung des Kollegiums vorzubringen hat,
- Entscheidungen über die Verfahren im Zusammenhang mit Prüfungen,
- Ausübung weiterer Aufgaben, die ihm zugewiesen werden.

## <span id="page-15-0"></span>4.3 Hochschulleiter\*in

#### **Aufgaben, Befugnisse und Verantwortlichkeiten**:

Die\*der Hochschulleiter\*in führt den Vorsitz in den Ausschüssen der Hochschule und führt die Beschlüsse der Ausschüsse aus. Weitere **Aufgaben** der Hochschulleitung sind:

- Berichterstattung an die\*den Rektor\*in über den allgemeinen Stand und das Funktionieren der Hochschule am Ende eines jeden akademischen Jahres und auf Anfrage,
- der\*die Hochschulleiter\*in meldet dem Rektorat den Mittel- und Personalbedarf der Hochschule mit Begründung und legt dem Rektorat nach Stellungnahme des Hochschulvorstands den Vorschlag für den Hochschulhaushalt vor,
- der\*die Hochschulleiter\*in übt die allgemeine Aufsicht und Kontrolle über die Einheiten und das Personal auf allen Ebenen der Hochschule aus,
- der\*die Hochschulleiter\*in übernimmt die Rekrutierung neuer Lehrkräfte, organisiert die Auswahlverfahren und -gespräche und beruft ein Prüfungskomitee ein,
- der\*die Hochschulleiter\*in kann jederzeit zur Wahrnehmung weiterer Aufgaben beauftragt werden.

## <span id="page-15-1"></span>4.4 Vizeleiter\*innen

Der\*die Hochschulleiter\*in hat höchstens zwei Vizeleiter\*innen, die ihn\*sie bei allen Tätigkeiten, die mit dem Betrieb der Hochschule zusammenhängen, unterstützen.

Wenn der\*die Hochschulleiter\*in nicht im Dienst ist, wird er\*sie von den Vizeleiter\*innen vertreten. Zurzeit sind Frau Dr. Sema Koçlu und Frau Büşra Sağlık die Vizeleiterinnen.

#### **Aufgaben, Befugnisse und Verantwortlichkeiten**:

- Erstellung des akademischen Kalenders und des Kursplans für die Vorbereitungsklassen der Hochschule,
- Vorbereitung des Kursprogramms,
- Festlegung der Anzahl der Klassen nach Niveaustufen zu Beginn einer jeden Kursperiode in Abhängigkeit vom Kursprogramm,
- Vorbereitung der von der Hochschule abgehaltenen Prüfungen, Sicherstellung der Prüfungsdurchführung sowie Verwaltung der Arbeiten und Verfahren im Rahmen der Prüfungsprozesse,
- Unterstützung des\*der Hochschulleiters\*in bei der ununterbrochenen Durchführung der pädagogischen und akademischen Dienstleistungen,
- Verwaltung der Geschäftsprozesse im Zusammenhang mit Studierenden innerhalb der Hochschule,
- Mitwirkung in den ihm\*ihr zugewiesenen Gremien der Hochschule,
- Ausübung weiterer Aufgaben, die ihr\*ihm zugewiesen werden.

## <span id="page-16-0"></span>4.5 DAAD-Fachkoordination

Die Fachkoordination wird von deutscher Seite über den DAAD besetzt. Ihre Zuständigkeiten umfassen die Wahrnehmung von fachlichen und koordinierenden Aufgaben zum weiteren Ausbau des Fremdsprachenzentrums in enger Abstimmung mit der Hochschulleitung. Weiterhin bestehen eine enge Zusammenarbeit sowie Abstimmung mit der Partneruniversität, der Universität Bielefeld. Die DAAD-Fachkoordinatorin ist zurzeit Frau Monika David.

Zu den **Aufgaben** gehören u. A.:

- Unterstützung, Anleitung und fachliche Betreuung des Kollegiums in Lehre, Planung/Organisation und ggf. Forschung,
- Ansprechperson und Betreuerin für die Lektor\*innen und die Sprachlehrkräfte am Fremdsprachenzentrum,
- Organisation, inhaltliche Unterstützung und Begleitung der AG-Arbeit,
- Vertretung der deutschen Partner in der Wissenschaftlichen Kommission,
- maßgebliche Mitwirkung bei der inhaltlichen Organisation am Fremdsprachenzentrum und z. B. Unterstützung bei den TestDaF-Prüfungen am Fremdsprachenzentrum,
- Durchführung eines Einarbeitungs-, Hospitations- und Fortbildungskonzepts für neue Lehrkräfte,
- Unterrichtshospitationen und -besprechungen,
- Organisation und Durchführung von Austauschtreffen innerhalb des Kollegiums,
- Organisation und Durchführung von internen und externen Fortbildungsveranstaltungen für Lehrkräfte,
- Monitoring des Entwicklungsstands der Hochschule,
- Übernahme weiterer Aufgaben, u. A. auch für den Masterstudiengang Deutsch als Fremdsprache.

### <span id="page-16-1"></span>4.6 Hochschulsekretär\*in

Er\*sie ist gegenüber dem\*der Leiter\*in des Fremdsprachenzentrums für die Aufsicht und Kontrolle aller Aktivitäten verantwortlich, überwacht und kontrolliert diese und nimmt die Ergebnisse auf. Der Hochschulsekretär ist zurzeit Herr İbrahim Görsültürk.

**Aufgaben** sind u. A.:

- ordnungsgemäße Ablage und Archivierung aller Dokumente und Unterlagen,
- Erledigung des Schriftverkehrs der Hochschule,
- Wahrnehmung weiterer Aufgaben, die ihm\*ihr übertragen werden.

## <span id="page-16-2"></span>4.7 Privatsekretär\*in der Hochschulleitung

Die Privatsekretärin ist zurzeit Frau Emine Cins. Sie erreichen Frau Cins unter: E-Mail: [celikbas@tau.edu.tr;](mailto:celikbas@tau.edu.tr) Telefon: 0216 333 32 80.

**Aufgaben** sind u. A.:

- Organisation der Termine des\*der Leiters\*in,
- Erledigung der Korrespondenz des\*der Leiters\*in, Entgegennahme von Anrufen etc.
- Erledigung des Schriftverkehrs mit dem DAAD sowie Übernahme weiterer Aufgaben im Zusammenhang mit dem DAAD (z. B. Berechnungen, Erstellung von Tabellen, Führen von Listen)
- Durchführung der Arbeiten und Verfahren des DAAD und der ausländischen Vertragsdozent\*innen, wie z. B. Einstellung, Dienstantritt, Dienstzeitverlängerung etc.
- Durchführung der Verfahren im Zusammenhang mit den TIP-Verträgen ausländischer akademischer Mitarbeitender sowie von ausländischen Dozent\*innen, die von der Universität Bielefeld zur Arbeit an der Hochschule zugelassen sind,
- Unterstützung der Lehrkräfte,
- Wahrnehmung weiterer Aufgaben, die ihm\*ihr übertragen werden.

## <span id="page-17-0"></span>4.8 Studentische Angelegenheiten

Die Beauftragte für studentische Angelegenheiten ist zurzeit Frau Hülya Marangoz. Sie ist für die Durchführung von Arbeiten und Prozessen im Zusammenhang mit Studierenden zuständig. Zu den **Aufgaben** gehören u. A.:

- Beobachtung des Status der Studierenden, Einteilung in Klassen, die ihrem Niveau entsprechen,
- Vorlage der Entschuldigungen der Studierenden, wie z. B. Attest usw., bei der zuständigen Leitung,
- Erledigung der Informations- und Dokumentenanfragen der Studierenden,
- Weiterverfolgung der Verfahren von Studierenden, die Dokumente zur Befreiung vorlegen,
- Benachrichtigung der zuständigen Referate und Fakultäten über die Prüfenden, die bei den an unserer Schule abgehaltenen Prüfungen eingesetzt werden sollen,
- Verfassen der notwendigen Schreiben für die Prüfungen wie TestDaF, onSET usw. sowie weitere Prüfungsvorbereitungen,
- Bearbeitung der Einsprüche der Studierenden und Sicherstellung, dass die Prüfungsunterlagen erneut gelesen werden,
- im OBS: Eröffnung von Kursen zu Beginn der Kursperiode, Einteilung der Studierenden in ihre Stufen und Klassen, Durchführung von Kurs- und Kursprogrammprozessen, Erstellung von Semester-, Wochen-, Prüfungspläne und Umfragen; Hinzufügen und Entfernen von Dozent\*innen usw.,
- Bearbeitung der Noten von Studierenden, deren Noten sich auf Beschluss der Leitung geändert haben, und Benachrichtigung des betreffenden Studierenden und Lehrenden,
- Entgegennahme und Archivierung der von den Dozent\*innen erhaltenen Notenblätter durch Überprüfung aller Prüfungsarbeiten und Fehlzeitenlisten,
- Erstellung von Listen, Berichten und Statistiken über die Studierenden,
- Bearbeitung der von den Studierenden eingereichten Dokumente,
- Aufgaben im Zusammenhang mit den Bewerbungen für das Tutorentprogramm (Peer Learning),
- Wahrnehmung weiterer Aufgaben, die ihm\*ihr übertragen werden.

## <span id="page-18-0"></span>4.9 Personal- und Rechnungswesen

Das Personal- und Rechnungswesen wird durch Ahmet Turan Karaköse vertreten. Er ist für die Durchführung von Arbeiten und Prozessen im Zusammenhang mit dem Personal zuständig. **Aufgaben** sind u. A.:

- Abwicklung der Gehaltsabrechnungen, aller Arten von Zahlungen und der persönlichen Rechte des ständigen und ausländischen Personals,
- Durchführung der Arbeitsvorgänge und der notwendigen Korrespondenz bezüglich des Personals, das seinen Dienst antritt oder verlässt, und Verfolgung der entsprechenden Vorgänge,
- Aktualisierung aller Arten von Beförderungs- und Aufstiegsverfahren für das ständige Personal,
- Erstellung der DAAD-Zulagentabelle für Dozent\*innen, die im Vorbereitungsdienst unterrichten,
- Verfolgung des Einstellungsverfahrens von ständigem und ausländischem Vertragspersonal,
- Erstellung der monatlichen Gehaltsabrechnungen für das ständige Personal,
- Beantragung von Arbeitserlaubnissen für ausländisches Personal (mit Ausnahme von Inhaber\*innen der "Blauen Karte") und Beendigung der Arbeitserlaubnisse für entlassenes ausländisches Personal (mit Ausnahme von Inhaber\*innen der 'Blauen Karte'),
- Vorbereitung der von den Mitarbeitenden angeforderten Dokumente und Vorlage bei der zuständigen Person,
- Erstellung von Listen, Berichten und Tabellen/Statistiken im Zusammenhang mit dem Aufgabenbereich,
- Wahrnehmung weiterer Aufgaben, die ihm\*ihr übertragen werden.

## <span id="page-18-1"></span>4.10 Schriftverkehr und Dokumentenregistrierung

Herr Mehmet Sadık Beder ist verantwortlich für den Schriftverkehr und die Dokumentenregistrierung. Zu seinen **Aufgaben** gehören u. A.:

- Eintragung der bei der Hochschule eingereichten Anträge und Dokumente in das EBYS,
- Eintragung der Berichte des Hochschulpersonals und der Studierenden der Vorbereitungsklasse in das EBYS,
- Sicherstellen, dass die relevanten Dokumente von Hand zugestellt/empfangen werden, um die Arbeit und die Prozesse zu verfolgen,
- Registrierung, Kuvertierung und Adressierung der extern zu versendenden Dokumente und deren Weiterleitung an die zuständigen Referate und Personen sowie Nachverfolgung,
- Wahrnehmung weiterer Aufgaben, die ihm\*ihr übertragen werden.

## <span id="page-19-0"></span>4.11 Bewegliche Registrierungs- und Kontrollbehörden

Herr Mehmet Sadık Beder ist der Beauftragte für bewegliche Registrierungs- und Kontrollbehörden. Zu seinen **Aufgaben und Zuständigkeiten** gehören u. A.:

- Entgegennahme und Lagerung der beweglichen Güter (Notebooks, Lehrwerke usw.),
- Ablieferung der zum Verbrauch oder zur Verwendung geeigneten beweglichen Güter an die zuständigen Personen sowie Aufzeichnungen über deren Verleih,
- Unterstützung bei der Materialbedarfsplanung,
- Durchführung von Zählungen, Jahresabschlüssen usw. in Bezug auf bewegliche Güter,
- Wahrnehmung weiterer Aufgaben, die ihm\*ihr übertragen werden.

## <span id="page-19-1"></span>4.12 Unterstützungsdienstleistungen

Die Unterstützungsdienste werden ebenfalls durch Herrn Mehmet Sadık Beder vertreten. Zu den **Aufgaben** gehören u. A.:

- Überprüfung der Eignung des Gebäudes für den Unterricht,
- Vorbereitung des Unterrichtsgebäudes und der Klassenräume für den Unterricht und die Prüfungen,
- Durchführung und Kontrolle der Arbeiten im Rahmen der Reinigung,
- Kontrolle der elektronischen Geräte im Labor
- Wahrnehmung weiterer Aufgaben, die ihm\*ihr übertragen werden.

<span id="page-19-2"></span>Die technischen Unterstützungsdienste werden von den Mitarbeitenden der entsprechenden Abteilungen der TDU durchgeführt.

# 5 Weitere Ansprechpersonen

**Technik:<sup>4</sup> [Bilgi İşlem Daire Başkanlığı İletişim Bilgileri](https://bidb.tau.edu.tr/tr)** (IT-Abteilung) E-Mail: [bidb@tau.edu.tr](mailto:bidb@tau.edu.tr) TAÜ-BİDB Support: [destek@tau.edu.tr](mailto:destek@tau.edu.tr) Telefon: 0 216 333 3509 /-3510 /-3513

### **[EBYS Koordinatörlüğü İletişim Bilgileri](https://ebys-koordinatorlugu.tau.edu.tr/tr)** (EBYS-Koordination)

E-Mail: [ebys@tau.edu.tr](mailto:ebys@tau.edu.tr) EBYS-Support: [ebysdestek@tau.edu.tr](mailto:ebysdestek@tau.edu.tr) Telefon: 0 216 333 3040

### **[Öğrenci İşleri Daire Başkanlığı İletişim Bilgileri](https://oidb.tau.edu.tr/tr)** (Studierendensekretariat) E-Mail: [oidb@tau.edu.tr](mailto:oidb@tau.edu.tr)

<sup>4</sup> Bitte beachten Sie, dass das Personal über keine Deutschkenntnisse verfügt.

OBS-Support: [obs-destek@tau.edu.tr](mailto:obs-destek@tau.edu.tr)

Telefon: 0 216 333 3551 /-3552 /-3553

**AGs:** Allgemeine Fragen zu den AGs beantwortet Ihnen die Fachkoordination. Bei Fragen, die Arbeit und Inhalte der AG betreffen, der Sie zugeordnet werden, wenden Sie sich bitte an den\*die AG-Koordinator\*in. Eine Aufstellung der Aufgaben sowie Mitarbeitenden der AGs wird regelmäßig aktualisiert und rumgeschickt.

<span id="page-20-0"></span>**DAAD:** Herr Stefan Bildhauer, [stefan.bildhauer@tau.edu.tr,](mailto:stefan.bildhauer@tau.edu.tr) Rektoratsgebäude, Erdgeschoss.

# 6 Weitere Vorgänge an der Universität

## <span id="page-20-1"></span>6.1 Nebentätigkeiten

Bitte beachten Sie, dass Lehrkräfte ohne Kenntnis und Erlaubnis der Hochschulleitung keine Nebentätigkeiten aufnehmen dürfen. Bei einem Verstoß ist mit rechtlichen Konsequenzen zu rechnen.

## <span id="page-20-2"></span>6.2 Teestube

In allen Fakultätsgebäuden und im Sprachenzentrum ist eine Teestube vorhanden. Tee und Kaffee können dort bestellt und mit Jetons bezahlt werden. Die Jetons können in der Teestube des Sprachenzentrums erworben werden und sind nur dort gültig. Bitte bedienen Sie sich nicht selbstständig an den Angeboten der Teestube, sondern sprechen die dortigen Mitarbeiter\*innen an.

## <span id="page-20-3"></span>6.3 Mensa

Die Universität verfügt über zwei Mensen (*yemekhane*), eine kleinere im Erdgeschoss des Sprachenzentrums und eine Zentralmensa links neben Eingang B des Sprachzentrums. In beiden Mensen werden die gleichen Gerichte angeboten. Ein Mittagessen besteht i. d. R. aus drei Bestandteilen (Hauptgericht, Beilage, Dessert) sowie Wasser und an einigen Tagen Ayran. In der Zentralmensa wird auch veganes Essen zur Verfügung gestellt. Bezahlt wird mit dem Mitarbeiter\*innenausweis, den man zunächst für das Bezahlverfahren freischalten lassen und schließlich an einem Automaten aufladen muss. Für nähere Informationen zur Freischaltung und Aufladung der Karte fragen Sie bitte ihre Kolleg\*innen. Zu beachten ist, dass ein zweites Mittagessen, welches mit derselben Karte am gleichen Tag gekauft wird, teurer als das erste ist. Über die Preise in der Mensa wird regelmäßig per E-Mail informiert.

## <span id="page-21-0"></span>6.4 Shuttle Service

Transport und Verkehr sind wichtige Themen in Istanbul. Besonders die Fahrzeit von und zur TDU variieren je nach Wohnlage und Verkehrsaufkommen erheblich. Eine Möglichkeit sind die Shuttles, die für Mitarbeitende der Universität bereitgestellt werden und die täglich zur Universität und zurück fahren. Der Shuttle Service steht Ihnen unentgeltlich zur Verfügung. Die Shuttles fahren um 16:35 Uhr am Haupteingang des Fremdsprachenzentrums (bei den Parkplätzen) ab.

Ansprechpartner für den Shuttle-Service ist der Leiter der Verwaltung Mustafa Aker.

E-Mail: [aker@tau.edu.tr](mailto:aker@tau.edu.tr)

Telefon: 0216 333 35 22

Bei weiteren Fragen bezüglich der Shuttle-Busse wenden Sie sich an:

**[İdari ve Mali İşler Daire Başkanlığı İletişim Bilgileri](https://imidb.tau.edu.tr/tr)** (Verwaltung und Finanzangelegenheiten)

E-Mail: [imid@tau.edu.tr](mailto:imid@tau.edu.tr)

Telefon: 0 216 333 3522

Die nachfolgende Tabelle zeigt eine Übersicht der Routen mit Stand 2023. Über den Link können die aktuellen Shuttle-Routen abgerufen werden, die Seite ist jedoch nur auf Türkisch verfügbar: [https://3fcampus.tau.edu.tr/uploads/cms/imidb.tau/Dw44GwTVBj.pdf.](https://3fcampus.tau.edu.tr/uploads/cms/imidb.tau/Dw44GwTVBj.pdf)

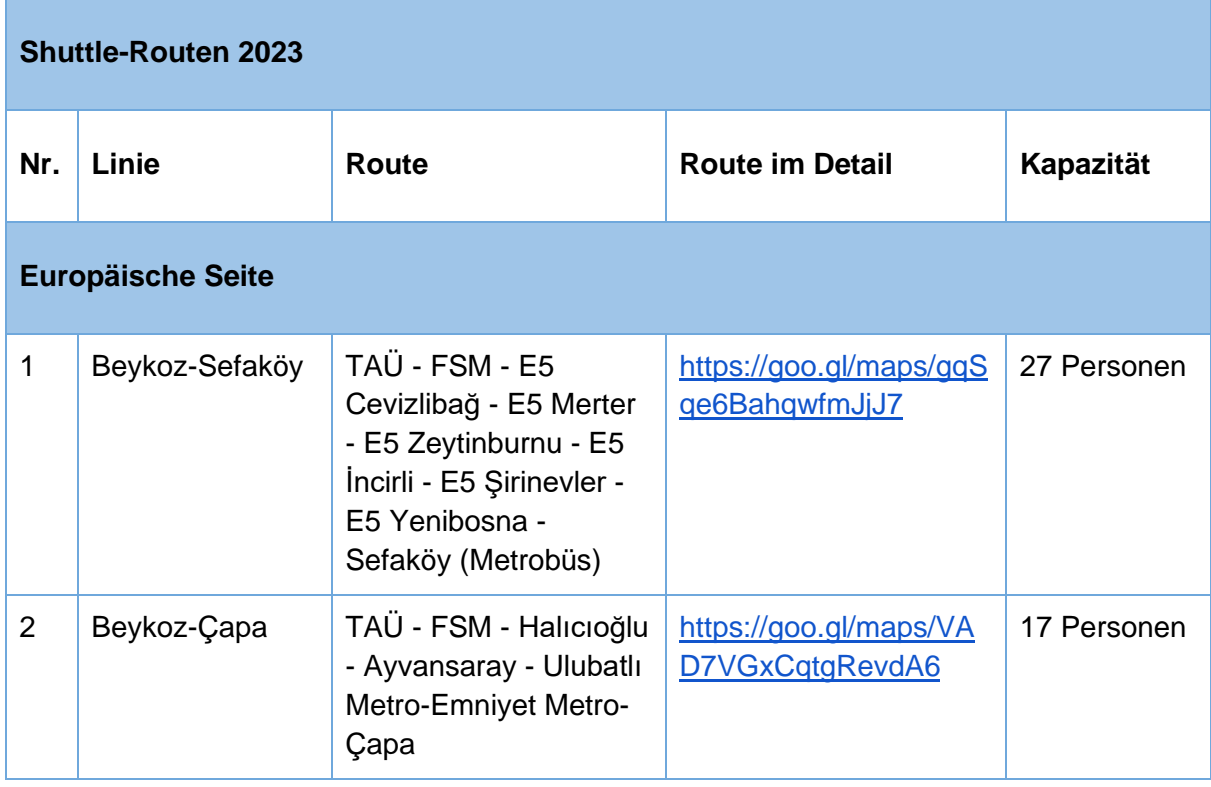

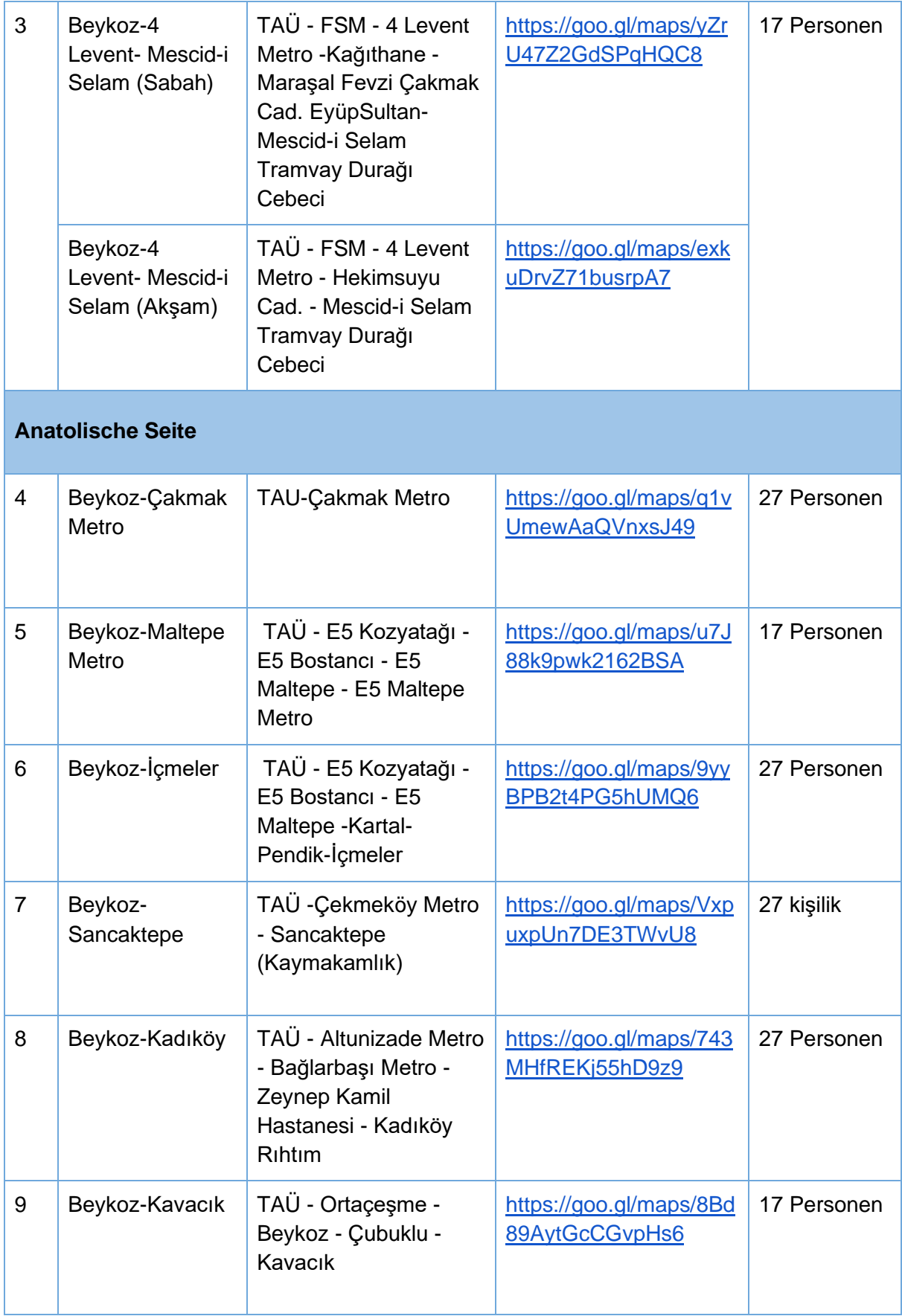

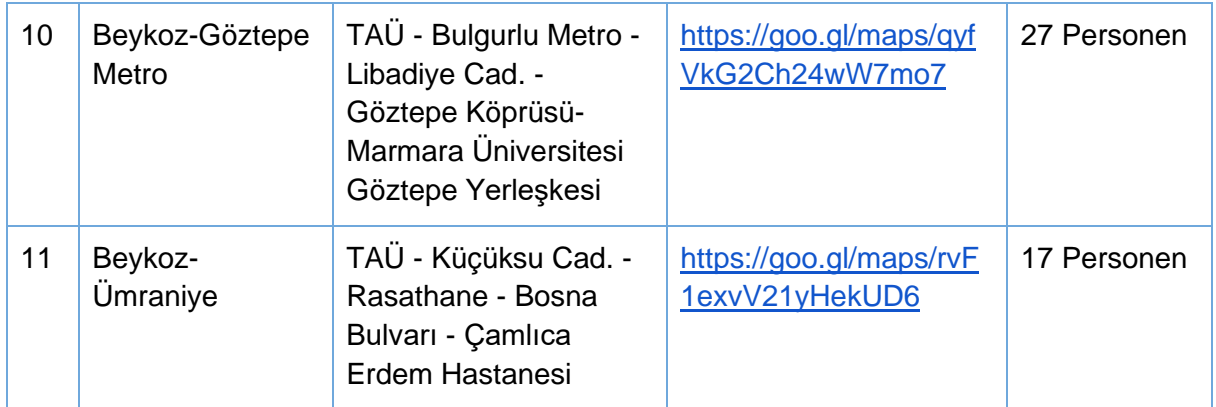

# <span id="page-23-0"></span>6.5 Post (Päckchen und Pakete)

Viele Lehrkräfte lassen sich Päckchen und Pakete an die TDU schicken. Bitte beachten Sie aber, dass Post jedweder Art persönlich im Rektoratsgebäude (Erdgeschoss) abgeholt werden muss. Bitte vergessen Sie nicht, Ihren Ausweis mitzubringen.

**[Yazı İşleri Müdürlüğü İletişim Bilgileri](https://yazi.tau.edu.tr/tr)** [\(Zentrale Registratur und Postadministration\)](https://yazi.tau.edu.tr/de)

E-Mail: [yaziisleri@tau.edu.tr](mailto:yaziisleri@tau.edu.tr)

Telefon: 0 216 333 3041 /-3042

## <span id="page-23-1"></span>6.6 Sicherheit

Gesundheitliche Notfälle: 112 (Krankenwagen) *(Genaue Informationen zur Person und Vorfall angeben)*

Persönliche Sicherheit: 216 333 30 94

Feuer und Naturkatastrophen: 110 *(Genaue Informationen zur Person und Vorfall angeben)*

Für Sicherheitsangelegenheiten an der Universität wenden Sie sich an: **[Koruma ve Güvenlik Müdürlüğü İletişim Bilgileri](https://kgm.tau.edu.tr/tr)** (Büro für Schutz und Sicherheit) E-Mail: [guvenlik@tau.edu.tr](mailto:guvenlik@tau.edu.tr) Telefon: 0 216 333 3090 /-3093 /-3094 /-3095 /-3097

# <span id="page-23-2"></span>7 Kurssystem und Curriculum

Das Fremdsprachenzentrum arbeitet nach einem Stufensystem.

Der Akademische Kalender beginnt zum Wintersemester i. d. R. im September, orientiert sich im weiteren Verlauf jedoch nicht an den Zeiten und Fristen der Semester.

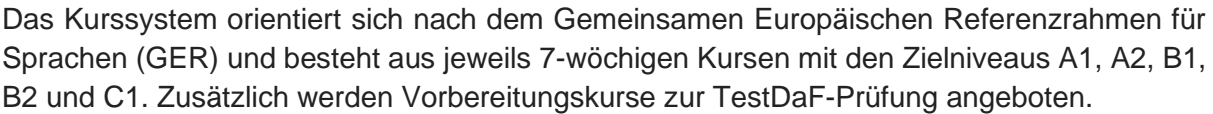

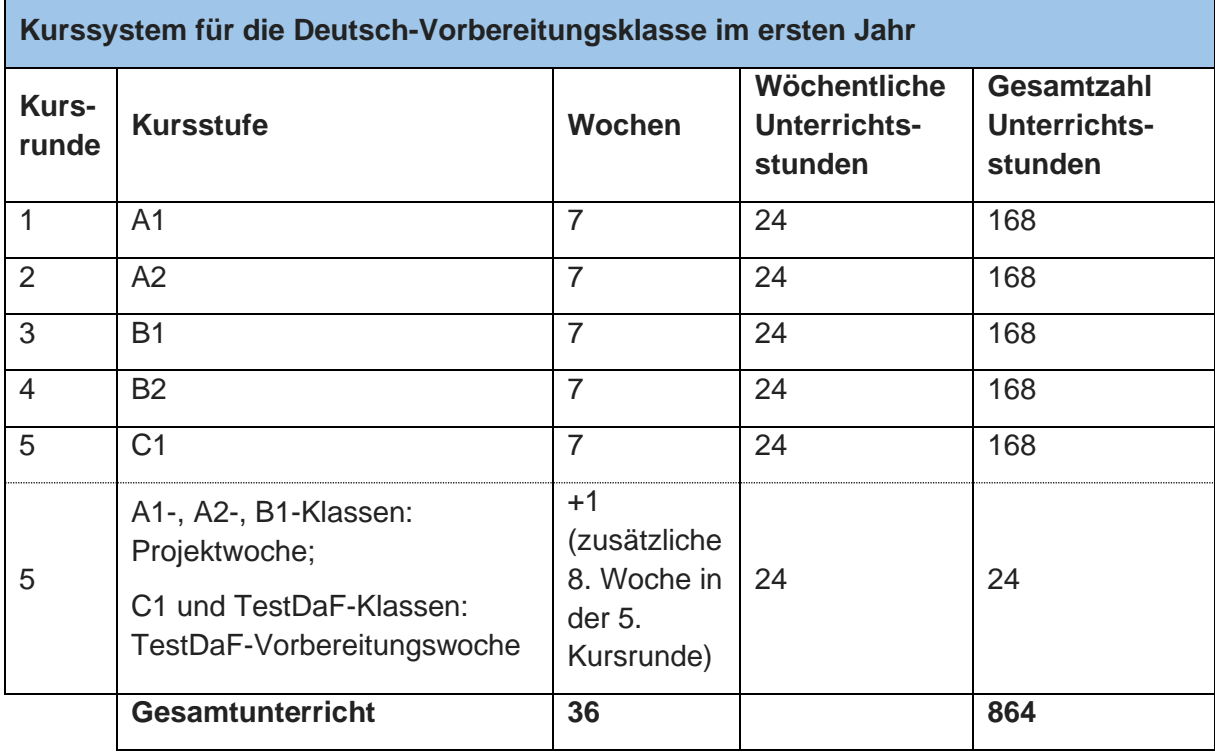

Das Fremdsprachenzentrum arbeitet nach einem festen Curriculum, zu dem Sie nach Arbeitsantritt einen Link erhalten. Das Curriculum wird regelmäßig aktualisiert. Bei Fragen oder Anregungen zum Curriculum wenden Sie sich bitte an die AG-Mitarbeitenden. Des Weiteren wurden für die Stufen A1 und A2 sowie B1 bis C1 [kurstragende Lehrwerke](https://sfl.tau.edu.tr/lehrbucher) festgelegt; nähere Information erhalten Sie ebenfalls bei Arbeitsantritt.

# <span id="page-24-0"></span>7.1 Deutsche Sprachkompetenz / Befreiung von der Vorbereitungsklasse

Die an der Türkisch-Deutschen Universität eingeschriebenen Studierenden müssen ihre Sprachkompetenz in der deutschen Sprache nachweisen. Andernfalls sind sie im Rahmen der Vorbereitungsklasse dazu verpflichtet, ein oder höchstens zwei Jahre am Ausbildungsprogramm in deutscher Sprache teilzunehmen. Die Studierenden müssen, um ihre Sprachkompetenz nachzuweisen und von der Vorbereitungsklasse befreit zu werden, an einer Sprachprüfung an unserem Zentrum für Fremdsprachen teilnehmen.

Die Studierenden, die mit einem vom Senat unserer Universität anerkannten Sprachzertifikat ihre Sprachkompetenz nachweisen können, sind von der Vorbereitungsklasse befreit.

Die entsprechenden Sprachzertifikate zur Befreiung von der Vorbereitungsklasse müssen durch die Studierenden spätestens eine Woche vor der Sprachprüfung am Anfang des akademischen Jahres bei der Leitung des Zentrums für Fremdsprachen eingereicht werden.

Die Studierenden, die von der Sprachprüfung am Anfang des akademischen Jahres durch das eingereichte Sprachzertifikat befreit wurden, und die Studierenden, die an der Sprachprüfung teilgenommen und sie bestanden haben, erhalten das Recht, an der Fakultät zu studieren.

### <span id="page-25-0"></span>7.1.1 Sprachzertifikate und Niveaus, die eine Befreiung ermöglichen

Sprachzertifikate können durch Studierende innerhalb von zwei Jahren (während der Vorbereitungsklasse) persönlich, jedoch stets mit einem Antrag, am Zentrum für Fremdsprachen eingereicht werden. Sie werden durch die betreffende Kommission geprüft und Studierende mit einem Sprachzertifikat, dessen Anerkennung erfolgt, werden von der Vorbereitungsklasse befreit.

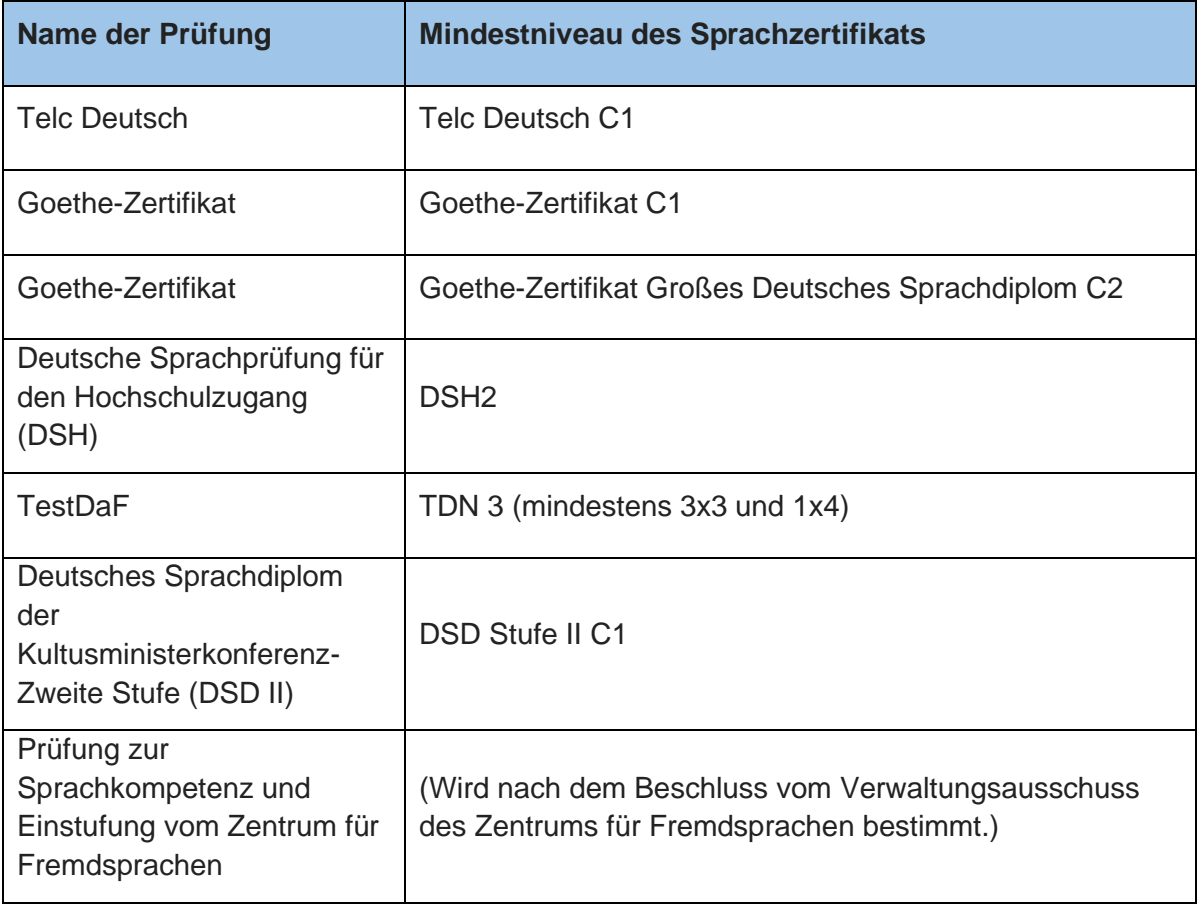

Folgende Sprachzertifikate werden zurzeit zur Befreiung anerkannt:

\*Für detaillierte Informationen: [https://sfl.tau.edu.tr/testdaf.](https://sfl.tau.edu.tr/testdaf)

# <span id="page-25-1"></span>7.2 Einstufungstest (onSET)

Neu immatrikulierte Studierende, die ihre Sprachkompetenz nicht nachweisen können, müssen in der Vorbereitungsklasse ihre sprachliche Ausbildung fortsetzen. Die Vorbereitungsklassen sind nach Sprachniveaus eingeteilt. Das Fremdsprachenniveau

(Deutsch) der Studierenden wird mit einem Einstufungstest (onSET) festgestellt. Studierende, die bei ihrer Immatrikulation angeben, dass sie keine Deutschkenntnisse besitzen, starten ohne die Teilnahme am Einstufungstest in der A1 Beginner-Klasse. Studierende, die zwar Deutschkenntnisse besitzen, aber nicht am Einstufungstest teilnehmen, fangen ebenfalls in der A1 Beginner-Klasse an. Studierende, die bei der Einschreibung angeben, dass sie Sprachkompetenzen besitzen und am Einstufungstest teilnehmen, aber diesen nicht erfolgreich bestehen, oder die zur Befreiung von der Vorbereitungsklasse ein Sprachzertifikat vorlegen, das nicht zur Befreiung anerkannt wird, sollen zur Fortsetzung ihrer sprachlichen Ausbildung nach Niveaustufen am Unterricht teilnehmen.

Studierende können bis zu zwei Jahre lang die Vorbereitungsklasse für die deutsche Sprache besuchen. Die Studierenden können innerhalb von einem Jahr die angezielte Sprachkompetenz erwerben; wenn sie dies nicht schaffen, können sie durch eine Fortsetzung der sprachlichen Ausbildung im zweiten Jahr die erforderliche Sprachkompetenz erreichen. Diejenigen Studierenden, die im zweiten Jahr wiederholen müssen, beginnen das zweite Jahr auf der Niveaustufe gemäß der Ergebnisse des letzten Kurses, in dem sie die notwendige Anwesenheitspflicht und Mindestpunktzahl erreicht haben.

Im Rahmen der Vorbereitungsklasse sind Studierende dazu verpflichtet, am Unterricht teilzunehmen. Innerhalb des Kurssystems muss in jedem Kurs die Anwesenheitspflicht eingehalten werden. Bei Nichteinhaltung der Anwesenheitspflicht erfolgt kein Aufstieg in das nächste Niveau. Der\*Die Studierende muss in diesem Fall den Kurs wiederholen, bis sowohl die Anwesenheitspflicht als auch die Mindestpunktzahl erreicht wurden. Die Anwesenheitspflicht innerhalb eines Kurses beträgt 80%. Des Weiteren beträgt die Anwesenheitspflicht im ganzen Schuljahr ebenfalls 80%.

#### **Wer kann am Einstufungstest (onSET) an unserem Zentrum für Fremdsprachen teilnehmen?**

Alle neu immatrikulierten Studierenden in der Vorbereitungsklasse können an der onSET Prüfung teilnehmen.

# <span id="page-26-0"></span>7.3 Kurswiederholung

Studierende müssen bei jeder Kurswiederholung die Anwesenheitspflicht (80%) erfüllen und bei der Stufenprüfung am Ende des Kurses 70 von 100 Punkten erreichen - Voraussetzung ist des Weiteren, dass in allen Teilfertigkeiten mindestens 65 Punkte erreicht werden. Ist dies nicht der Fall, besteht der\*die Studierende den jeweiligen Kurs nicht und muss ihn wiederholen.

Studierende, die nicht die erforderlichen Voraussetzungen für die Teilnahme an der Prüfung zur deutschen Sprachkompetenz (i. d. R. [TestDaF\)](https://www.testdaf.de/de/) im Juni/Juli, also am Ende des akademischen Jahres, erfüllen, müssen die Vorbereitungsklasse im zweiten Jahr wiederholen. Dabei können die Studierenden zwischen synchroner und asynchroner Lehre wählen. Bei der asynchronen Lehre werden den Studierenden Materialien auf Moodle zur Verfügung gestellt, die selbstständig erarbeitet werden sollen.

Da diese Studierenden nicht die erforderlichen Voraussetzungen innerhalb des ersten akademischen Jahres erfüllen konnten, können sie auch nicht an der Prüfung zur deutschen Sprachkompetenz im August/September teilnehmen.

Studierende, die in der Vorbereitungsklasse alle Kurse mit 80%iger Anwesenheit besucht und bestanden haben, können an der Prüfung zur deutschen Sprachkompetenz im Juni/Juli teilnehmen. Wenn sie diese Prüfung nicht bestehen, können sie im August/September ein weiteres Mal an der Prüfung teilnehmen.

## <span id="page-27-0"></span>7.4 Anwesenheitspflicht

Da in der Vorbereitungsklasse das Kurssystem angewendet wird, müssen die Studierenden 80% des Unterrichts in jedem Kurs besuchen.

Studierende, die diese Anwesenheitspflicht nicht erfüllen, gelten als erfolglos und verlieren somit ihr Recht zur Teilnahme an Stufenprüfungen und Prüfungen zur deutschen Sprachkompetenz. Diese Studierenden müssen, bis sie die Anwesenheitspflicht sowie 70 Punkte bei der Stufenprüfung erreichen, den jeweiligen Kurs wiederholen. Wenn die Studierenden die Anwesenheitspflicht und den erforderlichen Erfolg nicht erzielen können, müssen sie die Vorbereitungsklasse im zweiten Jahr wiederholen.

#### **Bitte beachten Sie:**

### **Die Studierenden müssen in jedem Kurs die 80%ige Anwesenheitspflicht erfüllen. Die Anwesenheitspflicht wird durch die Lehrkräfte kontrolliert.**

Wenn die Stufenprüfung vor Ende des Kurses durchgeführt wird, wird zunächst die Anwesenheit bis zum Datum der Stufenprüfung berücksichtigt; wenn Studierende die Anwesenheitspflicht bis zu diesem Datum erfüllt haben, können sie an der Stufenprüfung teilnehmen. Zu beachten ist, dass der Unterricht nach der Stufenprüfung fortgesetzt wird; wenn Studierende nach der Prüfung zu hohe Fehlzeiten aufweisen und dadurch die 80%ige Anwesenheitspflicht im Nachhinein nicht erfüllt ist, müssen sie aufgrund der Fehlzeiten den jeweiligen Kurs wiederholen – auch im Falle einer erfolgreich abgeschlossenen Stufenprüfung. **Es ist zwingend notwendig, dass die Lehrkräfte die Studierenden auf dieses Vorgehen hinweisen**, da die Studierenden den Kurs wiederholen müssen, bis sie die Anwesenheitspflicht erfüllt haben.

## <span id="page-27-1"></span>7.5 Vorbereitungsklasse für B2-Beginner\*innen im ersten Jahr

Die Studierenden, die die Vorbereitungsklasse auf B2-Niveau begonnen haben, die den B2- Kurs erfolgreich abgeschlossen haben, können an der Prüfung zur deutschen Sprachkompetenz im Januar/Februar teilnehmen. Wenn ein\*e Studierende\*r an der Prüfung zur deutschen Sprachkompetenz im Januar/Februar teilgenommen hat, aber erfolglos war, muss er den Vorbereitungskurs für C1 oder TestDaF besuchen.

## <span id="page-27-2"></span>7.6 Bewertungssystem

Nach jedem Kurs wird eine Beurteilung durch Stufenprüfungen durchgeführt. Wenn die Studierenden am Ende des Kurses einen Erfolg erzielen, können sie in den nächsten Kurs aufsteigen. Nur die Studierenden, die in allen Kursen erfolgreich waren, dürfen an der Prüfung zur deutschen Sprachkompetenz teilnehmen. Die Voraussetzung für die Teilnahme an dieser TestDaF-Prüfung ist die 80%ige Anwesenheitspflicht in jedem Kurs und mindestens 70 Punkte in der jeweiligen Stufenprüfung unter der Voraussetzung, dass alle Teilfertigkeiten bei mindestens 65 Punkten liegen. Die Studierenden, die die Anwesenheitspflicht nicht erfüllen und an Stufenprüfungen scheitern, können nicht an den Prüfungen zur deutschen Sprachkompetenz im Januar/Februar, Juni/Juli und August/September teilnehmen.

# <span id="page-28-0"></span>7.7 Prüfung zur deutschen Sprachkompetenz in der Vorbereitungsklasse

Zurzeit wird i. d. R. als Prüfung zur deutschen Sprachkompetenz der TestDaF durchgeführt. Mindestpunktzahl in allen vier Teilfertigkeiten der TestDaF-Prüfung ist TDN3 (mindestens 4\*3); insgesamt müssen mindestens 12 Punkte erreicht werden.

Studierende erhalten mit der Erfüllung der Anwesenheitspflicht im Vorbereitungsjahr und bei Erreichen der Mindestpunktzahl bei der Stufenprüfung zum B2-Kurs das Recht zur Teilnahme an der TestDaF-Prüfung.

Studierende sollen auch nach dem C1-Kurs den Unterricht des Vorbereitungskurses für die TestDaF Prüfung bis zum Ende des akademischen Jahres besuchen.

Zur Teilnahme an der TestDaF-Prüfung müssen folgende Bedingungen erfüllt werden: 80%ige Anwesenheitspflicht im Vorbereitungsjahr und mindestens 70 Punkte (min. 65 Punkte in allen Teilfertigkeiten) bei der B2-Stufenprüfung.

Studierende im ersten Jahr, die an der TestDaF-Prüfung im Januar/Februar teilgenommen haben, aber erfolglos waren, müssen nach der Prüfung im Januar/Februar die Vorbereitungsklasse weiter besuchen.

**Nur Studierende, die an der TestDaF-Prüfung im Juni/Juli teilgenommen haben, dürfen auch an der TestDaF-Prüfung im August/September teilnehmen.** 

Studierende, die ihre Studiengebühr nicht bezahlt haben, dürfen nicht an der TestDaF-Prüfung teilnehmen.

### <span id="page-28-1"></span>7.7.1 Registrierung zur TestDaF-Prüfung

Studierende, die das Recht erhalten haben, an der TestDaF-Prüfung teilzunehmen, müssen sich für die betreffende Prüfung registrieren. Wenn ein\*e Studierende\*r sich nicht registriert, darf er\*sie nicht an der TestDaF-Prüfung teilnehmen. Studierende müssen am Prüfungstag ihr Zulassungsschreiben vorlegen.

Falls bei der Registrierung zur Prüfung durch Studierende eine Behinderung angemeldet werden soll, die eine Beeinträchtigung während der Prüfung bedeuten könnte, muss diese Behinderung durch das Einreichen entsprechender Dokumente am Zentrum für Fremdsprachen rechtzeitig nachgewiesen werden. Passiert dies nicht, erfolgt die Prüfungsregistrierung ohne Berücksichtigung dieser Behinderung.

### <span id="page-28-2"></span>7.7.2 Erhalt des Sprachzertifikats TestDaF

Für jeden Studierenden, der an der TestDaF-Prüfung teilgenommen hat, stellt das TestDaF-Institut ein Sprachzertifikat aus. Diese Zertifikate können im TestDaF-Portal heruntergeladen werden.

### <span id="page-29-0"></span>7.7.3 Beschwerden gegen die TestDaF-Ergebnisse

Im Falle von Beschwerden gegen die TestDaF-Ergebnisse, die die am Zentrum für Fremdsprachen durchgeführte TestDaF-Prüfung betreffen, wenden sich Studierende direkt an das TestDaF-Institut.

#### **Zusatzinfo: Wer darf an der TestDaF-Prüfung an unserem Zentrum für Fremdsprachen teilnehmen?**

An der TestDaF-Prüfung an unserem Zentrum für Fremdsprachen dürfen nur Studierende teilnehmen, die in der Vorbereitungsklasse unserer Universität immatrikuliert sind und das Recht dazu erhalten haben.

Studierende, die von unserer Universität exmatrikuliert wurden, können mit einem Antrag drei Jahre lang an der Prüfung im September teilnehmen.

## <span id="page-29-1"></span>7.8 Erfolglosigkeit in der Vorbereitungsklasse / Exmatrikulation

Wenn nach der zweijährigen Vorbereitungsklasse Studierende aufgrund von Fehlzeiten oder der akademischen Erfolglosigkeit gescheitert sind, werden sie exmatrikuliert.

## <span id="page-29-2"></span>7.9 Weitere Informationen Studierende betreffend

### <span id="page-29-3"></span>7.9.1 Mitteilungen an die Studierenden

Alle Mitteilungen an die Studierenden werden auf der Webseite des Zentrums für Fremdsprachen veröffentlicht.

### <span id="page-29-4"></span>7.9.2 Aufnahme des Bachelorstudiums

Nachdem die Studierenden von der Vorbereitungsklasse befreit sind, werden die Prozesse und Bearbeitungen für den Beginn des Bachelorstudiums durch die Fakultäten und durch die Amtsleitung der Studienangelegenheiten durchgeführt.

### <span id="page-29-5"></span>7.9.3 Informationssystem für Studierenden

Bei Problemen mit dem Informationssystem für Studierenden (OBS), zur Erneuerung des OBS-Passworts, zur Lösung von Problemen mit den offiziellen Mailadressen der Studierenden, dem Studierendenausweis etc. wenden sich die Studierenden an die Amtsleitung der Studienangelegenheiten.

### <span id="page-29-6"></span>7.9.4 Benutzung der offiziellen Mailadressen

Die Studierenden in der Vorbereitungsklasse sollen die offizielle Mailadresse (welche mit der Immatrikulationsnummer beginnt: e170….20@stud.tau.edu.tr) verwenden, die sie bei der Einschreibung erhalten haben. **Lehrkräfte sind angehalten, nur diese E-Mail-Adressen zu bedienen.**

### <span id="page-30-0"></span>7.9.5 Sommerschule in Deutschland

Studierende, die im Rahmen der Vorbereitungsklasse im ersten Jahr sind, die die Anwesenheitspflicht erfüllt haben und bei der B2-Stufenprüfung unter den 100 besten Studierenden sind, können mit einem DAAD-Stipendium eine vierwöchige Sommerschule in Deutschland besuchen. **Weisen Sie Ihre Studierenden gerne auf diese Gelegenheit hin.**

# <span id="page-30-1"></span>8 AG-Arbeit

Die AG-Arbeit ist ein essenzieller Bestandteil der Arbeit als Lehrkraft am Fremdsprachenzentrum. Bei Arbeitsbeginn werden Sie i. d. R. einer AG zugeteilt und erhalten dann auch die Information, welche Lehrkräfte an Ihrer AG beteiligt sind. Die AG-Arbeit wird grundsätzlich von der Leiterin des Fremdsprachenzentrums Frau Prof. Dr. Leyla Coşan und der Fachkoordinatorin geleitet.

Folgende AGs werden zurzeit durchgeführt:

- 1. Curriculums-AG
- 2. Lehrmaterialien-AG
- 3. Prüfungs-AG
- 4. TestDaF-AG
- 5. AG für Digitale Medien und Didaktik
- 6. Sprache und Kultur-AG
- 7. AG für Praktikum/Hospitationen

Die Arbeit innerhalb der AGs ist selbstorganisiert, sie folgt jedoch stets folgenden **Grundprinzipien**:

- Ziele sollen gemeinsam festgelegt und definiert werden. Es soll regelmäßig überprüft werden, ob sie erreicht wurden.
- Hauptaufgaben der AGs werden durch den\*die Leiter\*in der Hochschule und die Fachkoordination bestimmt, Mitarbeiter\*innen der AGs bestimmen die Inhalte und Vorgehensweisen näher.
- Es finden regelmäßige Treffen der einzelnen AGs (in Präsenz, online oder hybrid) statt.
- Regelmäßige Treffen aller AGs oder AG-Leitungen: Ergebnisse und Produkte sollen dokumentiert und präsentiert werden.
- Die Teilnahme an AG-Treffen ist verpflichtend und wird dokumentiert.

Des Weiteren werden zu den AG-Treffen **Protokolle** erstellt. Zum Protokoll gehören das Festhalten (a) der **Anwesenheit** (anwesend, entschuldigt abwesend, unentschuldigt abwesend) sowie (b) der wichtigsten **Inhalte** in einer Form, dass auch nicht Anwesende diese nachvollziehen können, (c) der verteilten **Aufgaben samt Deadlines** und (d) des **nächsten Besprechungstermins**.

Das Protokollieren erfolgt nicht durch die AG-Koordinator\*innen, da diese durch die Sitzung

führen. Stattdessen protokolliert jedes Mitglied im Rotationssystem eine Sitzung.

#### **Das Protokoll wird spätestens eine Woche nach der Sitzung an alle AG-Mitglieder sowie die Fachkoordinatorin geschickt.**

Die Teilnahme an den AG-Sitzungen ist verpflichtend. Sollten Sie an einer Sitzung nicht teilnehmen können, so ist das nur krankheitsbedingt zu entschuldigen. In dem Fall ist das Einreichen eines ärztlichen Attestes bzw. einer Terminbestätigung notwendig. Home Office entschuldigt keine Abwesenheit von einer AG-Sitzung. In dem Fall sprechen Sie bitte mit der Leitung Ihrer AG ab, ob eine Teilnahme auch online möglich ist.

# <span id="page-31-0"></span>9 Weitere Aufgaben

Neben Unterrichtsvor- und -nachbereitung sowie -durchführung und der AG-Arbeit gehen Lehrkräfte folgenden weiteren Aufgaben und Verpflichtungen nach:

- Abnahme von Prüfungen,
- Teilnahme an Generalversammlungen, die i. d. R. zwei Mal im Jahr stattfinden,
- Teilnahme an Austauschtreffen zu internen Themen,
- Teilnahme an Fortbildungsangeboten: An der Hochschule werden regelmäßig Fortbildungen und Workshops durchgeführt; die Teilnahme an bestimmten Angeboten ist verpflichtend und wird kontrolliert.
- Mitarbeit an temporär eingerichteten Kommissionen, soweit diese notwendig sind,
- Übernahme von weiteren Aufträgen, die der\*die Hochschulleiter\*in bei Bedarf verteilt.

#### **Diese Aufgaben sind Teil des regulären Arbeitsverhältnisses, daher kann zu ihrer Erfüllung keine Reduzierung der Lehrverpflichtung gewährt werden.**

Insbesondere bei der Abnahme und Beaufsichtigung von **Prüfungen** möchten wir auf Ihre Pflicht zu einer sorgfältigen und ablenkungsfreien Arbeit hinweisen, da es hier in der Vergangenheit wiederholt zu Verstößen gekommen ist. Bitte bereiten Sie sich eingehend auf die Prüfungen vor und nutzen Sie während der Prüfungen nicht Ihr Smartphone oder andere Geräte/Medien, die Sie von der Aufsicht ablenken könnten.

## <span id="page-31-1"></span>9.1 Vertretungen und Freizeitausgleich

Weiterhin fallen an einigen Wochen im Jahr bis zu drei Unterrichtseinheiten pro Woche **Vertretungen** an, die übernommen werden müssen. An welchen Tagen Sie für Unterrichtsvertretungen eingeplant sind, entnehmen Sie der entsprechenden Kursliste, die Ihnen zugeschickt wird. Ihre Anwesenheit an der Hochschule an Vertretungstagen ist verpflichtend, da Vertretungen z.T. auch sehr kurzfristig auftreten können.

Für geleistete Vertretungsstunden wird ein **Freizeitausgleich** gewährt. Hierzu wird zu Beginn jeder Kursrunde eine Liste erstellt, in der die Stunden festgehalten werden. Jeder Lehrkraft werden nacheinander Vertretungen zugewiesen, sodass die Zahl der Stunden relativ ausgeglichen sein sollte. Am Ende des akademischen Jahres, also im Sommer, wird abschließend berechnet, wer wie viele Stunden vertreten hat. Von dieser Zahl wird die Anzahl der Stunden abgezogen, an denen die jeweilige Lehrkraft vertreten werden musste. Wenn z. B. jemand zwölf Unterrichtseinheiten vertreten hat und nie vertreten werden musste, bekommt diese Person einen Freizeitausgleich in Form von zwei freien Tagen. Hat man 18 Stunden vertreten, musste aber selbst 12 Stunden vertreten werden, so bekommt man einen Tag Freizeitausgleich usw. Hat eine Lehrkraft innerhalb eines akademischen Jahres weniger Stunden vertreten können, als sie selbst vertreten werden musste, hat dies keine Konsequenzen zur Folge.

Zu beachten ist, dass es sich hierbei nicht um Urlaubstage handelt, diese also nicht über das System beantragt werden können. Den Antrag auf Freizeitausgleich reichen Sie bitte schriftlich (*dilekçe*) ein. Zweisprachige Vorlagen finden Sie online: [https://sfl.tau.edu.tr/formlar%2F-formulare.](https://sfl.tau.edu.tr/formlar%2F-formulare) **Auslandsreisen während des Freizeitausgleichs sind nicht möglich.**

Wenn Sie zu dem Vorgehen weitere Informationen benötigen, wenden Sie sich bitte an die Vizeleiter\*innen der Hochschule für Fremdsprachen.

## <span id="page-32-0"></span>9.2 Praktikant\*innen und Hospitant\*innen

Am Fremdsprachenzentrum werden regelmäßig Praktika absolviert. Es ist daher möglich, dass an Ihrem Unterricht zumindest temporär Praktikant\*innen teilnehmen. Da zur Einarbeitung neuer Lehrkräfte außerdem Unterrichtsbesuche vorgesehen sind, besteht in Ausnahmefällen ebenfalls die Möglichkeit, dass Hospitant\*innen an Ihrem Unterricht teilnehmen.

## <span id="page-32-1"></span>9.3 Personendatenerfassung und -aktualisierung

Die Steigerung des Bekanntheitsgrades unserer Universität, die Verbesserung der Wahrnehmung sowie die Steigerung der wissenschaftlichen Erträge durch akademische Kooperationen gehören zu den grundlegenden strategischen Zielen der TDU. In diesem Zusammenhang ist es notwendig, die persönlichen und akademischen Daten unserer Mitarbeitenden auf dem neuesten Stand zu halten.

Als Teil des akademischen Personals sind alle Lehrkräfte dazu eingeladen, sich durch die Teilnahme an Forschungsprojekten und -netzwerken an der akademischen Zusammenarbeit zu beteiligen. Da Sie dies aber im Normalfall außerhalb der Arbeitszeiten tun, sind wir über diese Vorgänge nicht immer informiert. Es ist daher wichtig, die Lebensläufe und Einträge im entsprechenden System regelmäßig zu aktualisieren. Je nach Status ist folgender Eintrag notwendig.

**Türkische Lehrkräfte** müssen ihre Informationen sowohl in APBS, als auch in ARBİS (*TÜBİTAK ARBIS*: *Araştırmacı Bilgi Sistemi)* und YÖKSİS aktualisieren. Die zwei Datenbanken *People* und *ARBIS* sind in das YÖKSİS-System integriert, sodass eine einmal in YÖKSİS vorgenommene Aktualisierung von den zuständigen Mitarbeitenden problemlos mit den Lebensläufen und Einträgen in *People* und *ARBIS* synchronisiert werden kann. **Bitte tragen Sie daher Ihre Daten in YÖKSİS ein.**

**Nur** für die türkischen (verbeamteten) Ortslehrkräfte: Hier der Link zum [YÖKSİS.](https://yoksis.yok.gov.tr/)

**Nur** für die türkischen (verbeamteten) Ortslehrkräfte: Hier der Link zum [ARBİS.](https://arbis.tubitak.gov.tr/)

Die akademischen Informationen **aller Lehrkräfte** werden im Akademischen Personalinformationssystem (*APBS*) erfasst. APBS ist ein Portal, in dem das akademische Personal der TDU seine akademische Arbeit veröffentlichen und verfolgen kann. Alle wissenschaftlichen Mitarbeitenden können über *3fcampus* den Inhalt ihrer eigenen Seite eingeben und aktualisieren.

Für **alle** Lehrkräfte: Hier der Link zum [3F Campus.](https://3fcampus.tau.edu.tr/)

**Alle Lehrkräfte sind dazu verpflichtet, ihre Informationen auf diesen Plattformen einzugeben und regelmäßig zu aktualisieren.** Dabei muss zumindest der Lebenslauf angegeben werden, alle weiteren Informationen sind fakultativ.

Um die Eintragungen zu erleichtern, folgt ein kurzer Leitfaden:

Gehen Sie auf<https://3fcampus.tau.edu.tr/> und loggen Sie sich ein.

Wenn Sie Ihr Passwort nicht wissen, können Sie *Şifremi Unuttum* anklicken und bei *Kullanıcı Adı* Ihre E-Mail-Adresse ohne *@tau.edu.tr* eingeben (z. B. *mustermann@tau.edu.tr* → *mustermann*). Danach werden Sie eine E-Mail bekommen und können ein neues Passwort erstellen.

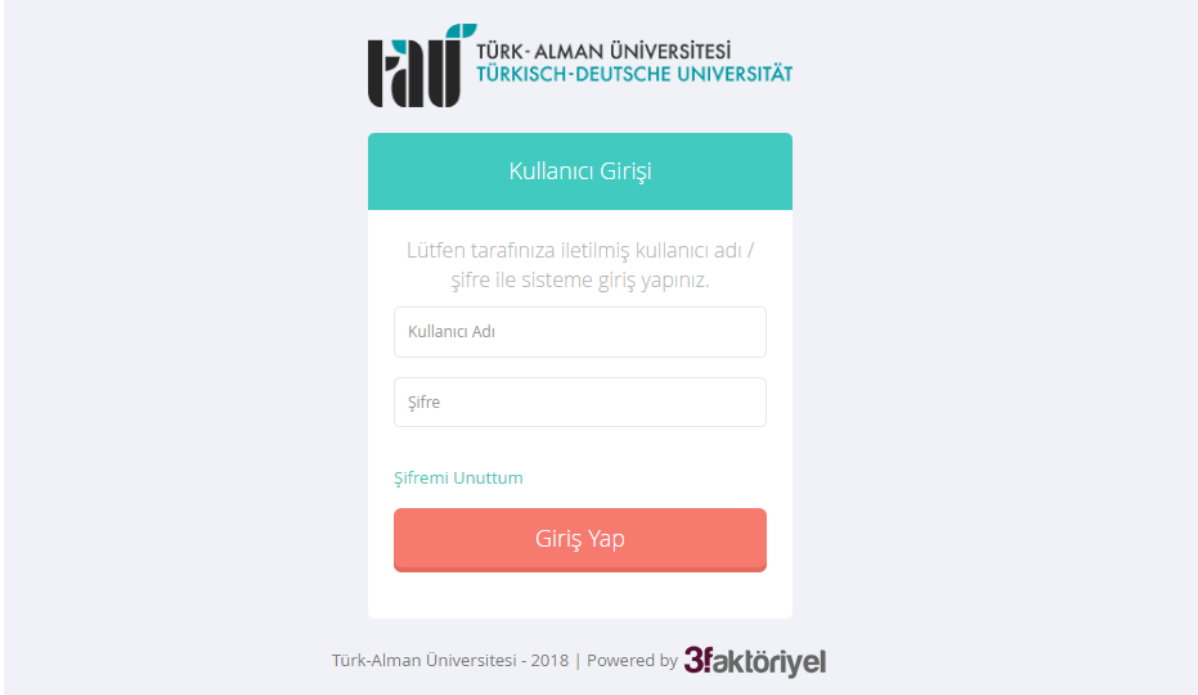

Nach dem Einloggen sollte folgender Bildschirm erscheinen:

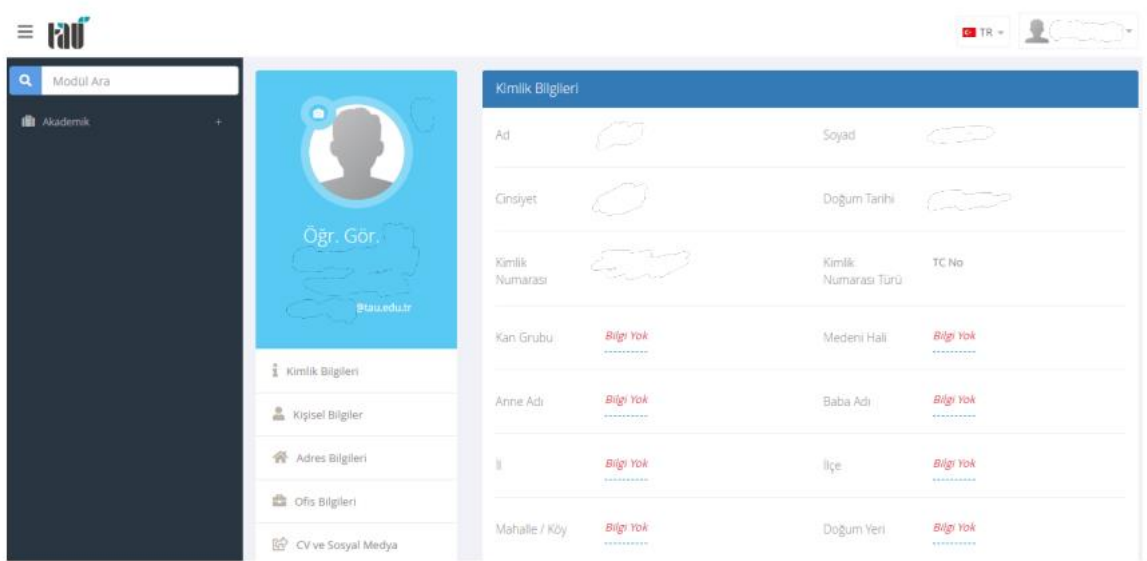

Um Ihr Foto hochzuladen, klicken Sie auf das Fotoapparatsymbol, danach auf *Dosya Seç*. Somit können Sie von Ihrem Computer/PC/Smartphone ein Foto abrufen und hochladen. Die Größe können Sie einstellen, indem Sie den blauen Streifen unter *Yeniden Boyutlandır* nach links oder rechts schieben.

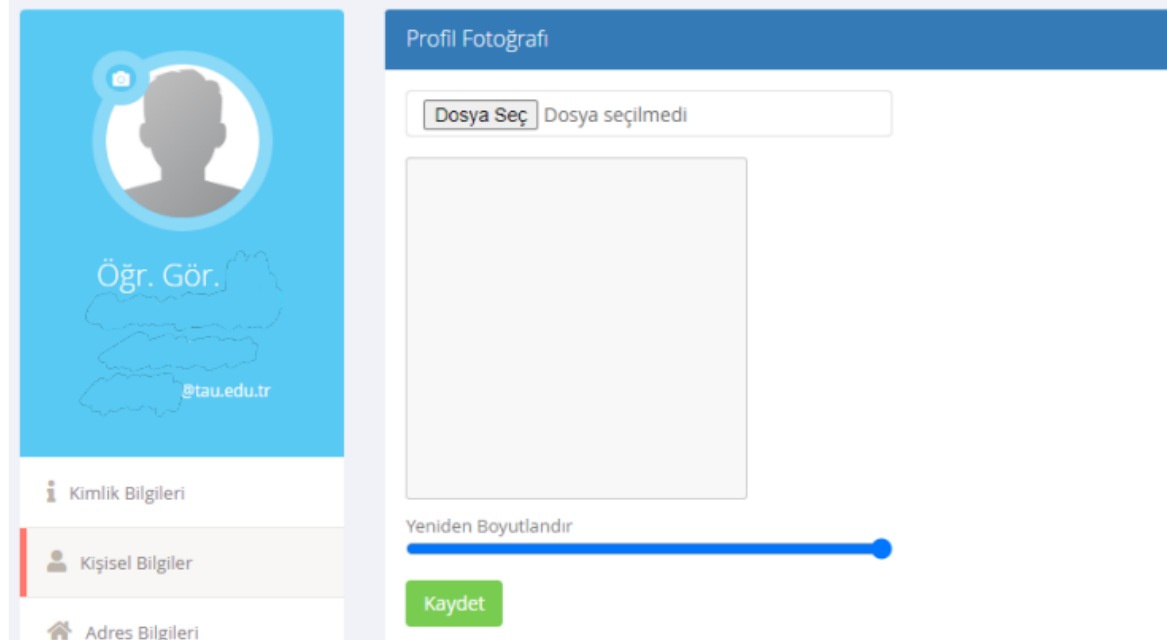

Weiter im Menü links, bei *Kimlik Bilgileri* können Sie persönliche Informationen angeben: bei *Ad* bitte den Vornamen, bei *Soyad* den Nachnamen, bei *Cinsiyet* das Geschlecht, bei *Doğum Tarihi* das Geburtsdatum, bei *Kan Grubu* die Blutgruppe. Die restlichen Informationen werden nur von türkischen Lehrkräften verlangt, da sie sich auf die T.C.-Karte beziehen.

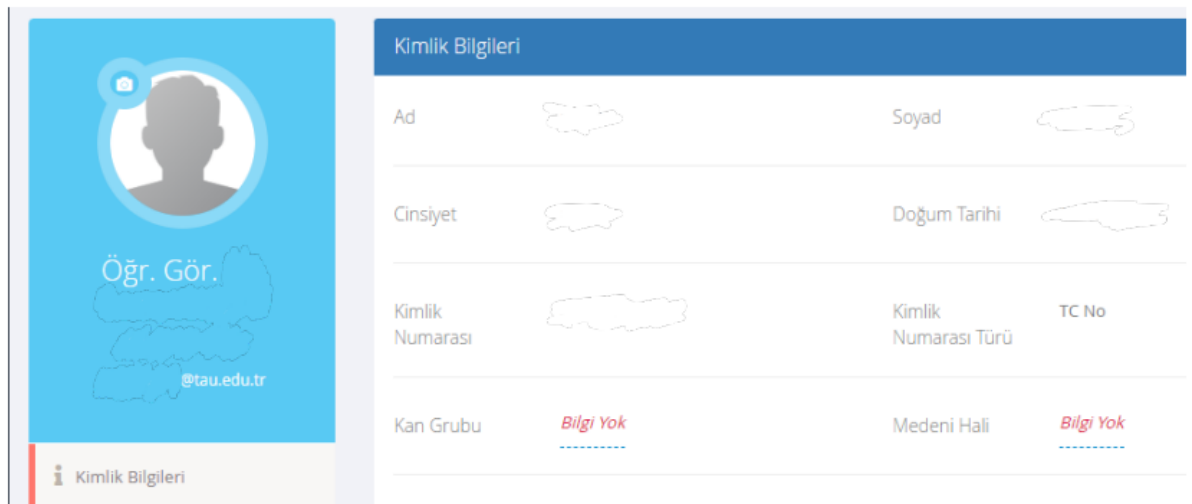

Bei *Kişisel Bilgiler* können Sie Ihre Mobilfunknummer und E-Mail-Adressen angeben. Sie können bei *Okul E-Posta* die institutionelle E-Mail-Adresse, bei *Yeni Alternatif E-Posta* eine alternative E-Mail-Adresse, bei *Yeni Cep Telefonu* Ihre Mobilfunknummer und bei *Yeni Ev Telefonu* Ihre Festnetznummer eintragen. Wir empfehlen die Angabe der TAU E-Mail-Adresse.

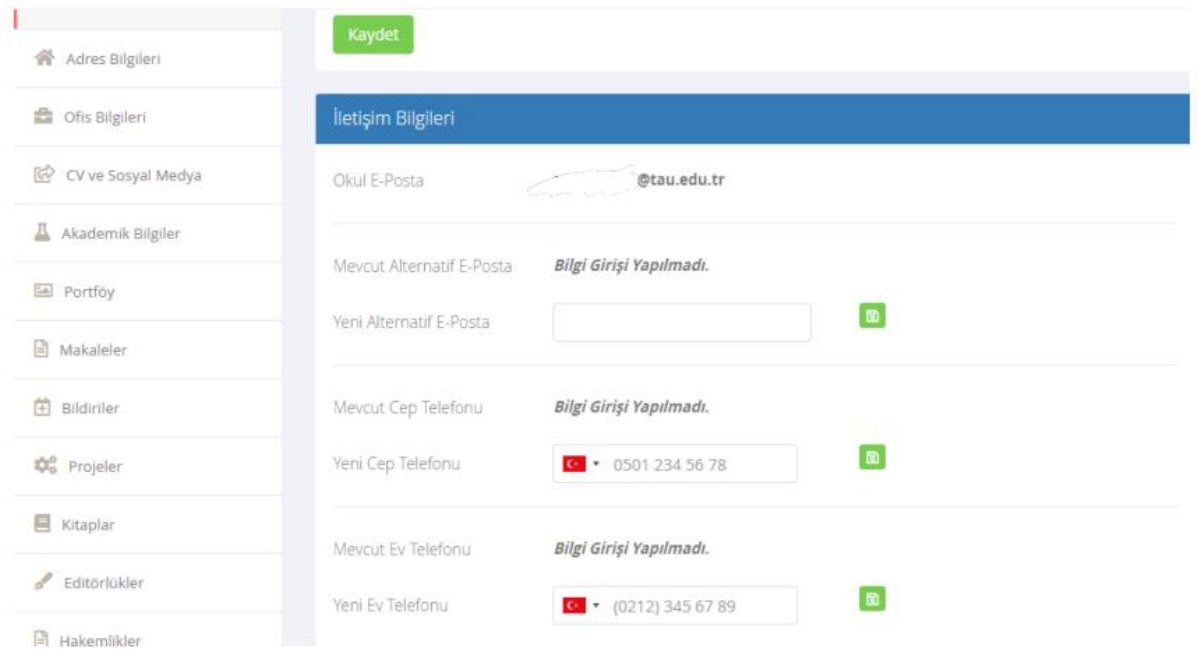

Bei *Adres Bilgileri* können Sie Angaben zu Ihren Adressen machen. Bei *İletişim Adresleri* können Sie Ihre Adresse, bei *Aile Adresleri* können Sie die Adresse Ihrer Familie angeben und bei *Acil Durum İletişim Adresleri* können Sie Kontaktadressen für Notfälle eintragen.

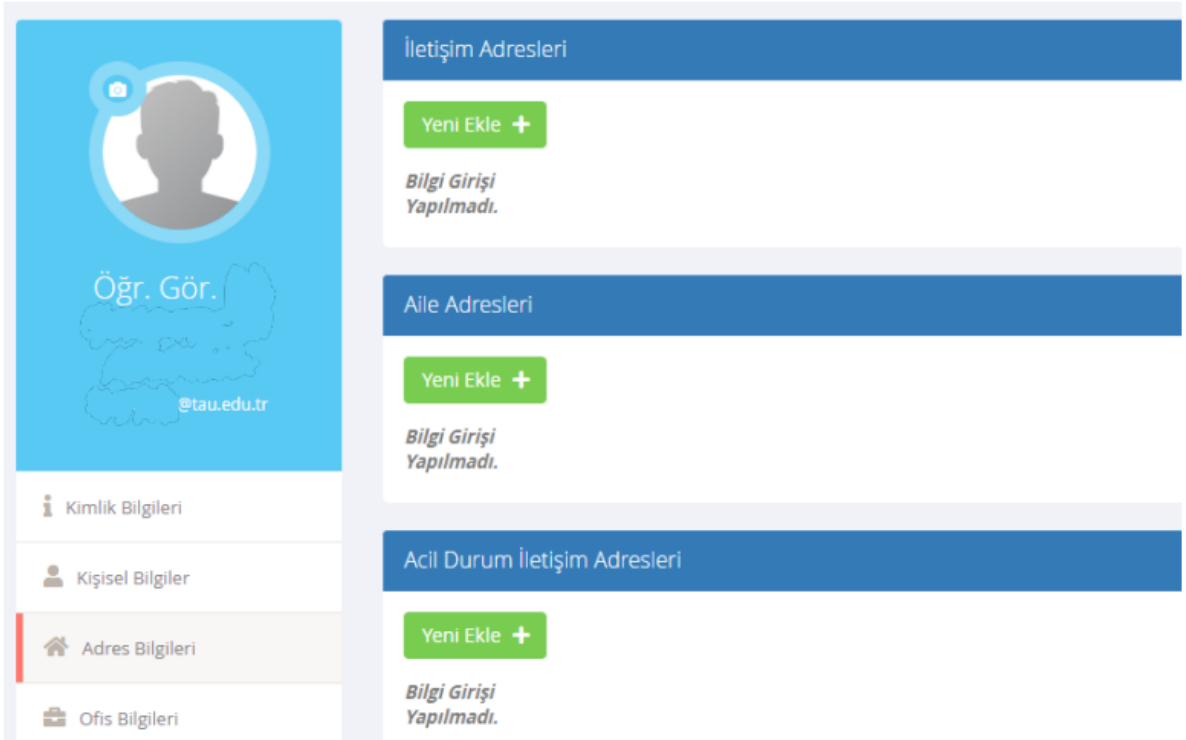

Der Eintrag folgender Angaben ist empfohlen: Bei *Ofis Bilgileri* können Sie Ihre TDU-Adresse angeben. Bei *Ofis Adresi* die TDU-Adresse und das Fremdsprachenzentrum eintragen, bei *Ofis Telefon Numarası* die Telefonnummer Ihres Büros, bei *Dahili* Ihre Durchwahl und bei *Ofis Oda Numarası* Ihre Büronummer.

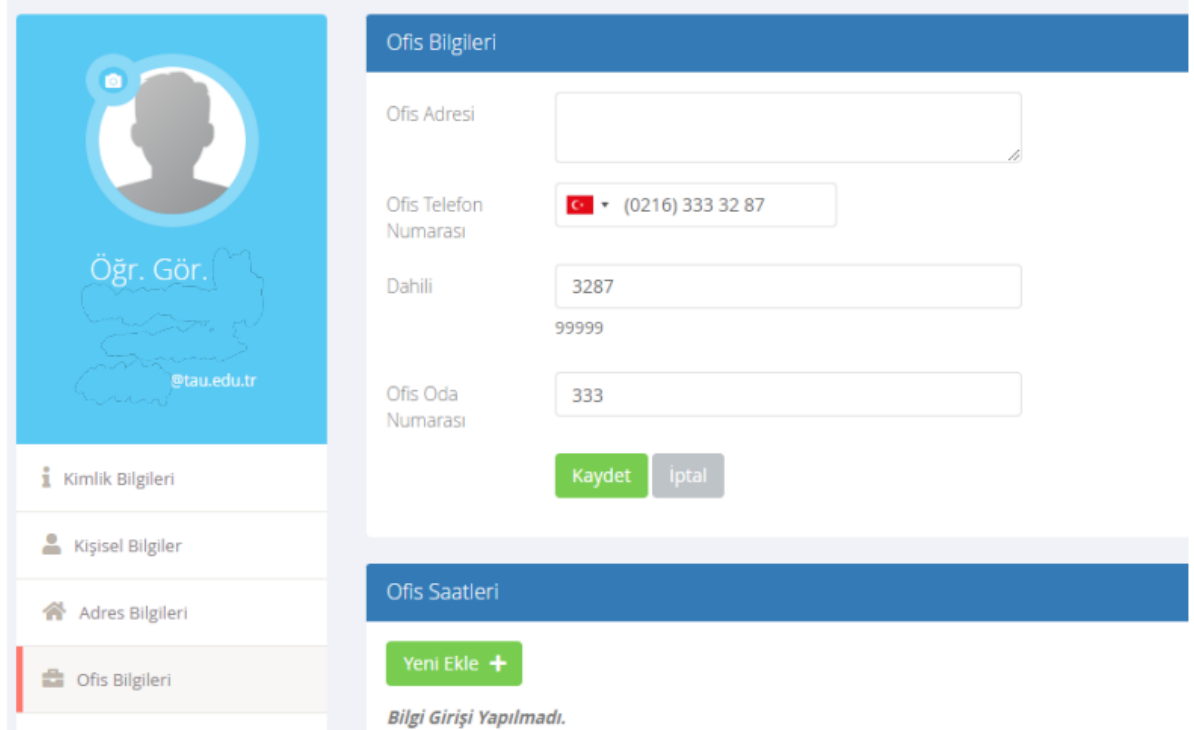

**Wichtig**: Bei *CV ve Sosyal Medya* können Sie Ihren Lebenslauf schreiben und Links zu Ihren Sozialen Medien hinzufügen. Ihren Lebenslauf können Sie bei *Özgeçmiş* eintragen (hierzu bekommen Sie auf Nachfrage bei den Vizeleiter\*innen eine türkischsprachige Vorlage) und dann mit *Kaydet* speichern. **Die Angabe des Lebenslaufs soll von allen Lehrkräften durchgeführt werden.**

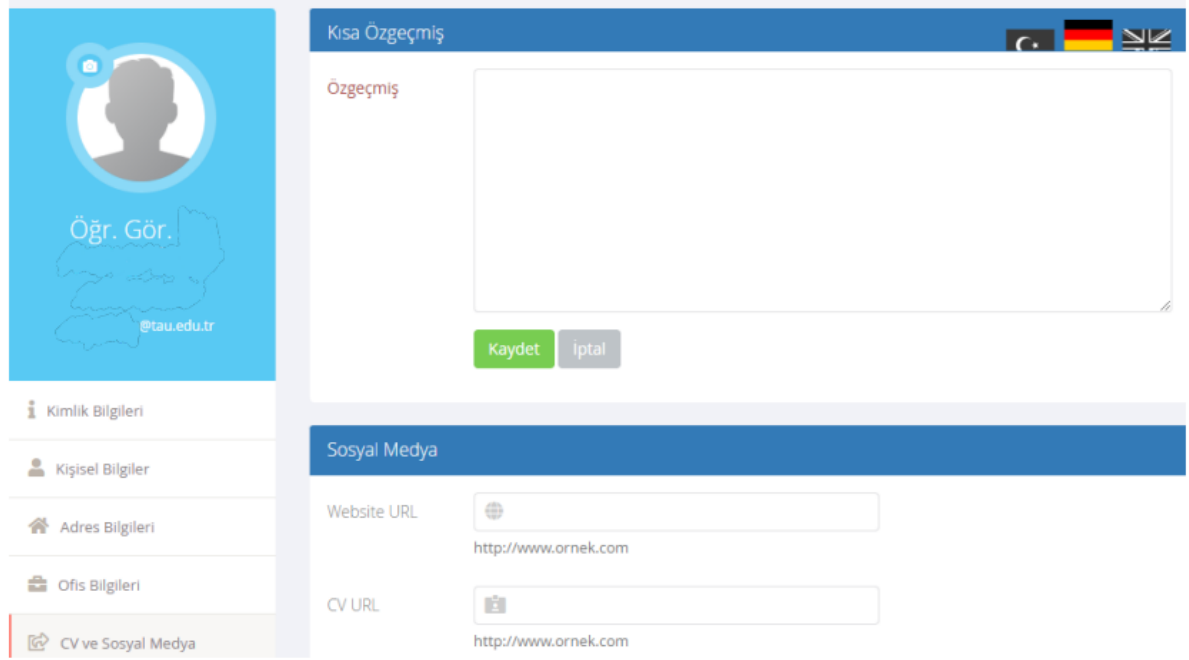

Bei *Akademik Bilgiler* können Sie Informationen zu Ihrer Bildung angeben. Hier können die türkischen Lehrkräfte Ihre Informationen direkt vom YÖKSİS abrufen, indem Sie *Senkronize Et* anklicken.

Bei *Makaleler* können Sie Informationen über Ihre Publikationen (Artikel) angeben. Hier können die türkischen Lehrkräfte Ihre Informationen direkt vom YÖKSİS abrufen, indem Sie *Senkronize Et* anklicken.

Bei *Bildiriler* können Sie Informationen über Ihre Vorträge angeben. Hier können die türkischen Lehrkräfte Ihre Informationen direkt vom YÖKSİS abrufen, indem Sie *Senkronize Et* anklicken.

Bei *Projeler* können Sie Informationen über Ihre Projekte angeben. Hier können die türkischen Lehrkräfte Ihre Informationen direkt vom YÖKSİS abrufen, indem Sie *Senkronize Et* anklicken.

Bei *Kitaplar* können Sie Informationen über Ihre Bücher angeben. Hier können die türkischen Lehrkräfte Ihre Informationen direkt vom YÖKSİS abrufen, indem Sie *Senkronize Et* anklicken.

Bei *Editörlükler* können Sie Informationen über Ihre Herausgeberschaften angeben. Hier können die türkischen Lehrkräfte Ihre Informationen direkt vom YÖKSİS abrufen, indem Sie *Senkronize Et* anklicken.

Bei *Hakemlikler* können Sie Informationen über Ihre Begutachtungen/Gutachten angeben. Hier können die türkischen Lehrkräfte Ihre Informationen direkt vom YÖKSİS abrufen, indem Sie *Senkronize Et* anklicken.

Bei *Patentler* können Sie Informationen über Ihre Patente angeben. Hier können die türkischen Lehrkräfte Ihre Informationen direkt vom YÖKSİS abrufen, indem Sie *Senkronize Et* anklicken.

Bei *Ödüller* können Sie Informationen über Ihre Auszeichnungen angeben. Hier können die türkischen Lehrkräfte Ihre Informationen direkt vom YÖKSİS abrufen, indem Sie *Senkronize Et* anklicken.

**Hinweis**: Wenn Sie Ihr Passwort ändern möchten, können Sie das unter *Güvenlik Ayarları* tun. Hierzu müssen Sie zuerst bei *Mevcut Şifreniz* Ihr aktuelles Passwort eingeben. Danach können Sie bei *Yeni Şifreniz* Ihr neues Passwort angeben und zuletzt bei *Yeni Şifreniz (Tekrar)* das neue Passwort noch einmal angeben und dann auf *Kaydet* klicken, um zu speichern. Dies ist vor allem erforderlich, wenn Sie beim ersten Einloggen auf *Şifremi Unuttum* (= *Ich habe mein Passwort vergessen*) angeklickt haben. Sie werden so lange eine Warnung am Bildschirm bekommen, bis Sie Ihr vorübergehendes Passwort, das Sie als E-Mail bekommen haben, ändern und ein neues erstellen.

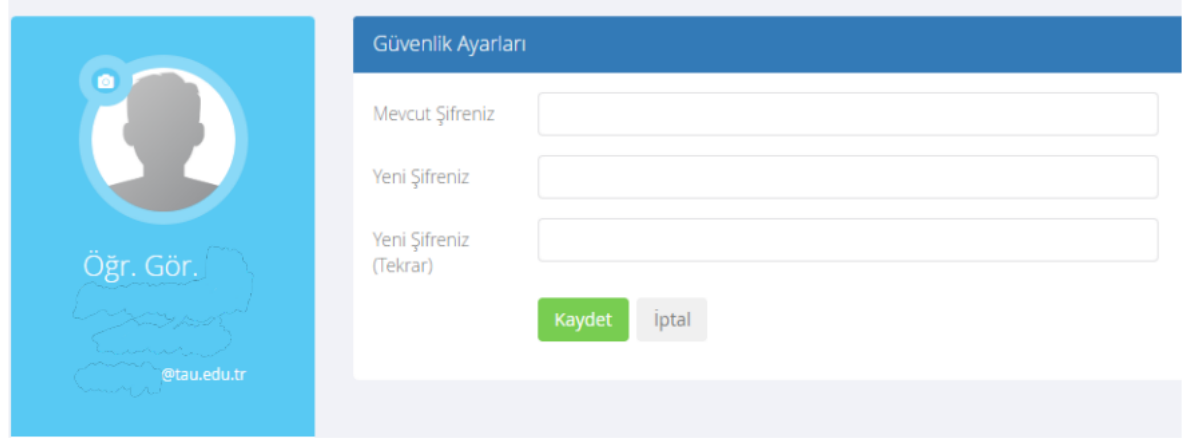

# <span id="page-38-0"></span>10 Krankmeldung und Vertretung

Bei Krankheit muss bereits ab dem 1. Tag ein Attest (*rapor*) eingeholt werden. Für dieses können Sie z. B. in die Notaufnahme eines staatlichen oder privaten Krankenhauses gehen oder in eine der zahlreichen kleineren Polikliniken. Die Behandlungskosten in privaten Krankenhäusern können dabei erheblich variieren. Informieren Sie sich daher zuvor bei Kolleg\*innen, wo Sie in der Nähe Ihrer Wohnung einen (englischsprachigen) Arzt aufsuchen können, ob Sie zuvor einen Termin vereinbaren müssen oder direkt dort hingehen können.

**Vorsicht:** Atteste können normalerweise nur für denselben Tag, nicht aber rückwirkend, ausgestellt werden!

In den meisten Fällen kann ein Attest zunächst für max. zehn Tage ausgestellt werden und muss dann bei längerer Krankheit erneuert werden.

In jedem Fall müssen Sie sich als Lektor\*innen, Sprachlehrkräfte oder Sprachassistent\*innen per Google Form ggf. per Mail bei der stellvertretenden Leitung melden, sodass eine

Vertretung organisiert werden kann.<sup>5</sup>

**Wichtig:** Unterrichtsfreie Tage (unter der Woche) sind Arbeitstage. Bei Krankheit muss daher auch an diesen Tagen ein Attest eingereicht werden.

Das Vertretungssystem kann sich dynamisch verändern. Zurzeit hängen am Vertretungstag Zettel auf der 3. Etage (*Müdürlük*) mit der Information zur Vertretung aus (ab ca. 8:30 Uhr). **Zu beachten ist, dass am gesamten Vertretungstag Anwesenheitspflicht besteht.**

#### **Beispiel für einen Vertretungszettel**

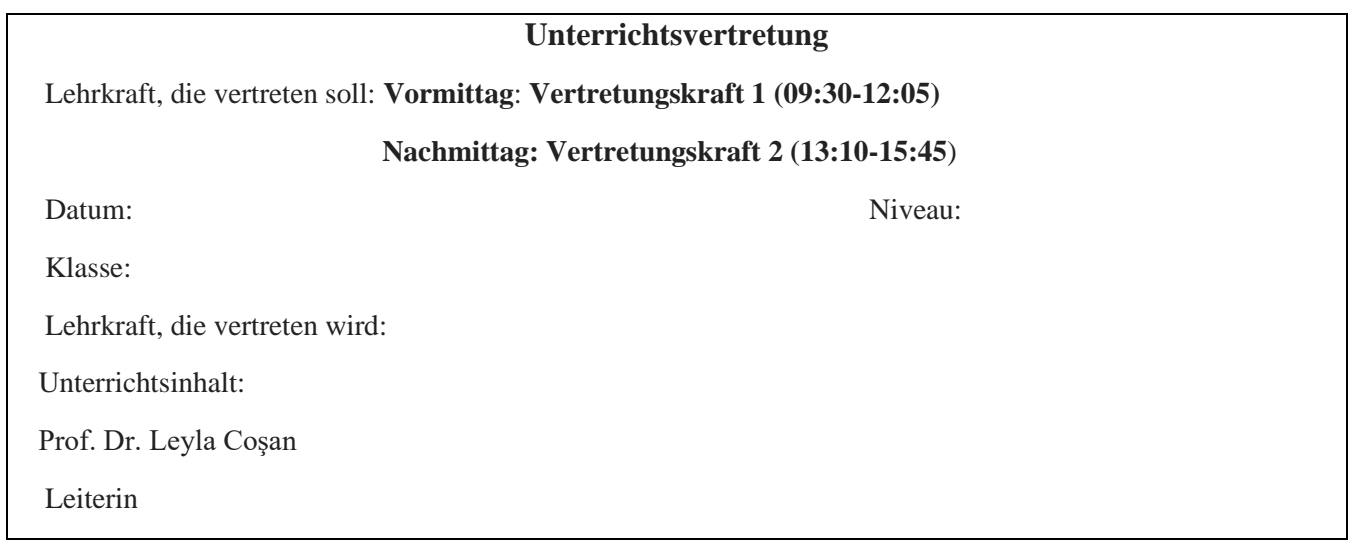

## Wie geht man bei Krankheitsfällen vor?

### **Schritt 1:**

- **Bis 9 Uhr am Unterrichtstag**: Füllen Sie zuerst das Formular für Krankheitsfälle auch wenn Sie noch kein Attest haben – aus. Den Link bekommen Sie nach Arbeitsantritt mitgeteilt. Sie können, nachdem Sie das Attest bekommen haben, Ihre Eingabe im Formular nochmal ändern und das Attest hochladen, sodass Sie nicht ein zweites Mal das Formular ausfüllen müssen. Wenn das Attest aber verlängert wurde, muss der Eintrag dringend erneut erfolgen.
- **Nach 9 Uhr am Unterrichtstag**: Sie können **bis 9 Uhr** das Formular ausfüllen. Falls es aber doch zu einem Unterrichtsausfall **nach 9 Uhr** kommen sollte, können Sie die an diesem Tag zuständige Vizeleiterin per Mail kontaktieren, damit die Vertretung rechtzeitig organisiert werden kann. Das Formular muss danach nicht mehr ausgefüllt werden.

<sup>5</sup> Zum Freizeitausgleich für geleistete Vertretungen lesen Sie bitte Kapitel [9.1.](#page-31-1)

**Wichtig**: Wenn Sie während der Unterrichtszeit Sonderurlaub beantragt haben und dies genehmigt wurde, müssen Sie auch hier das Formular ausfüllen.

### **Schritt 2:**

• Das Attest muss so schnell wie möglich **auch** ins EBYS hochgeladen werden. Unter Kapitel [17.1](#page-46-1) finden Sie einen Leitfaden hierzu.

### **Schritt 3:**

• Das Original des Attests müssen Sie, nachdem Sie wieder an der Universität sind, bei dem\*der Leiter\*in des Fremdsprachenzentrums abgeben.

# <span id="page-40-0"></span>11 Urlaub

Urlaub kann lediglich für die unterrichtsfreie Zeit im Sommer beantragt werden. Einzelne Urlaubstage können auch in der jeweiligen unterrichtsfreien Woche zwischen Stufenprüfungen und neuer Kursrunde genommen werden, jedoch nicht an Korrekturtagen und max. zwei oder drei Tage am Stück. Genaue Daten sind der Planung des jeweiligen akademischen Jahres zu entnehmen.

In den ersten zwölf Monaten Ihrer Tätigkeit an der Universität gibt es kein Recht auf Urlaub. Das gilt sowohl für in- als auch ausländische Lehrkräfte. Ein Teil der nicht genutzten Urlaubstage kann nach den ersten zwölf Monaten und bis Ablauf des laufenden Kalenderjahres genutzt werden, jedoch nur an unterrichts- und aufgabenfreien Tagen. Die restlichen Tage werden ins nächste Jahr übertragen. Der Sonderurlaub von zehn Tagen steht Ihnen auch in den ersten zwölf Monaten zur Verfügung und kann in dieser Zeit ausnahmsweise auch am Stück beantragt werden (in der unterrichtsfreien Zeit im Sommer). Bei Fragen zu dieser Regelung wenden Sie sich bitte an die Leitung oder die Fachkoordination.

Bei Urlaubsanträgen für Inlandsreisen im Sommer (vorlesungsfreie Zeit) sollte der Urlaubsantrag i. d. R. sieben Tage vorher eingereicht werden. Falls vor dem Urlaubsantrag ein Auftrag erteilt wurde, darf für diesen Tag kein Urlaub beantragt werden. Im September herrscht Urlaubssperre.

**Wichtig:** Bei Auslandsreisen sollte der Urlaubsantrag 30 Tage vor Ausreise eingereicht werden, weil diese Urlaubsanträge nicht nur von der Leitung, sondern auch vom Rektorat genehmigt werden müssen. Es ist in der Türkei üblich, auf dem Urlaubsantrag die Adresse des Urlaubsortes anzugeben. Sollten Sie im Ausland reisen, ist es ausreichend, das Land und einen der Orte zu vermerken.

Urlaubsanträge werden persönlich sowie über das EBYS eingereicht (siehe Kap. [17.2\)](#page-50-0). Zweisprachige Vorlagen finden Sie online: [https://sfl.tau.edu.tr/formlar%2F-formulare.](https://sfl.tau.edu.tr/formlar%2F-formulare)

## <span id="page-40-1"></span>11.1 Sonderurlaub

Lehrkräfte können im Jahr bis zu zehn Tage Sonderurlaub beantragen, der Sonderurlaub kann jedoch nur für volle Arbeitstage beantragt werden. Urlaubsanträge für halbe Arbeitstage können nicht gestellt werden. Im Normalfall können Lehrkräfte höchstens zwei Tage hintereinander Sonderurlaub beantragen.

Bei Sonderurlaubsanträgen für Auslandsaufenthalte sollten die Anträge 30 Tage zuvor eingereicht werden. Bei Aufenthalten das Inland betreffend sollten die Anträge sieben Tage zuvor eingereicht werden. In Notfällen kann man den Antrag auf Sonderurlaub am Tag davor oder spätestens am gleichen Tag bis 16.30 Uhr im EBYS beantragen. Kurzfristige Anträge werden zusätzlich den Vizeleiter\*innen gemeldet, die dann Frau Prof. Dr. Leyla Coşan darüber in Kenntnis setzen.

Die Sonderurlaubsanträge werden auf EBYS (siehe Kap. [17.3\)](#page-52-0) hochgeladen, dabei muss der Grund für den Antrag vermerkt werden. Zweisprachige Vorlagen des entsprechenden Formulars finden Sie online: [https://sfl.tau.edu.tr/formlar%2F-formulare.](https://sfl.tau.edu.tr/formlar%2F-formulare) Frau Prof. Dr. Leyla Coşan wird über Genehmigung oder Ablehnung entscheiden.

Sonderurlaub kann nicht rückwirkend beantragt werden.

#### **Die Antragsteller\*innen sollten stets auf eine offizielle Genehmigung durch die Leitung warten.**

Anträge können aus privaten und/oder familiären Gründen gestellt werden, um für eine kurze Zeit freigestellt zu werden. Diese Anträge müssen auf türkischer Sprache verfasst (es existieren Vorlagen und Kolleg\*innen können dabei behilflich sein) und von der Leitung geprüft und genehmigt werden.

## <span id="page-41-0"></span>11.2 Sonderurlaub bei Eheschließung

Lehrkräfte können zusätzlich bis zu sieben Tage hintereinander Sonderurlaub bei eigener Eheschließung oder Eheschließungen der Kinder beantragen.

## <span id="page-41-1"></span>11.3 Sonderurlaub bei Todesfall

Sie können zudem bis zu sieben Tage Sonderurlaub bei Todesfällen naher Verwandter (Vater, Mutter, Kind, Geschwister oder Vater, Mutter, Kind, Geschwister der Ehepartner\*innen) beantragen.

# <span id="page-41-2"></span>12 Teilnahme an Fort- und Weiterbildungskursen sowie Forschungsaufenthalte

Die Teilnahme an Fort- und Weiterbildungsveranstaltungen, die nicht vom Sprachenzentrum organisiert werden, bedarf einer Genehmigung. Die Teilnahme an solchen Maßnahmen sowie Forschungsaufenthalte (im In- oder Ausland) während der offiziellen Arbeitszeit an Unterrichtstagen ist nicht vorgesehen, daher werden entsprechende Anträge abgelehnt.

Forschungsaufenthalte bedürfen einer offiziellen Einladung einer externen Universität sowie eines ausführlichen Exposés über das entsprechende Forschungsprojekt. Das Exposé sollte die Darstellung einer Problemstellung und Ziele des Projektes enthalten. Des Weiteren werden die theoretischen Grundlagen kurz dargestellt sowie die Methoden der geplanten Studie erläutert. Forschungsaufenthalte müssen von der Hochschulleiter\*in und dem Rektor genehmigt werden.

Bei Aufenthalten im Ausland sollte der Antrag 30 Tage vor Ausreise eingereicht werden, weil dieser nicht nur von dem\*der Leiter\*in des Fremdsprachenzentrums, sondern auch vom Rektorat genehmigt werden muss.

# <span id="page-42-0"></span>13 Teilnahme an Kongressen, Tagungen usw.

Die Teilnahme an Kongressen, Tagungen usw. ist genehmigungspflichtig. Bei einer Dauer von bis zu einer Woche erfolgt die Genehmigung durch die Leitung der Hochschule. Ab einer Dauer von einer Woche muss die Genehmigung zusätzlich durch das Rektorat erfolgen. Zweisprachige Vorlagen des entsprechenden Antrags finden Sie online: [https://sfl.tau.edu.tr/formlar%2F-formulare.](https://sfl.tau.edu.tr/formlar%2F-formulare)

Bei Veranstaltungen im Ausland sollte der Antrag 30 Tage vor Ausreise eingereicht werden, weil dieser ebenfalls nicht nur von der Leitung, sondern auch vom Rektorat genehmigt werden muss.

**Wichtig:** Bitte beachten Sie, dass eine Teilnahme während der offiziellen Arbeitszeit an Unterrichtstagen ausschließlich unter der Bedingung einer aktiven Beteiligung an der Veranstaltung genehmigt werden kann (Vortrag, Workshop, Posterpräsentation etc.). In dem Fall werden Sie nach Antragstellung mit der Teilnahme beauftragt, sodass weder Jahres- noch Sonderurlaub für diese Zeit genommen werden müssen. Als Nachweis einer aktiven Teilnahme ist eine Einladung des/r Veranstalter einzureichen.

# <span id="page-42-1"></span>14 Lehr- und Lernmaterialien

# <span id="page-42-2"></span>14.1 Materialsammlungen zur Vorbereitung für Lektor\*innen, Sprachlehrkräfte und Sprachassistent\*innen

Im Sprachenzentrum befindet sich im 1. Stock eine kleine "Bibliothek'. Dort findet man den DAAD-Handapparat der TDU. Der Handapparat wird von zwei DAAD-Lektor\*innen betreut und ist nicht für alle frei zugänglich. Alle Lehrkräfte können sich jedoch vor dem Unterricht oder in der Mittagspause an die Zuständigen wenden und Lehrwerke und weitere Unterrichtsmaterialien ausleihen. Bitte erfragen Sie bei den Kolleg\*innen, wer zurzeit für den DAAD-Handapparat verantwortlich ist.

Zurzeit findet der Materialaustausch vor allem über *Google Drive* (siehe Kap. [19\)](#page-62-0), Google Classroom (ebenfalls Kap. [19\)](#page-62-0) und in direktem Austausch mit den Kolleg\*innen statt.

Die meisten Lehrbücher, die im Unterricht verwendet werden, bekommt man von der Universität gestellt. Durch die Umstellung auf Fernunterricht (Online-Materialien, Online-Unterricht etc.) aufgrund der Coronapandemie haben sich in den vergangenen Jahren Unterrichtsmethoden und Materialerstellung und -anwendung zum Teil stark verändert. **Wir empfehlen hierzu stets mit den Kolleg\*innen im Austausch zu sein.**

## <span id="page-43-0"></span>14.2 Universitätsbibliothek

Die [Bibliothek](https://kutuphane.tau.edu.tr/de) befindet sich auf dem Campus und ist montags bis freitags von 8:00 bis 19:00 Uhr geöffnet. An offiziellen Feiertagen und am Wochenende ist die Bibliothek geschlossen.

Eine Online-Suche im Bibliotheksbestand sowie in den elektronischen Datenbanken ist über die türkische Seite der TDU-Homepage möglich. Hierzu klickt man auf *[Kütüphane](https://kutuphane.tau.edu.tr/tr)* (Bibliothek) und auf *ara* (suchen) für die Suche im Bibliotheksbestand oder auf *elektronik kaynaklar* und *veri tabanları* für den Zugang zu den Online-Datenbanken. Eine Onlinesuche ist vor Ort an der TDU, außerhalb der TDU aber nur eingeschränkt möglich. Zur Ausleihe von Büchern ist eine Accounterstellung notwendig.

Bitte beachten Sie, dass vorhandene Bücher- und Datenbankzugänge i. d. R. eingeschränkt sind, da sich die Bibliothek im Aufbau befindet; insbesondere Spezialliteratur ist nicht vorhanden. Gegebenenfalls sollten Sie vorher anfragen, welche Bücher vorhanden sind, oder eine Bestellung von Fachliteratur mit genügend Vorlauf in Auftrag geben.

# <span id="page-43-1"></span>15 Büroausstattung und -materialien

Im Sprachenzentrum gibt es Gruppenbüros für fünf bis zehn Lehrkräfte, die sich auf den Etagen 1 bis 3 befinden. Zur Büroausstattung zählen ein eigener Schreibtisch sowie ein Schrank als Stauraum von Materialien und Büchern. **Aufgrund hoher Verletzungsgefahr bei Erdbeben (siehe Kap. [21\)](#page-63-0) ist es strengstens untersagt, Gegenstände auf den Schränken zu platzieren**. Ein Büroplatz wird Ihnen von dem\*der Leiter\*in des Sprachenzentrums zugewiesen. Ein Raumtausch ist nur mit begründeten Antrag möglich.

Von Seiten der Universität kann den Lehrkräften ein Notebook zur Verfügung gestellt werden. Dabei ist zu berücksichtigen, dass die Notebooks nach Ablauf der Arbeitsfrist oder bei Kündigungen in unversehrtem Zustand zurückgegeben werden müssen. **Mit der Übernahme der Geräte verpflichten Sie sich dazu, für etwaige Schäden finanziell aufzukommen.**

Ein Festnetztelefon wird auf Wunsch eingerichtet, das allerdings standardmäßig für Telefonate außerhalb Istanbuls und insbesondere nach Deutschland gesperrt ist. Universitätsinterne Telefonate sind durch direkte Wahl der vierstelligen Durchwahl (z. B. 1234) möglich. Die Telefonnummern von Kolleg\*innen auf dem Campus lassen sich auf der Webseite recherchieren, indem man den Namen in das Suchfeld *rehberde* einträgt. Prüfen Sie, ob Ihre Nummer in diesem Verzeichnis korrekt erfasst wurde und geben Sie ggf. der Technikabteilung Bescheid.

Bei der Einrichtung eines Internetzugangs, einer Verbindung zum Drucker sowie bei administrativen Tätigkeiten ist die Computerabteilung behilflich (siehe Kap. [5\)](#page-19-2).

# <span id="page-44-0"></span>16 Technik

# <span id="page-44-1"></span>16.1 Kopierer

Am Sprachenzentrum bekommt jede Lehrkraft eine Kopiernummer, mit der sie den Kopierer benutzen kann. Diesen finden Sie in der 3. Etage in Raum 309. Der Kopierer druckt auch pdf-Dateien von einem USB-Stick. Man kann seinen Computer per Internet mit dem Kopierer verbinden und so direkt vom Computer aus drucken. Gleiches gilt auch an den Fakultäten für den Fakultätsdrucker. Zu beachten ist, dass es am Sprachenzentrum ein Druckkontingent von 300 Kopien pro Person und Semester gibt.

<span id="page-44-2"></span>In der Cafeteria des Sprachenzentrums kann zusätzlich gegen ein Entgelt gedruckt werden.

# 16.2 Technische Ausstattung der Unterrichts- und Vorlesungsräume

In den Seminarräumen des Sprachenzentrums sowie der Fakultäten gibt es ein Smartboard, ein damit verbundenes Computerpanel, integrierte Lautsprecher und zusätzliche Whiteboards. Den Computer des Seminarraums muss man jedoch nicht benutzen, man kann auch seinen eigenen Laptop anschließen. Das Internet an der Universität ist leider nicht immer zuverlässig.

Zum Teil liegen digitale Versionen der Lehrwerke vor; diese erhält man am Sprachenzentrum von Kolleg\*innen.

# <span id="page-44-3"></span>16.3 Technische Probleme in den Unterrichts- und Vorlesungsräumen

### **Defektes Smartboard oder defekte Lautsprecher**

Wenn das Smartboard oder die Lautsprecher defekt sind, soll folgendes Formular ausgefüllt und abgeschickt werden: werden: [https://docs.google.com/forms/d/e/1FAIpQLSdx68S53MUZXEUQvXCHKy62g7AGVmBAv2rr](https://docs.google.com/forms/d/e/1FAIpQLSdx68S53MUZXEUQvXCHKy62g7AGVmBAv2rrZmrOd2Bc0g7OHA/viewform) [ZmrOd2Bc0g7OHA/viewform.](https://docs.google.com/forms/d/e/1FAIpQLSdx68S53MUZXEUQvXCHKy62g7AGVmBAv2rrZmrOd2Bc0g7OHA/viewform)

Somit können wir die Probleme an die IT-Abteilung weiterleiten und versuchen, sie so schnell wie möglich zu beheben. Damit wir nicht alles übersetzen müssen, bitten wir die türkischen Lehrkräfte, ihre technischen Probleme auf Türkisch zu schildern.

#### **Diverse Probleme**

Probleme wie z. B. nicht funktionierende Kabel, fehlende Fernbedienung, defekte Uhr, Probleme mit dem Heizsystem etc. können per E-Mail oder mündlich bei Mehmet Sadık Beder (3. Etage, *Müdürlük*) gemeldet werden.

## <span id="page-45-0"></span>16.4 Technische Probleme mit dem Arbeitslaptop

Bei technischen Problemen mit dem Arbeitslaptop müssen Sie sich an die IT-Abteilung der Universität wenden. Diese befindet sich im Rektoratsgebäude im Eingangsbereich. Hierzu sollten Sie zuerst ein Beschwerdeticket erstellen. Die Anforderung muss in Türkisch oder Englisch formuliert werden.

Öffnen Sie hier die Seite [https://destek.tau.edu.tr/.](https://destek.tau.edu.tr/) Führen Sie dann folgende Schritte aus:

→ Klicken Sie auf *Open a new ticket*.

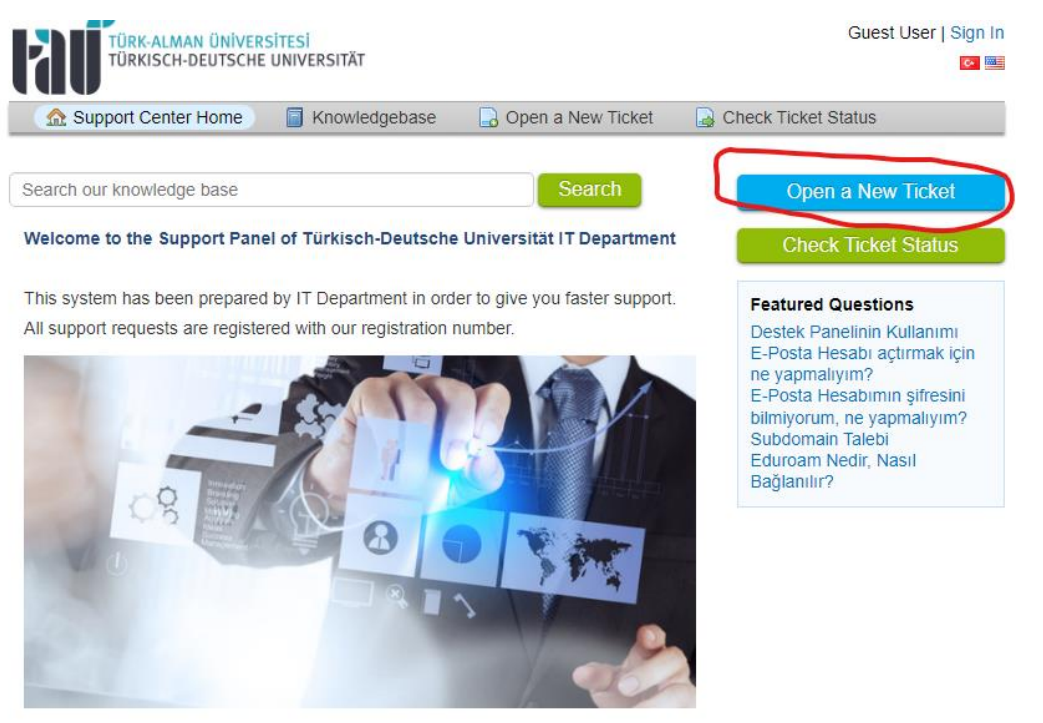

 $\rightarrow$  Loggen Sie sich ein.

→ Wählen Sie unter *Help Topic* den Betreff Ihrer Beschwerde.

→ Füllen Sie das Formular in Türkisch oder Englisch aus und schicken Sie es dann an die IT-Abteilung.

Nachdem Sie ein Ticket erstellt haben, können Sie mit Ihrem Laptop zur IT-Abteilung im Rektoratsgebäude gehen und Ihren Laptop dort abgeben. Den Status Ihrer Anfoderung können Sie auf der Hauptseite unter *Check Ticket Status* überprüfen und verfolgen.

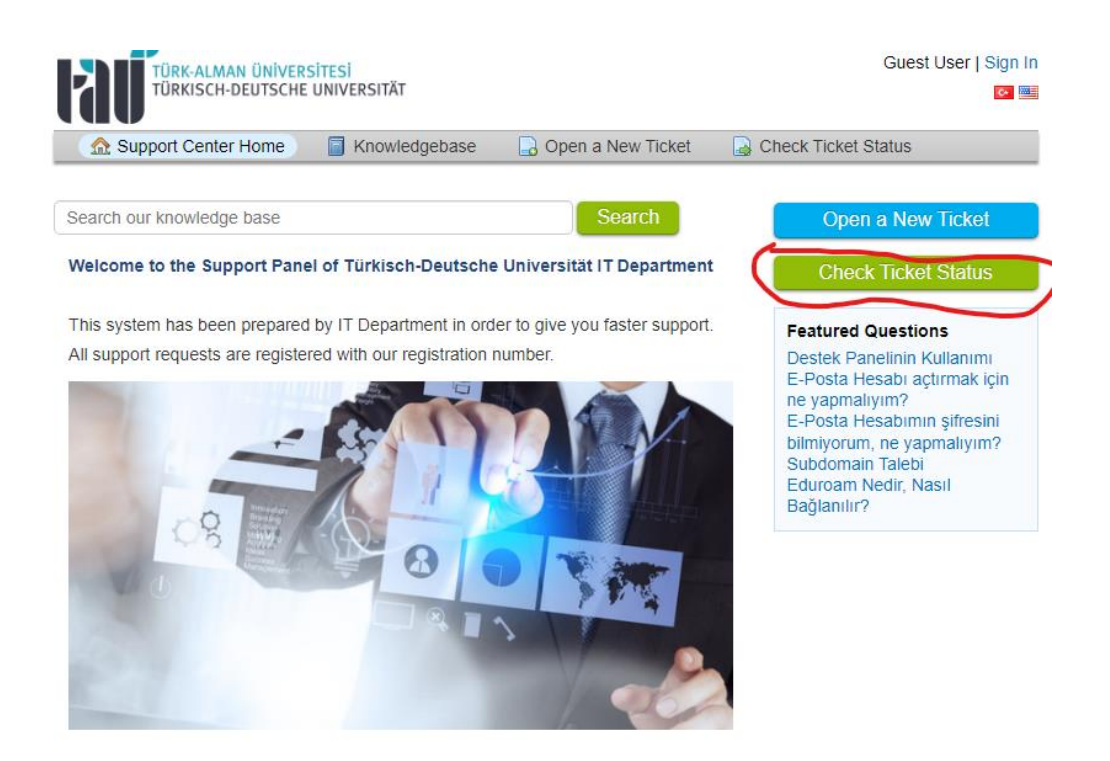

# <span id="page-46-0"></span>17 EBYS (Elektronik Belge Yönetim Sistemi)

Beim EBYS handelt es sich um ein System zum Hochladen von Anträgen und Dokumenten und zum Erhalt offizieller Ankündigungen. EBYS kann auf Englisch umgestellt werden. Wir empfehlen die Nutzung auf Englisch zurzeit aber nicht, da die Übersetzung zum Teil noch sehr lückenhaft ist. Der Zugang zum EBYS wird Ihnen von Herrn Ömer Kumral zur Verfügung gestellt.

<span id="page-46-1"></span>Zur Nutzung auf Türkisch finden Sie daher die wichtigsten Vorgänge nachfolgend erläutert.

## 17.1 Hochladen von Attesten

Zum Hochladen eines Attests loggen Sie sich zunächst ins EBYS ein: [https://ebelge.tau.edu.tr/enVision/Login.aspx.](https://ebelge.tau.edu.tr/enVision/Login.aspx)

Führen Sie dann folgende Schritte aus: *Evrak* → *Diğer* → *Rapor (sıhhi izin)* → + *ekle*.

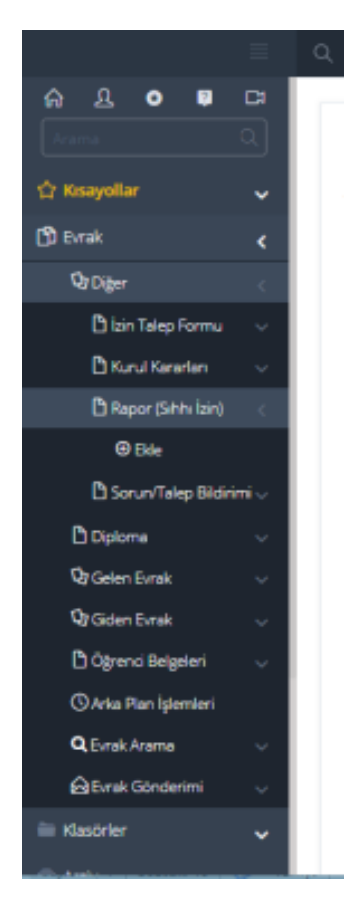

→ Nun gehen Sie auf *İzin talep eden kişi*.

→ Finden Sie ihren Namen und klicken Sie auf den Pfeil rechts neben dem Namen. → *Ekler* 

→ *Seç ve Ekle*

 $\rightarrow$  Laden Sie das Attest hoch (bitte als PDF oder JPEG).

→ Bei *Kurum Kayıt Tarihi*: Tragen Sie das Datum ein, an dem das Attest ausgestellt wurde. Bitte beachten Sie: **Manchmal kann hier kein Datum eingetragen werden. In diesem Fall überspringen Sie diesen Schritt.**

→ *işlemler* → *izin bilgilerini sorgula*

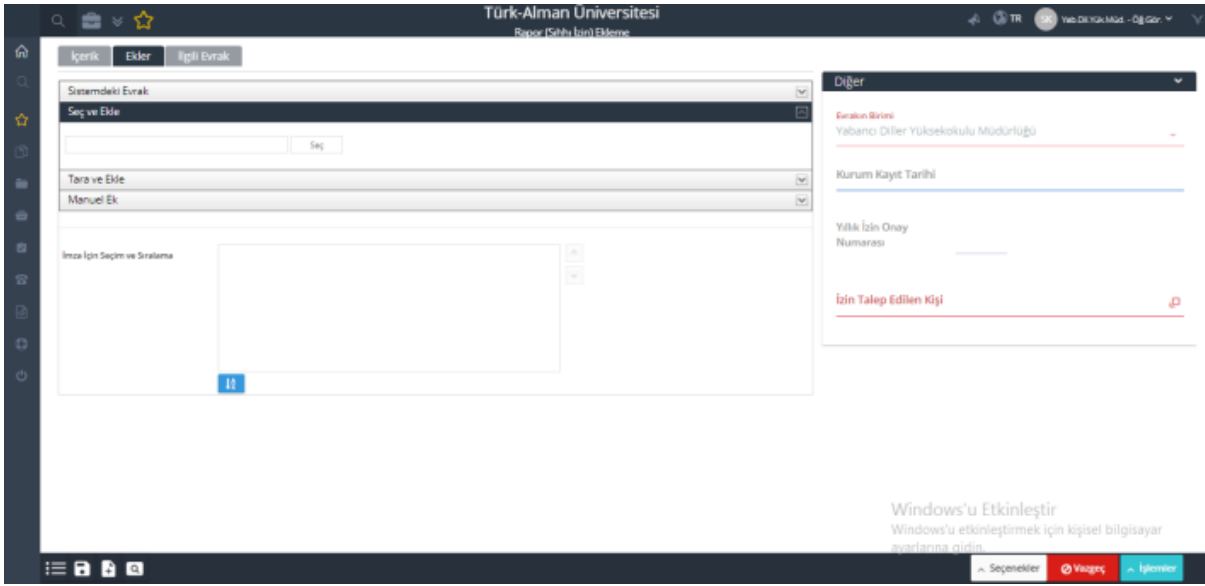

Klicken Sie nun *Dosya kodu* an.

→ Bei *arama kriteri* geben Sie nun **903.05.02** ein und suchen dann diese Option, die Sie anklicken müssen: *seçileni kullan.* 

→ Bei *konu* geben Sie *sağlık raporu* ein.

→ Bei *birimi* geben Sie *Yabancı Diller Yüksekokulu* ein.

→ Bei *izin sebebi* können Sie jetzt *rahatsızlık* oder den Grund angeben (z. B. Operation).

→ Bei *izin adresi* geben Sie die Adresse an, an der Sie sich aufhalten werden.

→ Bei *Telefon* geben Sie die Telefonnummer an, unter der Sie zu erreichen sind.

→ Bei *sağlık izin türü* klicken Sie eine der folgenden Optionen an: *ameliyat* (Operation), *doğum öncesi* (Mutterschaftsurlaub vor der Entbindung), *doğum sonrası* (Mutterschaftsurlaub nach der Entbindung), *doktor* (Arztbesuch), *heyet* (Ausschussbericht<sup>6</sup>), *ortopedi* (Orthopädie) oder refakatçi (Betreuung<sup>7</sup> von Kindern, Ehepartner\*in, Elternteilen (= Verwandte ersten Grades) → Tippen Sie bei *rapor no* die Attestnummer ein.

→ Bei *rapor süresi* geben Sie die Zahl der Fehltage an.

→ Bei *rapor tarihi* müssen Sie erneut das Datum wählen, an dem Sie das Attest bekommen haben.

→ Bei *izin başlangıç tarihi* wählen Sie das Anfangsdatum und bei *izin bitiş tarihi* das Enddatum Ihrer Krankschreibung.

→ Bei *doktor adı* geben Sie den Namen des\*der Ärzt\*in an, die das Attest ausgestellt hat.

→ Bei *rapor veren kurum* geben Sie den Namen des Krankenhauses an.

→ Bei *paraflayacak kullanıcılar* **zuerst Ihren Namen auswählen, dann İbrahim Görsültürk, dann Ahmet Turan Karaköse, dann Büşra Sağlık oder Sema Koçlu.** Achtung! Wenn die gewünschten Namen nicht in der Liste erscheinen, können sie bei *Arama Kriteri* eingegeben werden. Diese werden dann in der Liste erscheinen und können somit gewählt werden.

→ Bestätigen Sie Ihre Auswahl mit *şeçilenleri kullan*.

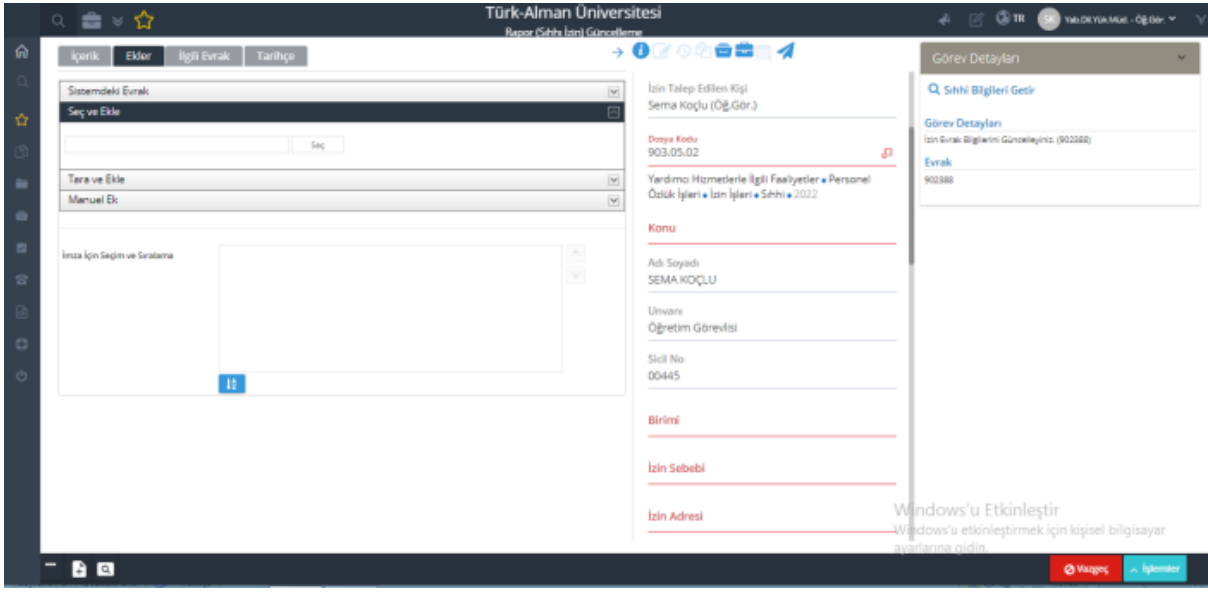

<sup>6</sup> Das *heyet* wird von Ärzt\*innen bei längeren Krankheiten (über 40 Tage) ausgestellt. Im Jahr dürfen Arbeitnehmer\*innen in der Türkei Atteste (*Rapor*) für insgesamt 40 Tage einreichen. Nach 40 Tagen müssen sie dem Arbeitgeber ein *heyet raporu* einreichen. Dabei handelt es sich um ein Attest, das von mehreren Ärzt\*innen erstellt wird und unterschrieben werden muss.

<sup>7</sup> Als *refakatçi*, also Begleitperson, kann man nur bei langen und ernsten Krankheitsfällen ein Attest hochladen und sich somit von der Arbeit befreien lassen (z. B. bei Krankenhausaufenthalten). Das bedeutet, wenn ein Familienmitglied krank ist (mit oder ohne Attest) und Sie deshalb nicht unterrichten können, müssen Sie i. d. R. auf EBYS Sonderurlaub beantragen.

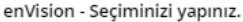

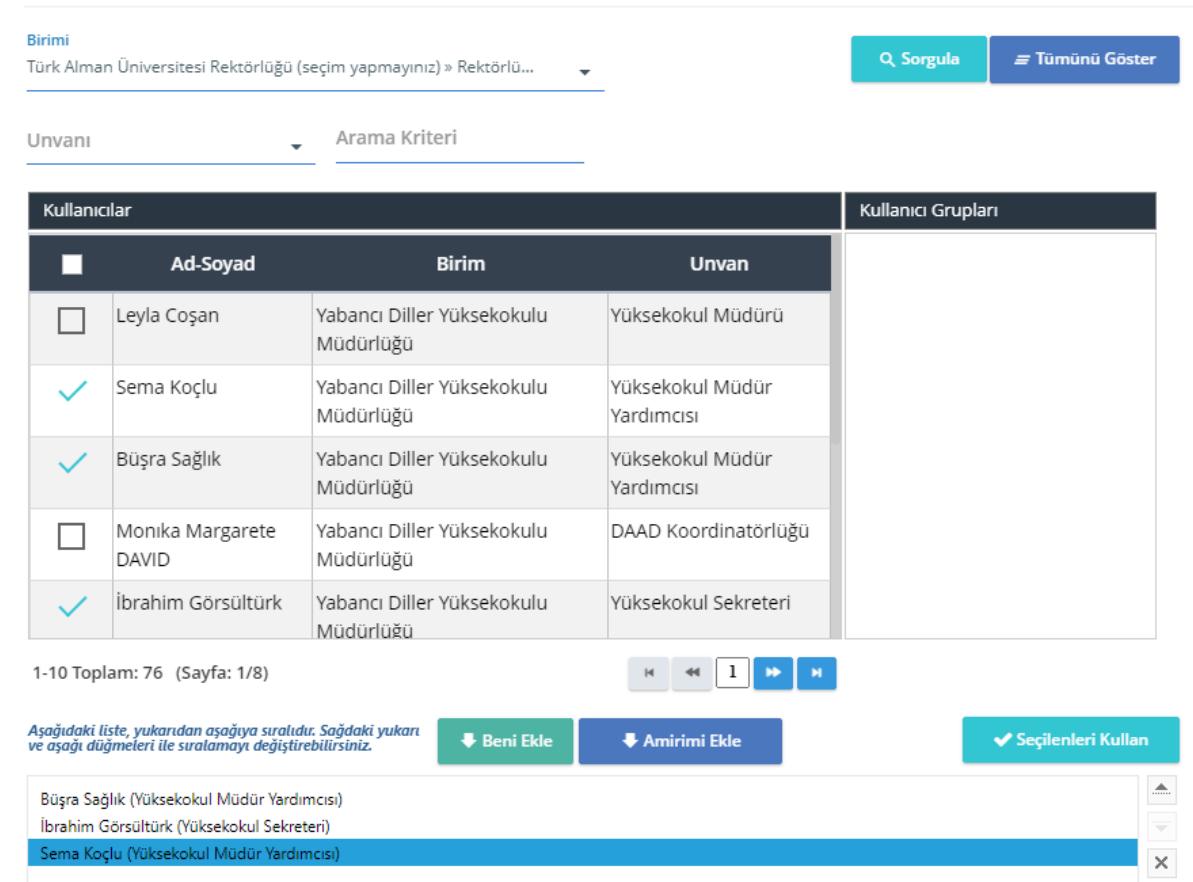

→ Bei *imzalayacak kullanıcılar* wählen Sie schließlich Leyla Coşan aus.

### Danach führen Sie folgende Schritte aus: *İşlemler* → *onaya sun* → *parafla*.

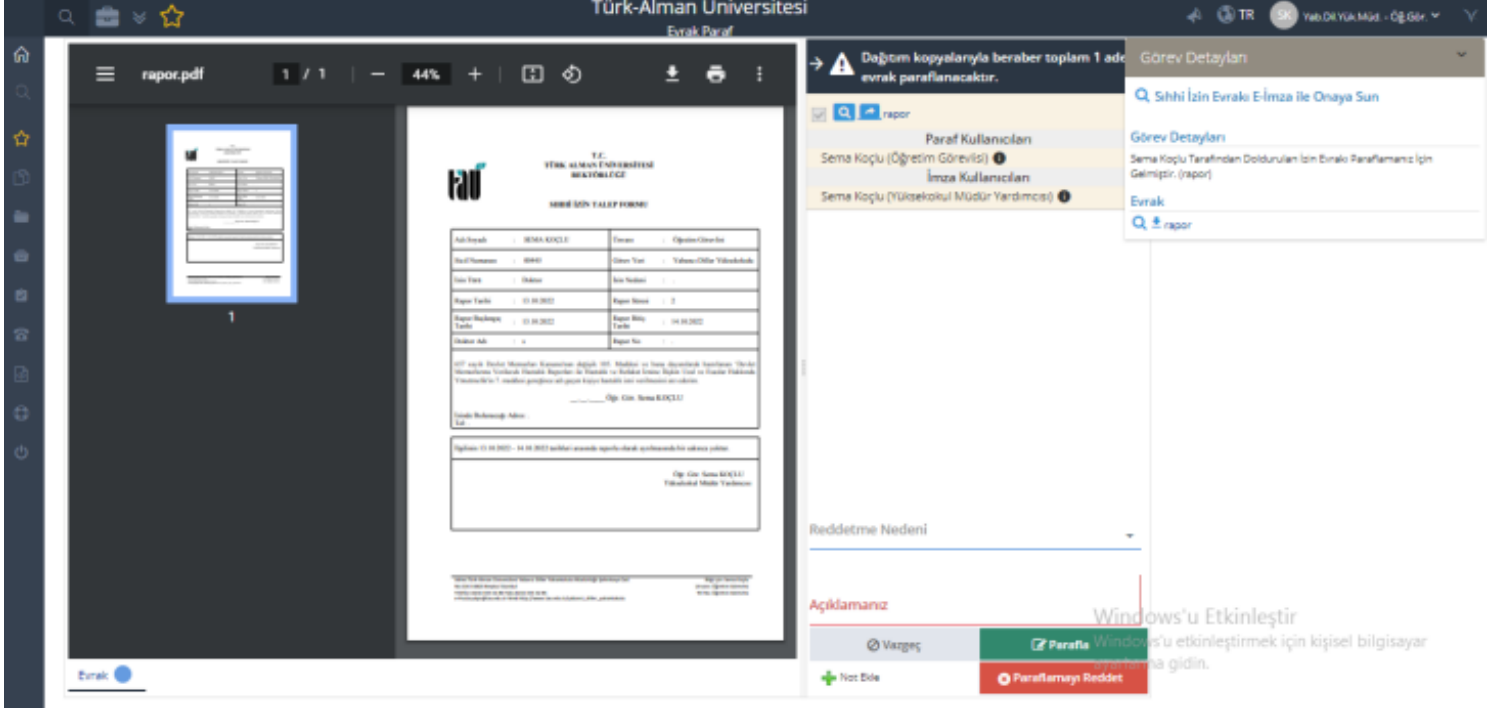

# <span id="page-50-0"></span>17.2 Beantragen von Jahresurlaub

Zum Beantragen des Jahresurlaubs loggen Sie sich zunächst ins EBYS-System ein: [https://ebelge.tau.edu.tr/enVision/Login.aspx.](https://ebelge.tau.edu.tr/enVision/Login.aspx)

Führen Sie dann folgende Schritte aus: → *Evrak* → *Diğer* → *İzin talep formu* → + *ekle*

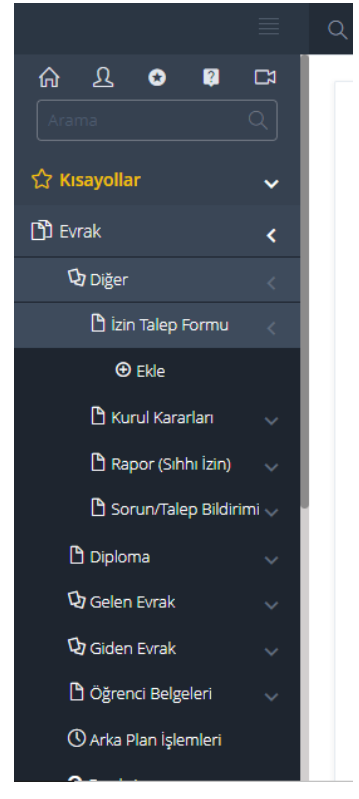

Wenn Sie ins Ausland reisen, müssen Sie das [Auslandsformular](https://docs.google.com/document/d/1UKj9gKfTt_N9poRNYDhJRa0Yn4PdeFvN/edit?usp=sharing&ouid=105697031262154233732&rtpof=true&sd=true) ausfüllen und hochladen. Hierzu gehen Sie wie folgt vor: *Ekler* → *seç ve ekle* → *seç* 

- → An dieser Stelle können Sie das Auslandsformular hochladen (bitte als PDF oder JPEG)
- → Anschließend klicken Sie auf *işlemler*.

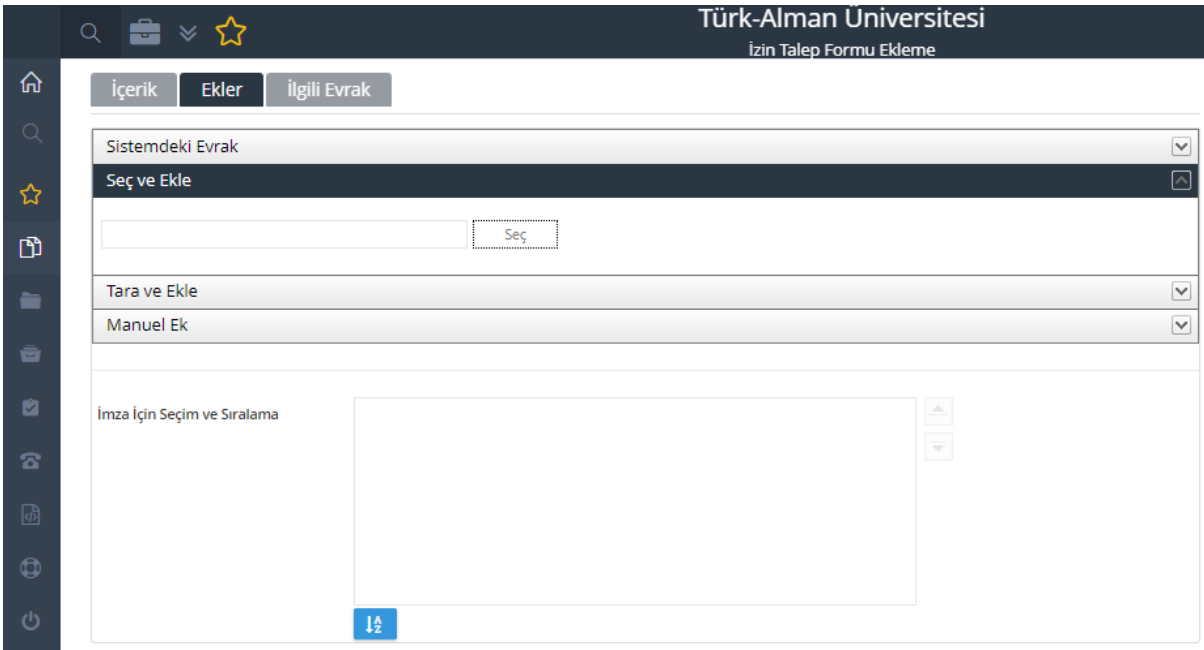

→ Klicken Sie auf *izin bilgilerini getir*.

→ Bei *Dosya Kodu* geben Sie *903.05.01* ein.

→ Bei *Konu* geben Sie *Yıllık İzin* ein.

 $\rightarrow$  Bitte beachten Sie: Wenn man zum ersten Mal Sonderurlaub beantragen, müssen zusätzlich folgende Informationen angegeben werden: Bei *Adı Soyadı* den Vor- und Nachnamen; bei *Sicil No* die Personalnummer<sup>8</sup> und bei *Ünvan* geben Sie *Öğretim Görevlisi*  ein.

→ Bei *Telefon* tippen Sie die Telefonnummer ein, unter der Sie während des Urlaubs erreichbar sein werden.

→ Bei *izin adresi* geben Sie die Adresse (Stadt/Land) an, an der Sie Ihren Urlaub verbringen werden.

→ Bei *Süre* tragen Sie die Zahl der Urlaubstage ein. **Wichtig:** Wenn Sie über das Wochenende Urlaub beantragen, dann das Wochenende mitzählen. Wenn Sie z. B. an einem Mittwoch verreisen und am Montag darauf zurückkommen, müssen Sie auch das Wochenende dazwischen als Urlaubstage mitzählen. In dem Fall würden Sie also sechs Tage Urlaub beantragen müssen.

→ Wählen Sie bei *izin türü* anschlie0end *1- Yıllık* aus.

→ Bei *izin başlangıç tarihi* wählen Sie das Anfangsdatum des Urlaubs aus.

→ Bei *izin bitiş tarih* wählen Sie das Enddatum.

→ Bei *paraflayacak kullanıcılar* **wählen Sie zuerst Ihren Namen aus, dann İbrahim Görsültürk, dann Ahmet Turan Karaköse, dann Büşra Sağlık und Sema Koçlu.** Achtung! Wenn die gewünschten Namen nicht in der Liste erscheinen, können sie bei *Arama Kriteri*

<sup>8</sup> Die Personalnummer finden Sie auf der Personalkarte: Sie ist vierstellig und beginnt mit *YU*.

eingegeben werden. Diese werden dann in der Liste erscheinen und können somit gewählt werden.

→ Bestätigen Sie Ihre Auswahl mit *şeçilenleri kullan*.

→ Bei *imzalayacak kullanıcılar* wählen Sie schließlich Leyla Coşan aus.

→ Gehen Sie nun auf *İşlemler* und anschließend auf *elektronik imza*.

→ Bei *bilgi için kullanıcı seçiniz* wählen Sie İbrahim Görsültürk aus und klicken dann auf den Pfeil rechts.

→ Abschließend gehen Sie auf *devam* und dann auf *parafla*.

# <span id="page-52-0"></span>17.3 Beantragen von Sonderurlaub

Zum Beantragen des Sonderurlaubs loggen Sie sich zunächst ins EBYS ein: [https://ebelge.tau.edu.tr/enVision/Login.aspx.](https://ebelge.tau.edu.tr/enVision/Login.aspx)

Führen Sie dann folgende Schritte aus: → *Evrak* → *Diğer* → *İzin talep formu* → + *ekle*

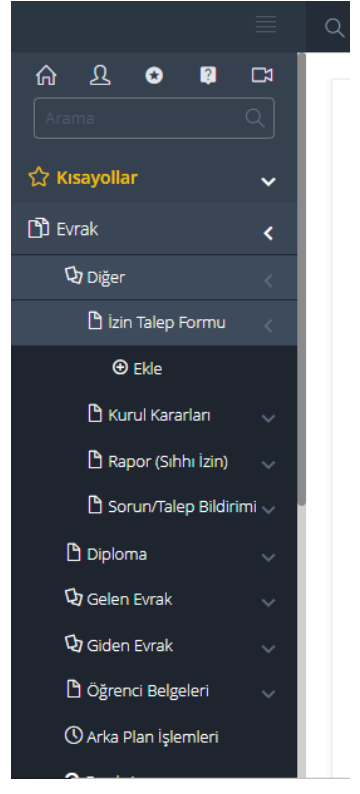

Anschließend klicken Sie *Ekler* → *seç ve ekle* → *seç*.

→ An dieser Stelle können Sie das gescannte Dokument hochladen (bitte als PDF oder JPEG) und klicken anschließend auf *işlemler*.

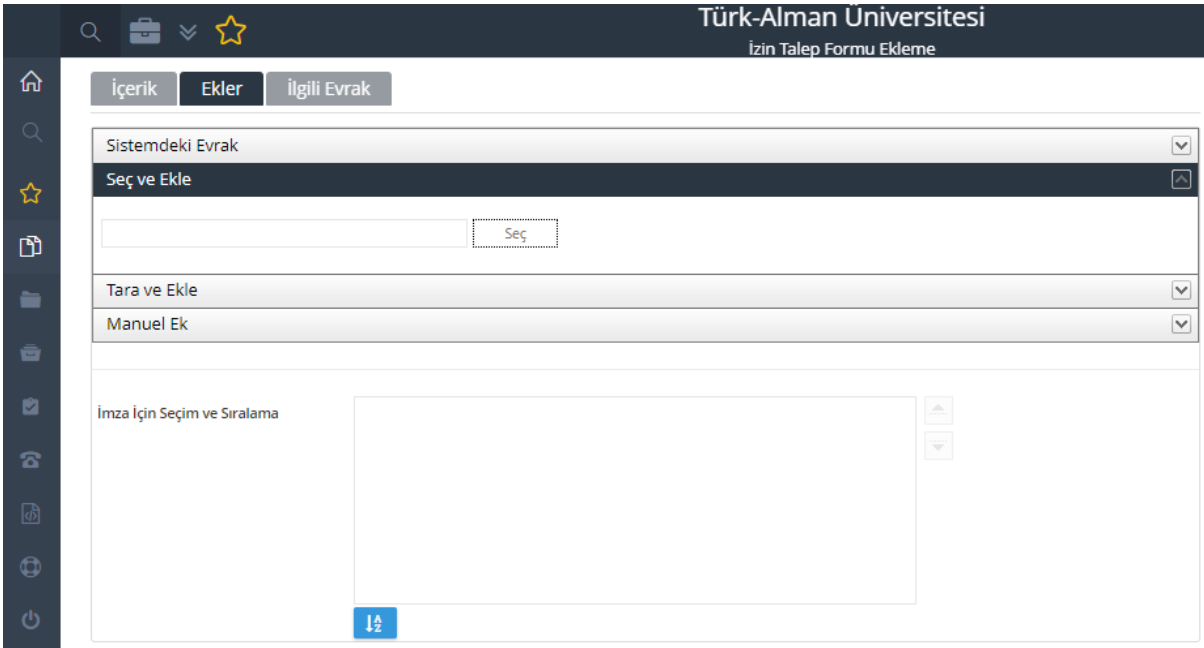

→ Klicken Sie auf *izin bilgilerini getir*.

→ Bei *Dosya Kodu* geben Sie *903.05.03* ein.

→ bei *Konu* geben Sie *Mazeret İzni* ein.

→ Bitte beachten Sie: Wenn man zum ersten Mal Sonderurlaub beantragen, müssen zusätzlich folgende Informationen angegeben werden: Bei *Adı Soyadı* den Vor- und Nachnamen; bei *Sicil No* die Personalnummer<sup>9</sup> und bei *Ünvan* geben Sie *Görevlisi Öğretim*  ein.

→ Bei *Telefon* tippen Sie die Telefonnummer ein, unter der Sie während des Urlaubs erreichbar sein werden.

→ Bei *izin adresi* geben Sie die Adresse an, an der Sie Ihren Sonderurlaub verbringen werden.

→ Bei *İzin Süresi* tragen Sie die Zahl der Sonderurlaubstage ein. **Wichtig:** Wenn Sie über das Wochenende Sonderurlaub beantragen, dann das Wochenende mitzählen.

→ Wählen Sie bei *izin türü* anschlie0end *5- Mazeret* aus.

→ Bei *izin başlangıç tarihi* wählen Sie das Anfangsdatum des Sonderurlaubs aus.

→ Bei *izin bitiş tarih* wählen Sie das Enddatum.

→ Bei *paraflayacak kullanıcılar* **wählen Sie zuerst Ihren Namen aus, dann Ahmet Turan Karaköse, dann İbrahim Görsültürk, dann Büşra Sağlık und Sema Koçlu.** Achtung! Wenn die gewünschten Namen nicht in der Liste erscheinen, können sie bei *Arama Kriteri* eingegeben werden. Diese werden dann in der Liste erscheinen und können somit gewählt werden.

→ Bestätigen Sie Ihre Auswahl mit *şeçilenleri kullan*.

<sup>9</sup> Die Personalnummer finden Sie auf der Personalkarte: Sie ist vierstellig und beginnt mit *YU*.

→ Bei *imzalayacak kullanıcılar* wählen Sie schließlich Leyla Coşan aus und bestätigen erneut mit *şeçilenleri kullan*.

→ Gehen Sie nun auf *İşlemler* und anschließend auf *elektronik imza*.

→ Bei *bilgi için kullanıcı seçiniz* wählen Sie İbrahim Görsültürk aus und klicken dann auf den Pfeil rechts.

<span id="page-54-0"></span>→ Abschließend gehen Sie auf *devam* und dann auf *parafla*.

# 18 OBS (Öğrenci Bilgi Sistemi)

Das OBS ist ein elektronisches Dokumentenmanagementsystem, durch welches die Studierenden ihre Noten und Abwesenheiten einsehen können. Diese Informationen werden von den Lehrkräften ins System eingepflegt. Das System lässt sich zwar auf Englisch umstellen, die Übersetzungen sind jedoch unzureichend. Wir empfehlen daher die Nutzung auf Türkisch. Zur Nutzung auf Türkisch finden Sie daher die wichtigsten Vorgänge nachfolgend erläutert.

# <span id="page-54-1"></span>18.1 Eintragen von Fehlzeiten im OBS

Loggen Sie sich in das [OBS](https://obs.tau.edu.tr/oibs/akademik/login.aspx) ein.

Gehen Sie im Menü links auf *Hazırlık İşlemleri* (1) und anschließend auf *Hazırlık Sınıfı Dersleri*  (2).

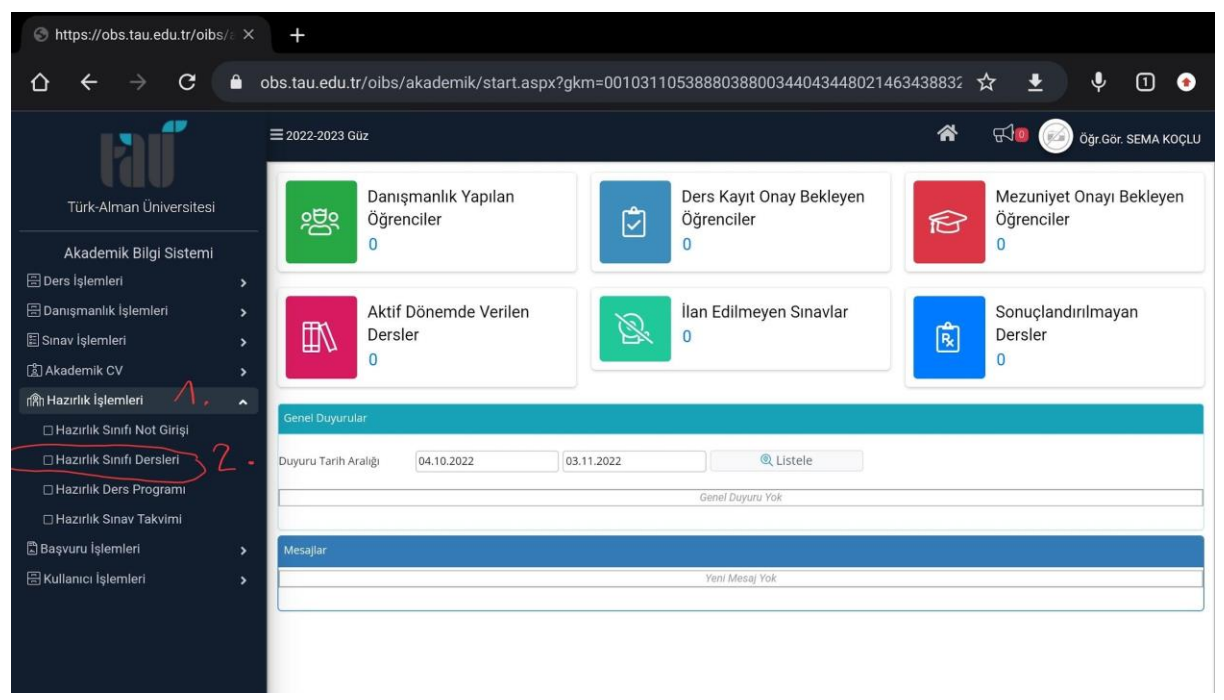

Bei *Dönem* wählen Sie den Kurs des jeweiligen Jahres (3) und anschließend die Klasse, von der die Fehlzeiten eingetragen werden sollen (4). Gehen Sie dann auf *Ders Yoklama Girişi*  (5).

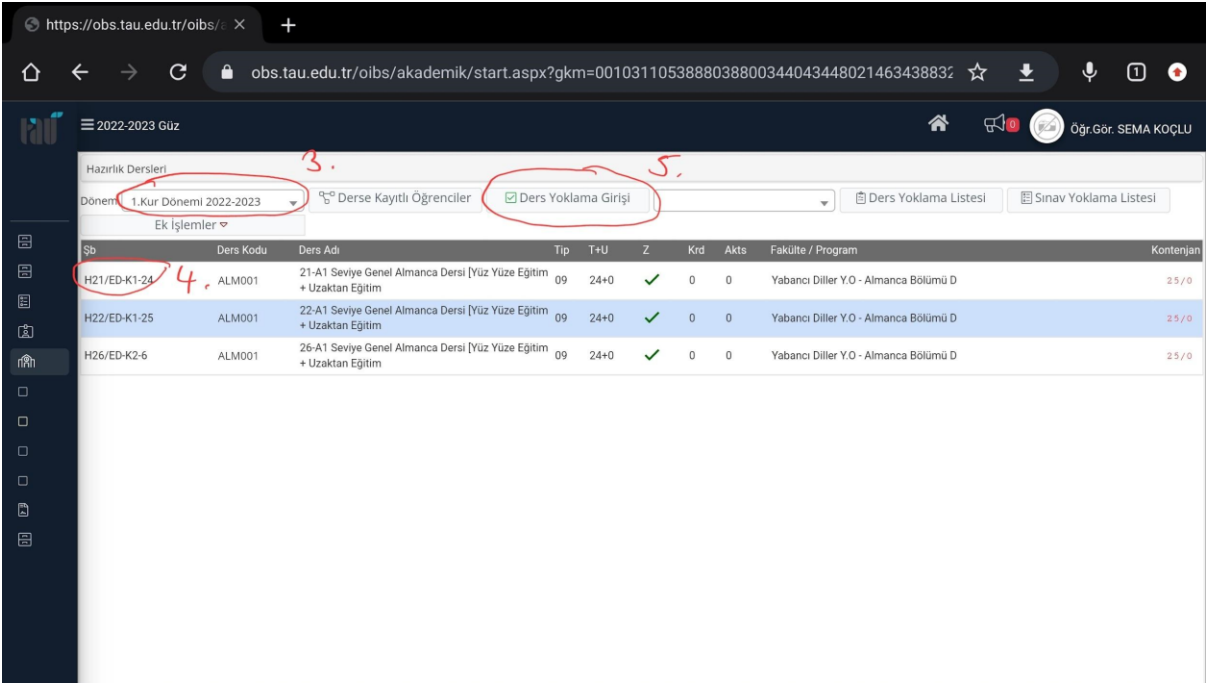

Bei *Hafta* wählen Sie die jeweilige Woche (6) und können dann die Fehlzeiten der Studierenden eintragen (7). Speichern Sie mit *Kaydet* (8).

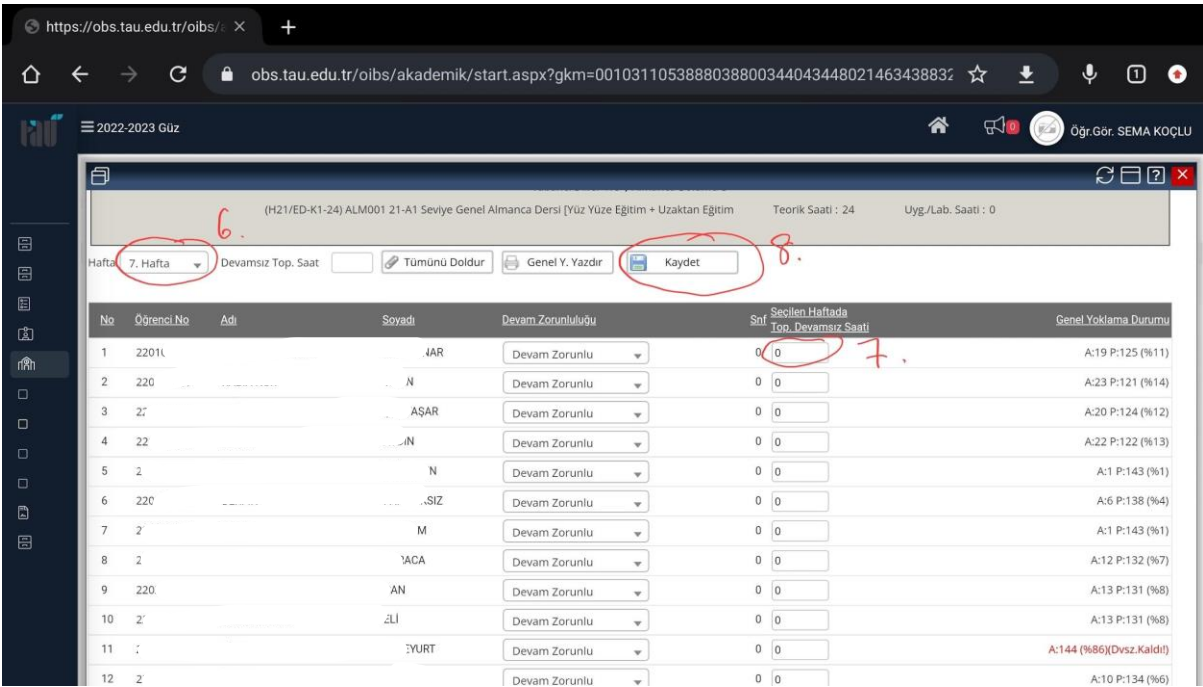

Nach dem Speichern sollte Folgendes auf dem Bildschirm erscheinen. Danach können Sie sich ausloggen. **Wichtig:** Die Fehlzeiten müssen jede Woche spätestens am Sonntag eingetragen werden.

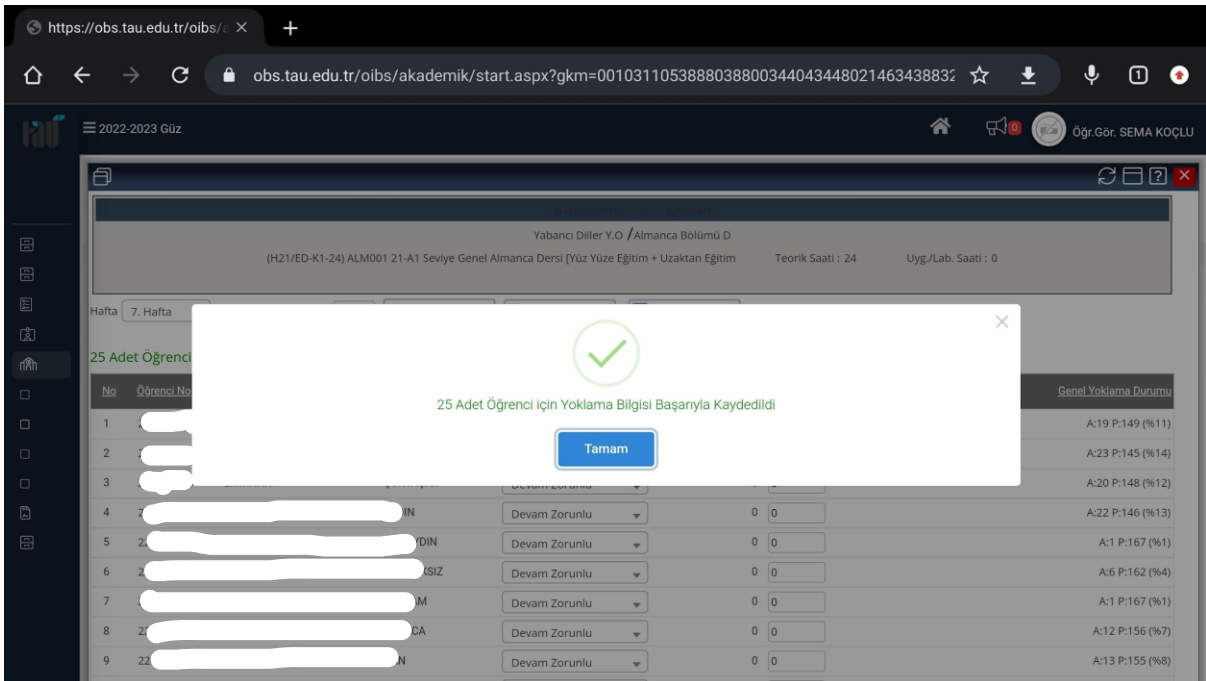

Am Ende des Kurses müssen die Klassenzuständigen die Liste mit den Abwesenheiten des gesamten Kurses ausdrucken und unterschrieben bei der Verwaltung (Frau Hülya Marangoz) abgeben. Um die Liste auszudrucken, klicken Sie auf *Genel Y. Yazdır*.

<span id="page-56-0"></span>**Wichtig**: Diesen letzten Schritt bitte nur am Ende des Kurses durchführen.

## 18.2 Ausdrucken der Anwesenheitslisten

Loggen Sie sich in das [OBS](https://obs.tau.edu.tr/oibs/akademik/login.aspx) ein.

Wählen Sie links im Menü den Punkt *Hazırlık Dersleri* aus (1). Anschließend wählen Sie das Akademische Jahr aus, in welchem der Kurs stattfand (2) und wählen die Klasse aus (3). Klicken Sie dann auf *Hazırlık Yoklama Listesi* (4). Speichern Sie die Liste zunächst über das entsprechende Symbol (5).

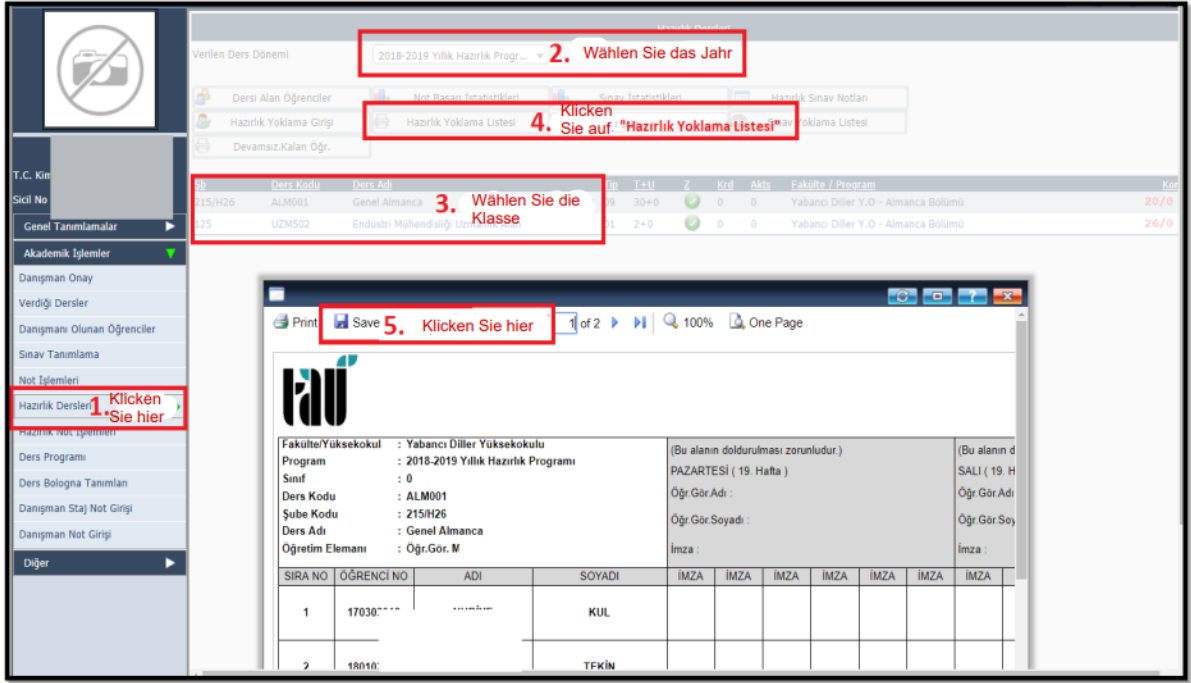

Dabei ist es wichtig, dass Sie als Dateityp eine Excel-Tabelle auswählen (6).

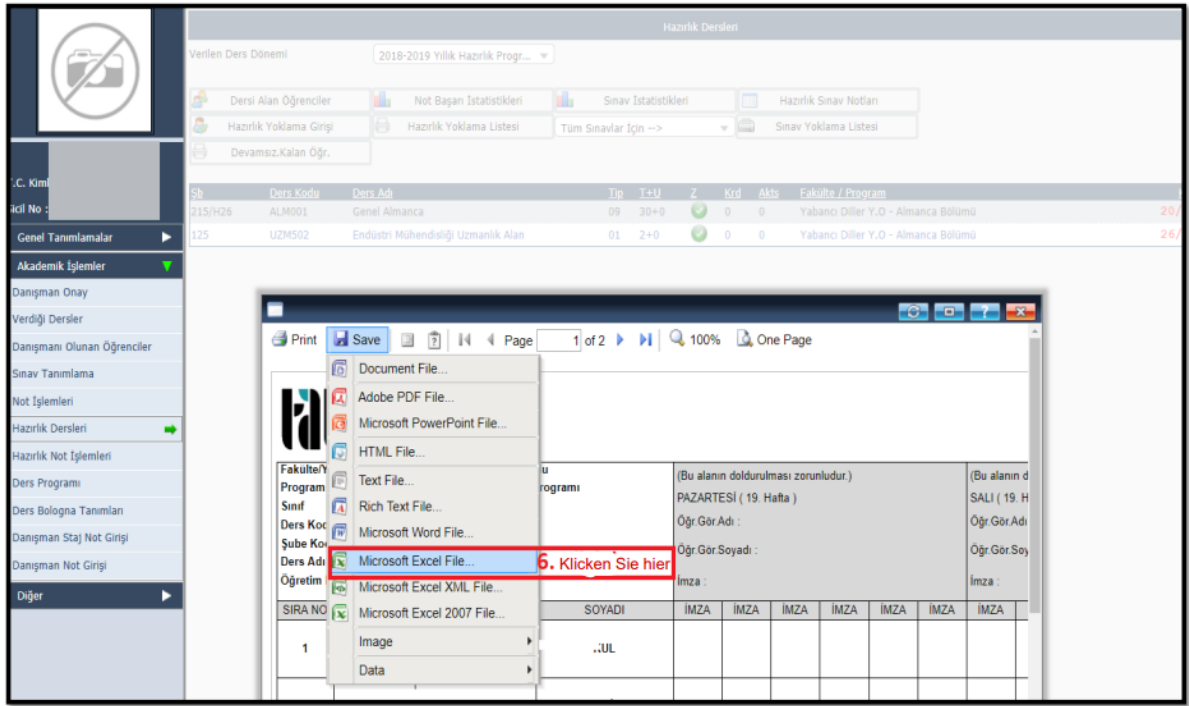

Daraufhin sollte ein neues Fenster mit *Export Settings* erscheinen. Hier sollten unter *Page Range* bereits standardmäßig *All* und unter *Settings Export Object Formatting* ausgewählt sein, sodass Sie lediglich mit *OK* bestätigen müssen (7).

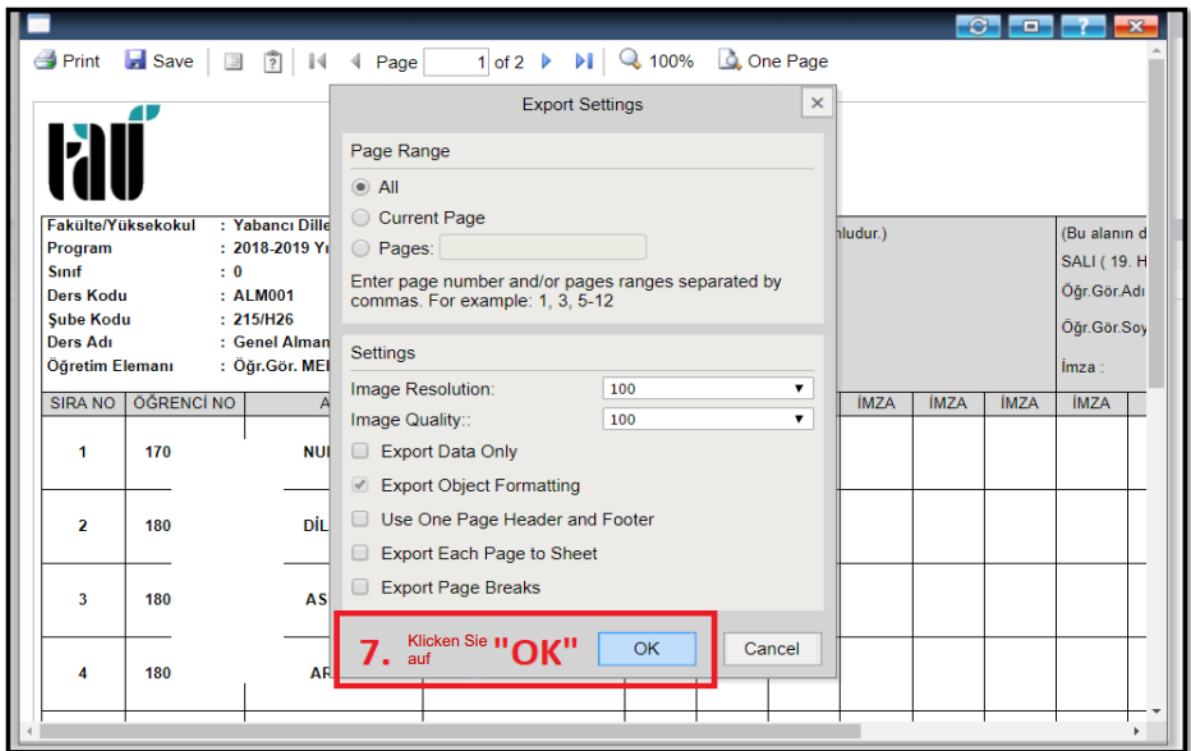

Öffnen Sie nun die Excel-Tabelle. Das entsprechende Symbol sollte unten links erscheinen (8).

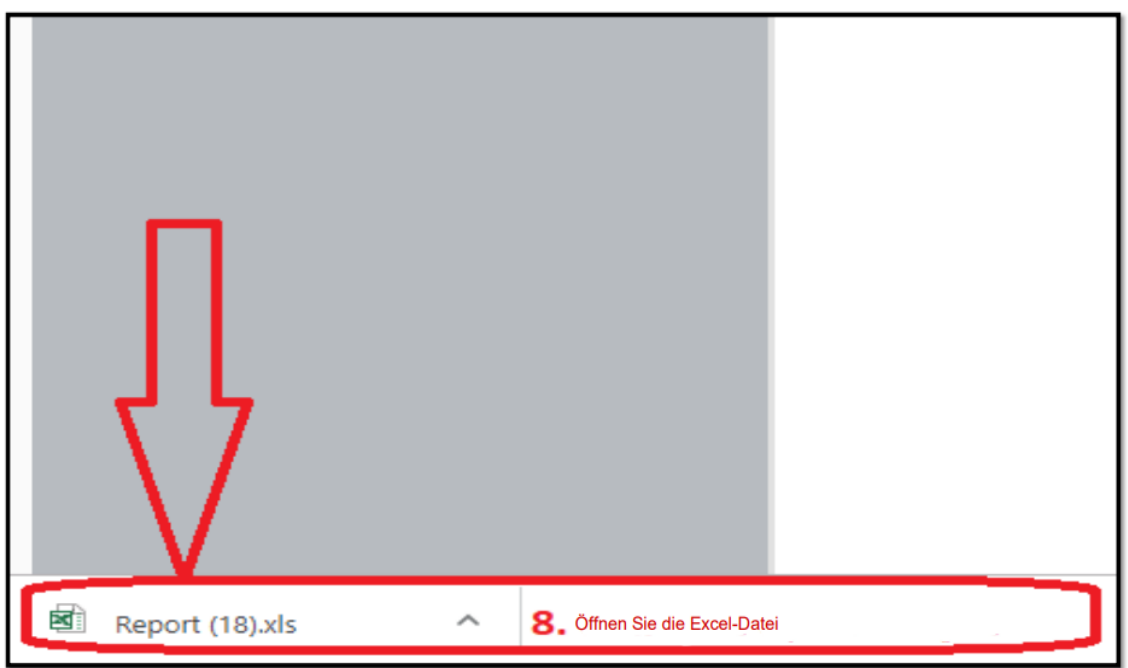

Aktivieren Sie den Bearbeitungsmodus durch Anklicken der Schaltfläche *Düzenlemeyi Etkinleştir* in der gelben Zeile oben am Bildschirm (9).

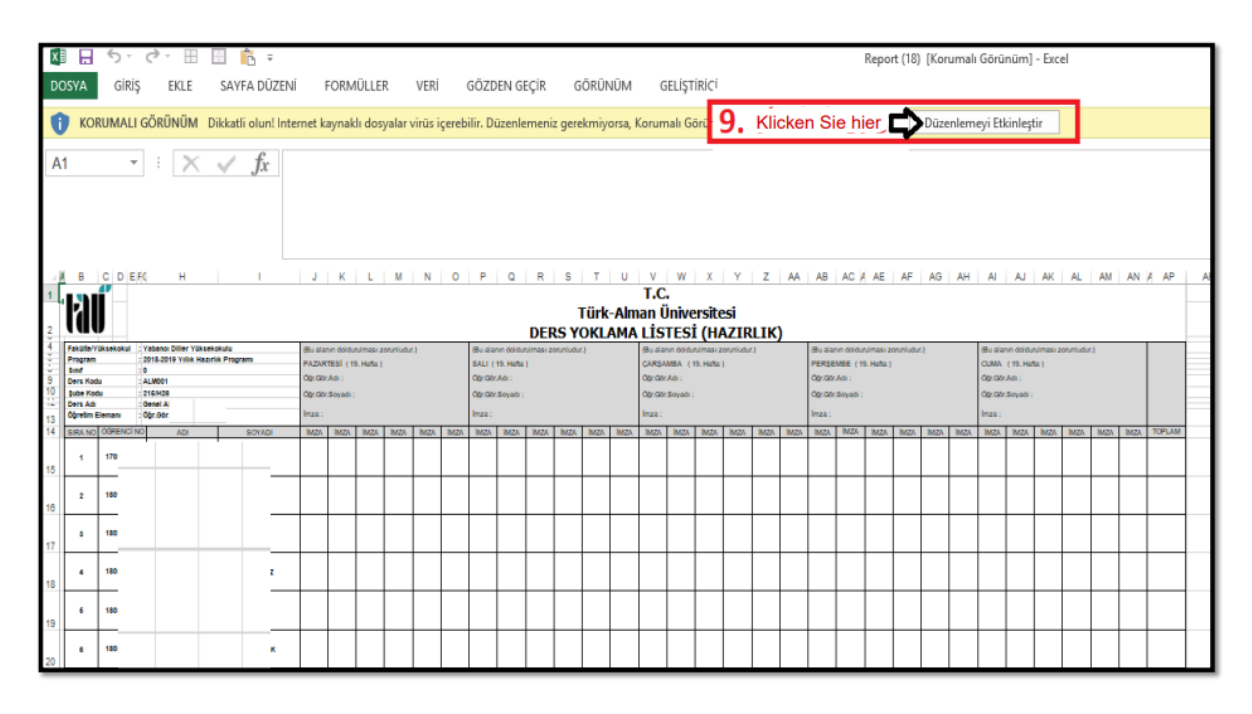

Damit die Tabelle auf einer Seite dargestellt werden kann, wählen Sie im Reiter *Sayfa Düzeni* eine Skalierung (*ölçek*) von 60 Prozent aus (10). Markieren Sie anschließend die Namenszeilen im oberen Bereich der Liste. Nach einem Rechtsklick wählen Sie im Menü *Satır Yüksekliği* und dort eine Zeilenhöhe von 69 und bestätigen mit *Tamam* (11). Markieren Sie dann die Namenszeilen im unteren Bereich der Liste. Nach einem Rechtsklick wählen Sie im Menü wieder *Satır Yüksekliği*, aber dieses Mal eine Zeilenhöhe von 65 (12). Bestätigen Sie erneut mit *Tamam*.

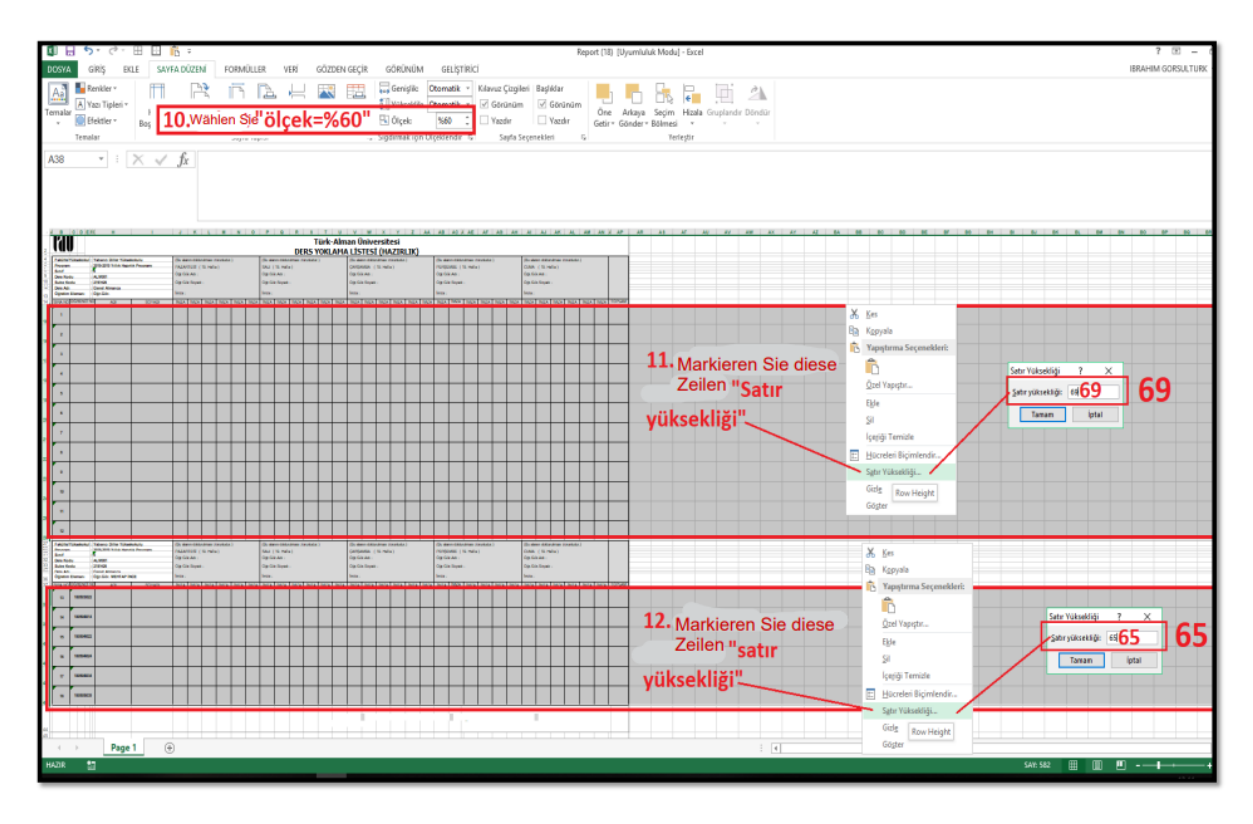

Über den Reiter *Dosya* gelangen Sie nun zur Druckauswahl (*Yazdır*). Dort kontrollieren Sie bitte zunächst die Liste *Ders Yoklama Listesi* (13). Dazu blättern Sie durch die einzelnen Seiten und überprüfen, ob alle Namen draufstehen (14). Danach können Sie die Liste über die Schaltfläche *Yazdır* ausdrucken (15).

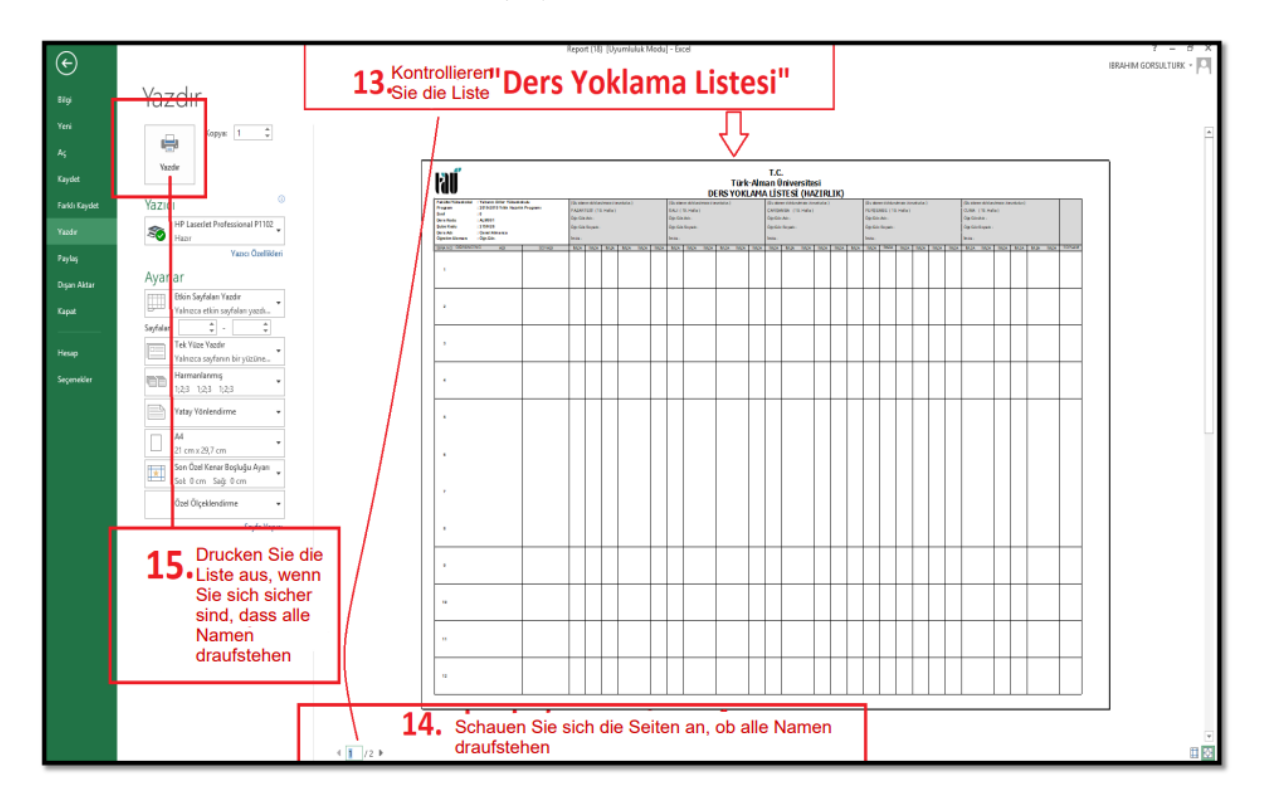

# <span id="page-60-0"></span>18.3 Eintragen der Noten im OBS

Loggen Sie sich in das [OBS](https://obs.tau.edu.tr/oibs/akademik/login.aspx) ein.

Gehen Sie im Menü links auf *Hazırlık İşlemleri* (1) und anschließend auf *Hazırlık Sınıfı Not Girişi* (2).

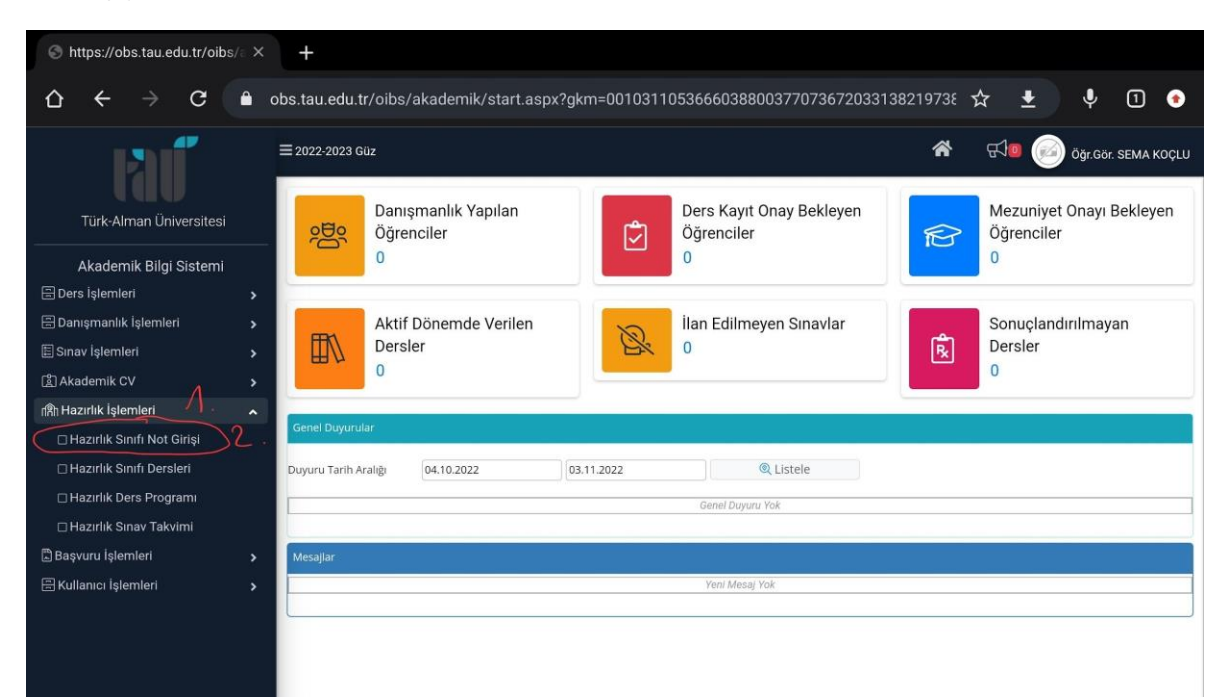

Bei *Dönem* wählen Sie den Kurs des jeweiligen Jahres (3) und anschließend die Klasse, von der die Noten eingetragen werden sollen (4).

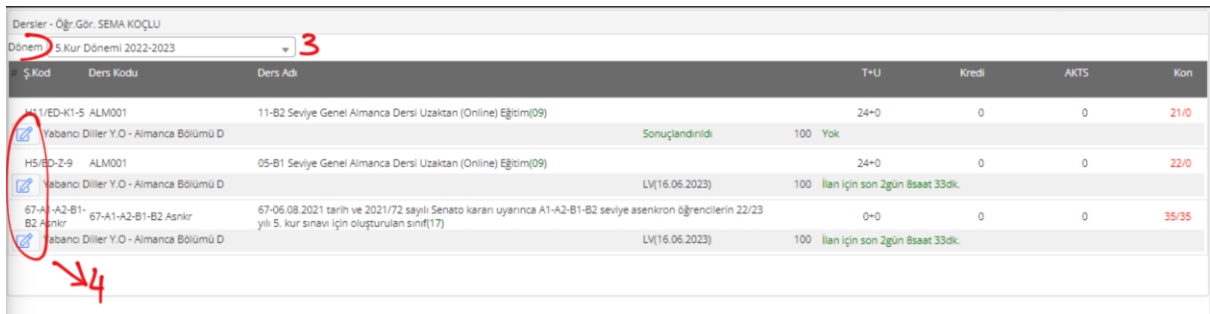

Klicken Sie als Nächstes auf *Toplu Notu Aktar* (5). Jetzt können Sie die Noten importieren und müssen sie nicht einzeln eintragen.<sup>10</sup> Hierzu müssen sie eine Excel-Liste der jeweiligen Klasse erstellen (Sie können die Klassenliste vom OBS herunterladen). Die Excel-Datei muss ggf. bearbeitet werden, sodass es am Ende nur Spalte A mit den Matrikelnummern und Spalte B mit den Noten gibt. Sie müssen dann die Spalte A und die Spalte B der Excel-Tabelle markieren und kopieren. Danach müssen Sie sie in das freie Feld (6) einfügen und mit *Aktarıma Başla* die Übertragung bestätigen (7). Danach sollte die Zahl der importierten Noten bzw. der Studenten bei *Aktarım Sonucu* erscheinen (8). Im unten dargestellten Beispiel steht "2", da nur zwei Noten eingetragen wurden.

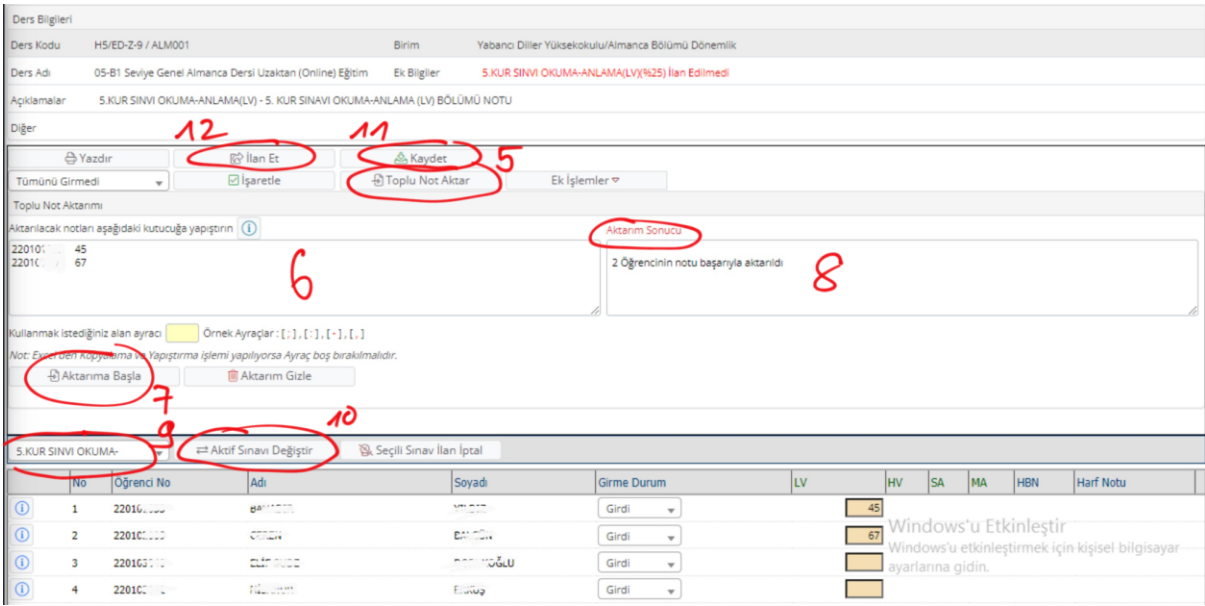

Nachdem Sie mit dem Eintragen der Noten einer Fertigkeit fertig sind (in diesem Beispiel war es LV), wählen Sie die nächste Fertigkeit (*okuma* = LV, *dinleme* = HV, *yazma* = SA, *konuşma*  = MA) (9) und klicken dann auf *Aktif Sınavı Değiştir* (10). Jetzt sollten bei HV die gelben Kästchen erscheinen, die Sie in unserem Beispiel sehen. Diese gelbe Markierung bedeutet, dass die Eintragung der Noten möglich ist. Nun können Sie den Vorgang wiederholen, um die übrigen Fertigkeiten einzutragen: Sie können wieder die Noten aus der Excel-Tabelle importieren. **Hinweis**: Bitte beachten Sie, dass die Noten in der vorgegebenen Reihenfolge eingetragen werden müssen.

<sup>&</sup>lt;sup>10</sup> Sie können die Noten zwar auch einzeln eintragen, indem Sie direkt in die gelben Felder schreiben. Dieses Vorgehen dauert aber bedeutend länger.

Nachdem Sie mit dem Eintragen der Noten aller Fertigkeiten fertig sind, speichern Sie die Einträge mit *Kaydet* (11). Um die Noten zu veröffentlichen, klicken Sie auf *İlan Et* (12). Nachdem Sie die Noten veröffentlicht haben, erscheint die Option *Sonuçlandır* (die nicht auf dem Beispielbild zu sehen ist). **Wichtig**: *Sonuçlandır* bedeutet abschließen; nach diesem Vorgang können die Noten nicht mehr geändert werden!

**Noten können von allen Lehrkräften der Klasse eingetragen und veröffentlicht werden, doch den letzten Schritt (***sonuçlandır***) darf nur die\*der Klassenverantwortliche übernehmen.**

# <span id="page-62-0"></span>19 Google-Komponenten

Im Fremdsprachenzentrum wird mit Google gearbeitet, vornehmlich werden *Google Drive*, *Google Classroom*, *Google Meet* und *Gmai*l genutzt. Den Zugang bekommen Sie automatisch mit Ihrer TAU-Mail-Adresse.

Bei *Google Drive* handelt es sich um einen Filehosting-Dienst, über den alle wichtigen Materialien im Kollegium und mit den Studierenden geteilt werden (können). Lassen Sie von Ihrer AG-Leitung unbedingt auch Ihre AG-Ordner für Sie freigeben. Der Ordner mit Unterrichtsmaterialien und mit dem Curriculum wird von der Leitung der Curriculum-AG für Sie freigegeben. Wenn Sie keine Freigabe erhalten haben, können Sie die Curriculum-Leitung anschreiben.

Auch werden digitale Anwesenheitslisten und Prüfungsunterlagen im Drive-Ordner archiviert. Hierzu erhalten Sie nach/vor der jeweiligen Kursrunde einen Link von den Vizeleiter\*innen. Weitere Informationen finden Sie unter: [https://workspace.google.com/intl/de/products/drive/.](https://workspace.google.com/intl/de/products/drive/)

*Google Classroom* ist eine Internetplattform, mit der die Deutschkurse organisiert und durchgeführt werden. Sie können hier sowohl während der Unterrichtsstunden Materialien mit den Studierenden teilen als auch Hausaufgaben und Selbstlernmaterialien hochladen. Weitere Informationen finden Sie unter: [https://edu.google.com/intl/ALL\\_de/workspace-for](https://edu.google.com/intl/ALL_de/workspace-for-education/classroom/)[education/classroom/.](https://edu.google.com/intl/ALL_de/workspace-for-education/classroom/)

*Google Meet* ist ein Videokonferenzsystem, über das AG-Treffen stattfinden können und das für den Online-Unterricht genutzt wird. Die Anwesenheitslisten (*Google Attendance*) werden automatisch erfasst und nach Beendigung der Sitzung automatisch an Ihre E-Mail weitergeleitet. Weitere Informationen finden Sie unter: [https://workspace.google.com/intl/de/resources/video-conferencing/.](https://workspace.google.com/intl/de/resources/video-conferencing/)

Bitte machen Sie sich mit den Google-Komponenten vertraut.

# <span id="page-62-1"></span>20 Moodle

Im Vorbereitungsjahr wird ein Blended-Learning-Konzept angewandt, das aus Präsenzunterricht und digitalem (Online-)Unterricht besteht.

Unser Online-Unterricht wird als synchroner und asynchroner Unterricht durchgeführt. Neben den Kursmaterialien und Projektaufträgen, die von den Dozent\*innen im Rahmen des asynchronen Unterrichts auf jeder Sprachstufe gegeben werden, werden unseren Studierenden Kursmaterialien, Übungen und Anwendungen auf jeder Sprachstufe auf der Moodle-Online-Lernplattform des Fremdsprachenzentrums zur Verfügung gestellt. Der [Zugang zur Online-Lernplattform Moodle](http://ydyo.moodle.tau.edu.tr/login/index.php) wird auf unserer Webseite bereitgestellt.

Da das Sprachenlernen ein individueller Prozess ist, sollten die Studierenden ihre individuelle Lernzeit zusätzlich zur Unterrichtszeit effektiv nutzen können. Die effektive Nutzung von Moodle, das zum selbstständigen Lernen und zur Erreichung individueller Lernziele angeboten wird, soll hier einen großen Beitrag zum Erzielen von Lernfortschritten leisten.

Einen Moodle-Zugang erhalten Sie von der Leitung der AG für Digitale Medien und Didaktik. Bitte machen Sie sich mit den Moodle-Lernräumen vertraut und machen Sie Ihre Studierenden auf die Nutzung dieser aufmerksam. Es kann ratsam sein, neue Studierende in die Funktionsweise von Moodle einzuführen.

# <span id="page-63-0"></span>21 Verhalten im Falle eines Erdbebens

In der Türkei kann es zu Erdbeben kommen. An der Universität gibt es ein Warnsystem für Erdbeben, d. h. es erfolgt ein Sirenen-/Durchsageton.

Bis der Sirenen-/Durchsageton aufhört, bleiben Sie in dem Raum, in dem Sie sich befinden. Dies dauert nur einige Sekunden. Platzieren Sie sich jedoch so im Raum, dass an Ihrem Standort die Gefahr minimiert wird, von etwaigen herabfallenden oder umstürzenden Gegenständen verletzt zu werden. Halten Sie sich möglichst von Fenstern fern. Gehen Sie außerdem in die Position 'Bücken-Decken-Festhalten' (Gehen Sie in Knie, schützen Sie mit einem Arm Ihren Kopf und halten Sie sich mit der freien Hand an einem stabilen Gegenstand fest. Achten Sie dabei darauf, mit der Hand nach unten zu greifen, um sich z. B. an einem Tischbein festzuhalten) und warten Sie, bis das Erdbeben aufhört (Ende der Sirene/Durchsage).

Nachdem die Erschütterung beendet ist, begeben Sie sich zu den Versammlungsbereichen. Sollten Sie sich zum Zeitpunkt des Erdbebens im Unterricht befinden, achten Sie bitte darauf, dass zunächst alle Studierenden den Unterrichtsraum verlassen. Folgen Sie den Notausgangs-Wegweisern in den Korridoren zum nächstgelegenen Ausgang. **Die Benutzung der Aufzüge ist untersagt.** Der zugeteilte Sammelbereich des Fremdsprachenzentrums ist der Parkplatz am Haupteingang, von dem auch die Shuttles abfahren (siehe Lageplan).

Wenn Sie zu den Versammlungsbereichen gehen, handeln Sie gemäß den Ihnen erteilten Anweisungen und warten Sie ruhig weitere Anweisungen ab.

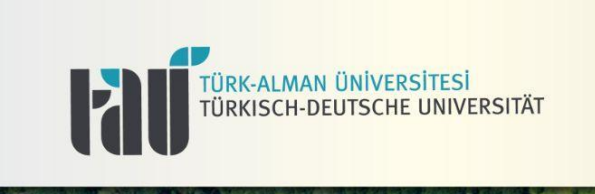

# YANGIN ve ACİL / FIRE & EMERGENCY PLAN

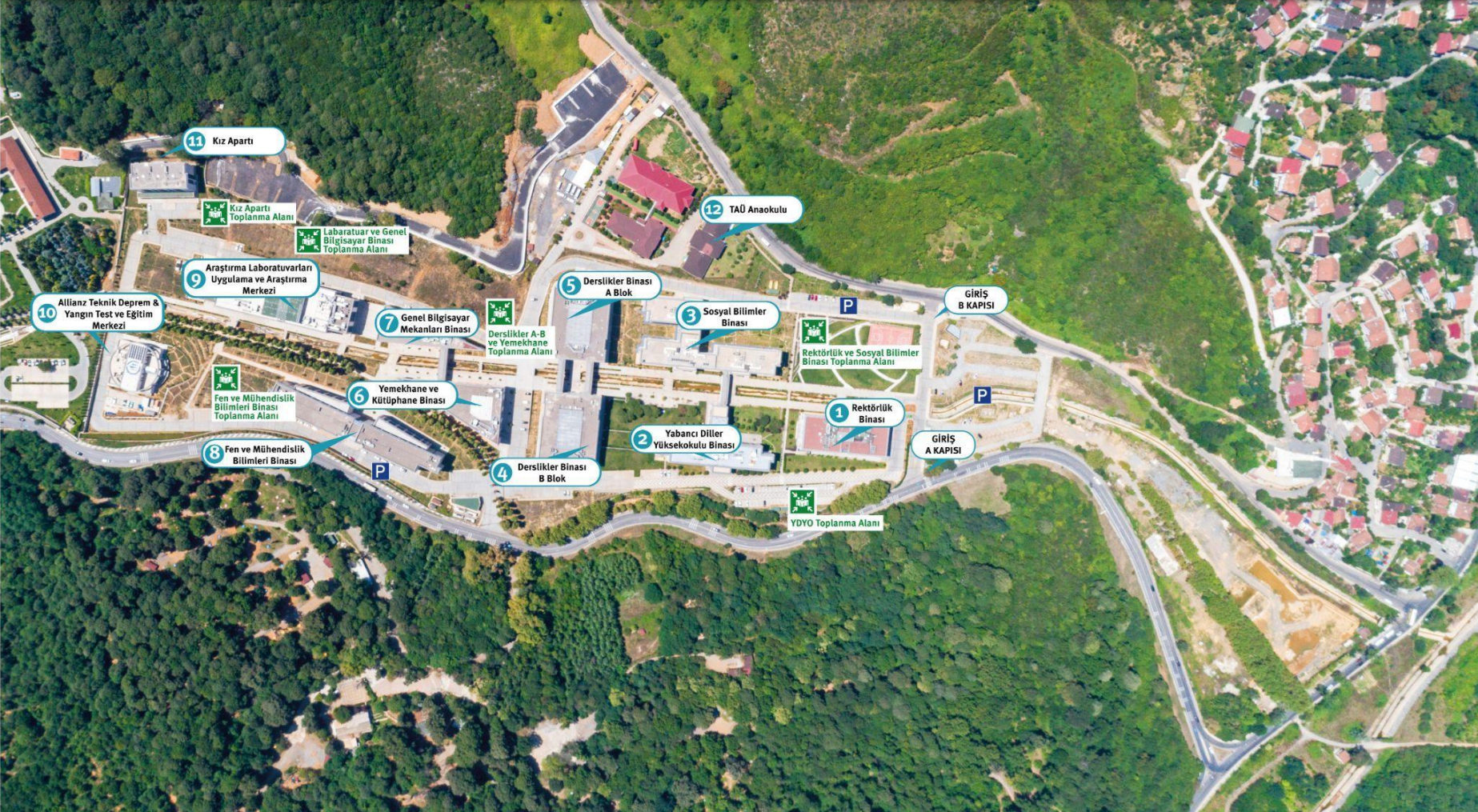

# <span id="page-65-0"></span>22 (Gesetzes-)Grundlagen

Das vorliegende Handbuch wurde anhand folgender Gesetze, Vorschriften und Verordnungen erstellt, die über das *[Mevzuat Bilgi Sisteminin](https://www.mevzuat.gov.tr/)* (Informationssystem für Rechtsvorschriften) oder über die Webseiten der entsprechenden Einrichtungen, Organisationen und Referate abgerufen werden können:

[Yükseköğretim Kanunu \(2547\)](http://www.mevzuat.gov.tr/MevzuatMetin/1.5.2547.pdf)

[Devlet Memurlar Kanunu \(657\)](https://www.mevzuat.gov.tr/mevzuat?MevzuatNo=657&MevzuatTur=1&MevzuatTertip=5)

[Yükseköğretim Personel Kanunu \(2914\)](http://www.mevzuat.gov.tr/MevzuatMetin/1.5.2914.pdf)

[Yükseköğretim Kurumları Teşkilatı Kanunu \(2809\)](http://www.mevzuat.gov.tr/MevzuatMetin/1.5.2809.pdf)

[Memurlar ve Diğer Kamu Görevlilerinin Yargılanması Hakkında Kanun \(4483\)](http://www.mevzuat.gov.tr/Metin.Aspx?MevzuatKod=1.5.4483&MevzuatIliski=0&sourceXmlSearch=5216)

[Sosyal Sigortalar ve Genel Sağlık Sigortası Kanunu \(5510\)](https://www.mevzuat.gov.tr/mevzuat?MevzuatNo=5510&MevzuatTur=1&MevzuatTertip=5)

[Öğretim Üyesi Dışındaki Öğretim Elemanı Kadrolarına Yapılacak Atamalarda Uygulanacak](http://www.mevzuat.gov.tr/Metin.Aspx?MevzuatKod=7.5.28947&MevzuatIliski=0&sourceXmlSearch=%C3%96%C4%9Fretim%20%C3%9Cyesi%20D%C4%B1%C5%9F%C4%B1ndaki)  [Merkezi Sınav Sınav İle Giriş Sınavlarına İlişkin Usul ve Esaslar Hakkında Yönetmelik](http://www.mevzuat.gov.tr/Metin.Aspx?MevzuatKod=7.5.28947&MevzuatIliski=0&sourceXmlSearch=%C3%96%C4%9Fretim%20%C3%9Cyesi%20D%C4%B1%C5%9F%C4%B1ndaki)

[Yurtiçinde ve Dışında Görevlendirmelerde Uyulacak Esaslara İlişkin Yönetmelik](http://www.mevzuat.gov.tr/Metin.Aspx?MevzuatKod=7.5.10155&MevzuatIliski=0&sourceXmlSearch=Yurti%C3%A7inde%20ve%20D%C4%B1%C5%9F%C4%B1nda%20G%C3%B6revlendirmelerde%20Uyulacak%20Esaslara%20%C4%B0li%C5%9Fkin%20Y%C3%B6netmelik)

[Yabancı Uyruklu Öğretim Elemanı İstihdamıyla İlgili Usul ve Esaslar](https://www.yok.gov.tr/Documents/Mevzuat/yabanci-uyruklu-ogretim-elemani-istihdami-usul-ve-esaslar.pdf)

[Taşınır Mal Yönetmeliği](https://www.mevzuat.gov.tr/mevzuat?MevzuatNo=200611545&MevzuatTur=3&MevzuatTertip=5)

[Devlet Memurlarına Verilecek Hastalık Raporları İle Hastalık ve Refakat İznine İlişkin Usul ve](http://www.mevzuat.gov.tr/Metin.Aspx?MevzuatKod=3.5.20112226&MevzuatIliski=0&sourceXmlSearch=hastal%C4%B1k)  [Esaslar Hakkında Yönetmelik](http://www.mevzuat.gov.tr/Metin.Aspx?MevzuatKod=3.5.20112226&MevzuatIliski=0&sourceXmlSearch=hastal%C4%B1k)

[Mal Bildiriminde Bulunulması Hakkında Yönetmelik](http://www.mevzuat.gov.tr/Metin.Aspx?MevzuatKod=3.5.90748&MevzuatIliski=0&sourceXmlSearch=mal%20bil)

[Türk-Alman Üniversitesi İzin Yönergesi](https://3fcampus.tau.edu.tr/uploads/cms/pdb.tau/6007_1.pdf)

[Yurtiçinde ve Yurtdişinda Görevlendirmelerde Uyulacak Esaslara İlişkin Yönetmelik](https://www.mevzuat.gov.tr/mevzuat?MevzuatNo=10155&MevzuatTur=7&MevzuatTertip=5)

[14.10.2020 Tarihinde Üniversitemiz Senatosu Tarafından Kabul Edilen Türk-Alman](https://3fcampus.tau.edu.tr/uploads/cms/pdb.tau/6007_3.pdf)  [Üniversitesi Ders Görevlendirme ve Ek Ders Ücreti Ödemelerinin Usul ve Esasları Yönergesi](https://3fcampus.tau.edu.tr/uploads/cms/pdb.tau/6007_3.pdf)

[Yükseköğretim Kurumlarında Yabancı Uyruklu Öğretim Elemanı Çalıştırılması Esaslarına](http://pdb.klu.edu.tr/dosyalar/birimler/pdb/dosyalar/dosya_ve_belgeler/AKADEM%C4%B0K/MEVZUAT/YABANCI%20UYRUKLU%20CALI%C5%9ETIRMA%20USUL%20VE%20ESASLARA%20%C4%B0L%C4%B0%C5%9EK%C4%B0N%20BKK.doc)  [İlişkin Bakanlar Kurulu Kararı](http://pdb.klu.edu.tr/dosyalar/birimler/pdb/dosyalar/dosya_ve_belgeler/AKADEM%C4%B0K/MEVZUAT/YABANCI%20UYRUKLU%20CALI%C5%9ETIRMA%20USUL%20VE%20ESASLARA%20%C4%B0L%C4%B0%C5%9EK%C4%B0N%20BKK.doc)

[Yurtiçinde ve Yurtdışında Görevlendirilmelerde Uyulacak Esaslara İlişkin Yönetmelik](http://www.mevzuat.gov.tr/Metin.Aspx?MevzuatKod=7.5.10155&MevzuatIliski=0&sourceXmlSearch=YURT%C4%B0%C3%87%C4%B0NDE)

[Devlet Memurlarına Verilecek Hastalık Raporları Ile Hastalık ve Refakat İznine İlişkin Usul ve](https://www.mevzuat.gov.tr/mevzuat?MevzuatNo=20112226&MevzuatTur=3&MevzuatTertip=5)  [Esaslar Hakkında Yönetmelik](https://www.mevzuat.gov.tr/mevzuat?MevzuatNo=20112226&MevzuatTur=3&MevzuatTertip=5)

[Memurlarin Hastalik Raporlarini Verecek Hekim ve Sağlik Kurullari Hakkinda Yönetmelik](https://www.mevzuat.gov.tr/mevzuat?MevzuatNo=82175&MevzuatTur=3&MevzuatTertip=5)

[Diğer Kamu Kurum ve Kuruluşlarına Naklen Geçmek İsteyen Türk-Alman Üniversitesi İdari](https://3fcampus.tau.edu.tr/uploads/cms/pdb.tau/jZgpPzE6Fd.pdf)  [Personeline İlişkin Usul ve Esaslar](https://3fcampus.tau.edu.tr/uploads/cms/pdb.tau/jZgpPzE6Fd.pdf)

[Yükseköğretim Kurumlarında Yabancı Dil Öğretimi ve Yabancı Dille Öğretim Yapılmasında](http://www.mevzuat.gov.tr/Metin.Aspx?MevzuatKod=7.5.21475&MevzuatIliski=0&sourceXmlSearch=Y%C3%BCksek%C3%B6%C4%9Fretim%20Kurumlar%C4%B1nda%20Yabanc%C4%B1%20Dil%20%C3%96%C4%9Fretimi%20ve%20Yabanc%C4%B1%20Dille%20%C3%96%C4%9Fretim%20Yap%C4%B1lmas%C4%B1nda%20Uyulacak%20Esasl)  [Uyulacak Esaslara İlişkin Yönetmelik](http://www.mevzuat.gov.tr/Metin.Aspx?MevzuatKod=7.5.21475&MevzuatIliski=0&sourceXmlSearch=Y%C3%BCksek%C3%B6%C4%9Fretim%20Kurumlar%C4%B1nda%20Yabanc%C4%B1%20Dil%20%C3%96%C4%9Fretimi%20ve%20Yabanc%C4%B1%20Dille%20%C3%96%C4%9Fretim%20Yap%C4%B1lmas%C4%B1nda%20Uyulacak%20Esasl)

[Türk-Alman Üniversitesi Lisans Eğitim-Öğretim ve Sınav Yönetmeliği](https://3fcampus.tau.edu.tr/uploads/cms/oidb.tau/duXd7LtHX1.pdf)

[Türk-Alman Üniversitesi Yabancı Diller Yüksekokulu Almanca Hazırlık Sınıfı İle Lisans](http://sfl.tau.edu.tr/tr/mevzuat)  [Programlarında İngilizce Derslerinin Eğitim─öğretimi ve Sınav Yönergesi](http://sfl.tau.edu.tr/tr/mevzuat) 

[TAÜ Türk-Alman Üniversitesi Çevrim İçi Sınavlara İlişkin Esaslar](https://3fcampus.tau.edu.tr/uploads/cms/hukukmusavirligi.tau/6LQzdnRf1B.pdf)

[Resmi Yazışmalarda Uygulanacak Usul ve Esaslar Hakkında Yönetmelik](https://www.mevzuat.gov.tr/mevzuat?MevzuatNo=2646&MevzuatTur=21&MevzuatTertip=5)

Oktober 2023